**Host Security Service**

# **Referência de API**

**Edição** 01 **Data** 30-12-2022

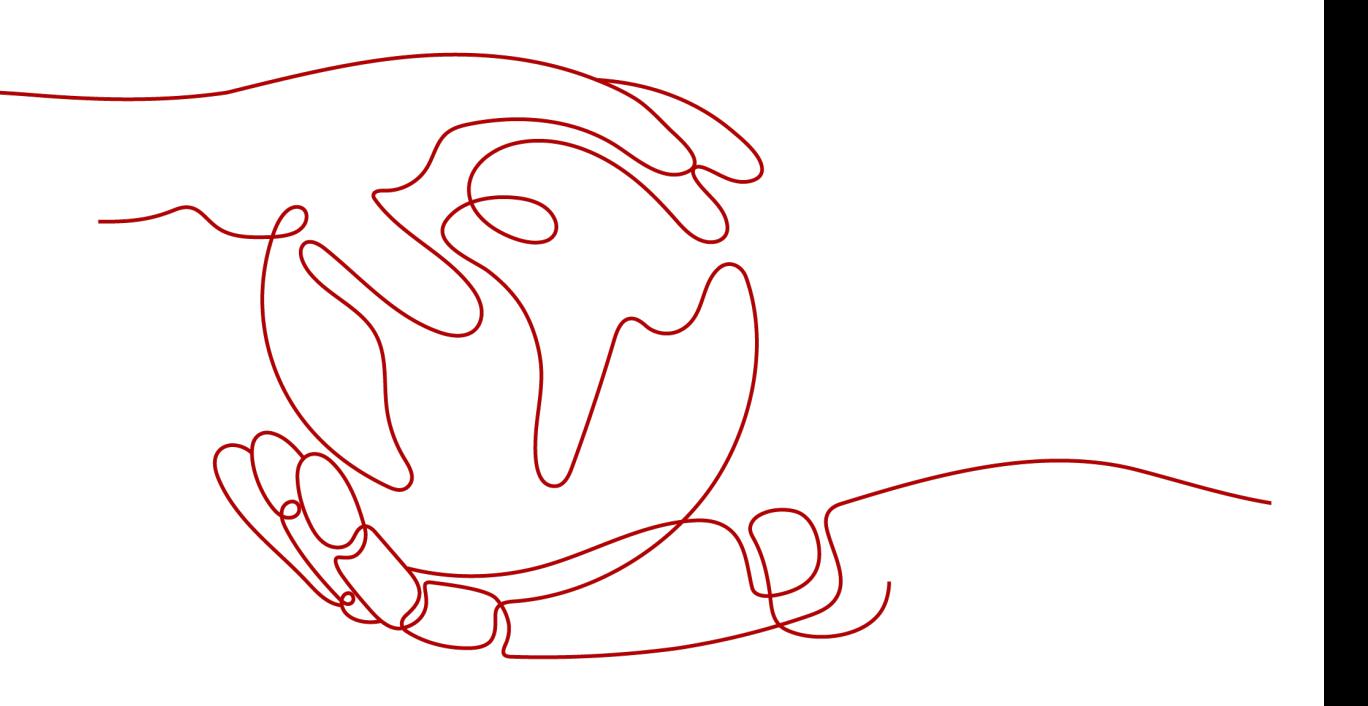

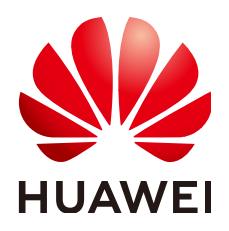

**HUAWEI TECHNOLOGIES CO., LTD.**

#### **Copyright © Huawei Technologies Co., Ltd. 2022. Todos os direitos reservados.**

Nenhuma parte deste documento pode ser reproduzida ou transmitida em qualquer forma ou por qualquer meio sem consentimento prévio por escrito da Huawei Technologies Co., Ltd.

#### **Marcas registadas e permissões**

#### **ND**  e outras marcas registadas da Huawei são marcas registadas da Huawei Technologies Co., Ltd. Todos as outras marcas registadas e os nomes registados mencionados neste documento são propriedade dos seus respectivos detentores.

#### **Aviso**

Os produtos, serviços e funcionalidades adquiridos são estipulados pelo contrato feito entre a Huawei e o cliente. Todos ou parte dos produtos, serviços e funcionalidades descritos neste documento pode não estar dentro do âmbito de aquisição ou do âmbito de uso. Salvo especificação em contrário no contrato, todas as declarações, informações e recomendações neste documento são fornecidas "TAL COMO ESTÁ" sem garantias, ou representações de qualquer tipo, seja expressa ou implícita.

As informações contidas neste documento estão sujeitas a alterações sem aviso prévio. Foram feitos todos os esforços na preparação deste documento para assegurar a exatidão do conteúdo, mas todas as declarações, informações e recomendações contidas neste documento não constituem uma garantia de qualquer tipo, expressa ou implícita.

# Índice

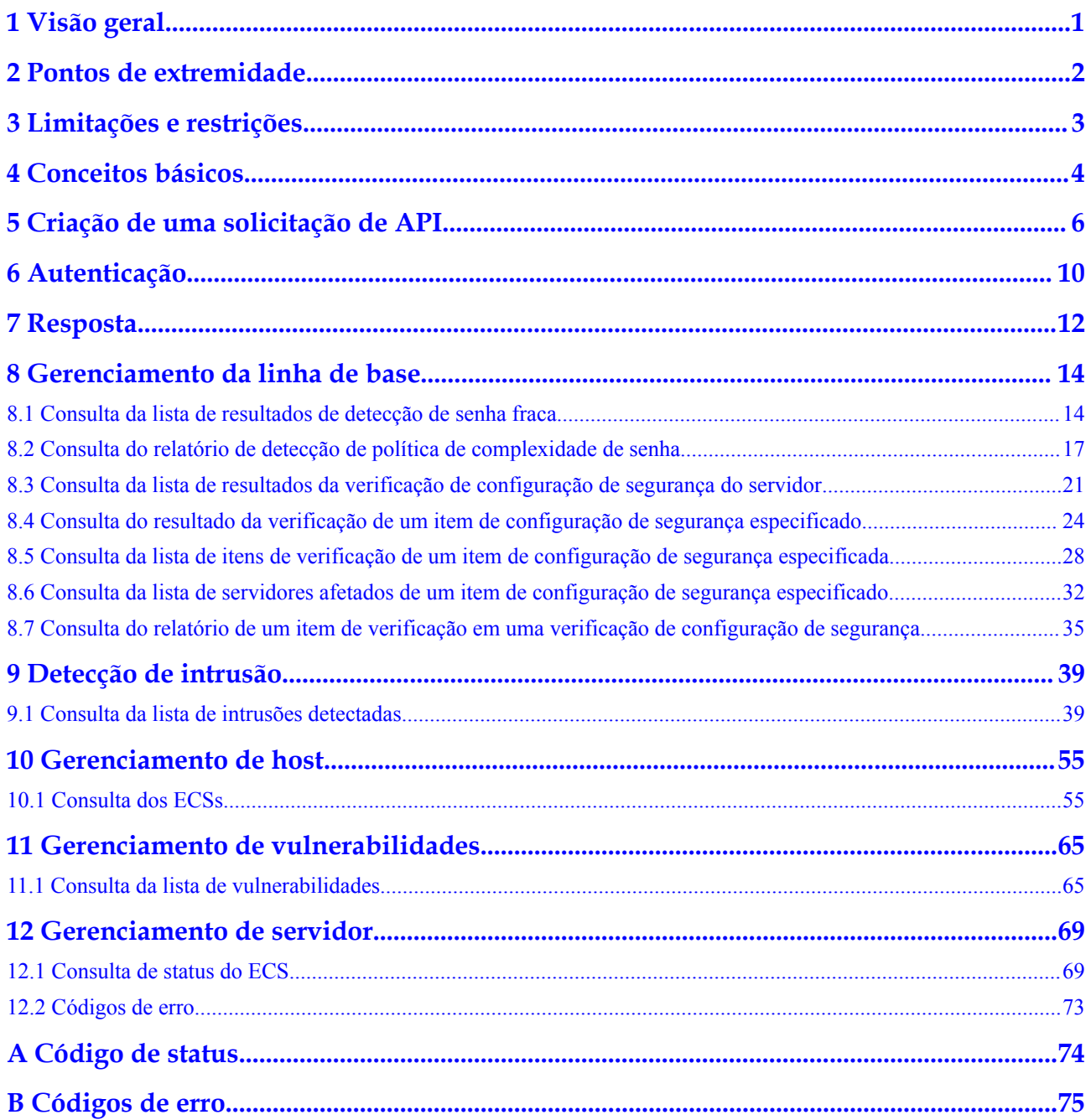

# **1 Visão geral**

<span id="page-3-0"></span>O Host Security Service (HSS) ajuda você a identificar e gerenciar os ativos em seus servidores, eliminar riscos e defender-se contra invasões e adulteração de páginas da web. Há também funções avançadas de proteção e operações de segurança disponíveis para ajudá-lo a detectar e prevenir ameaças facilmente.

Este documento descreve como usar interfaces de programação de aplicativos (APIs) para executar operações no HSS.

Se você planeja acessar o HSS por meio de uma API, certifique-se de estar familiarizado com os conceitos do HSS. Para obter detalhes, consulte **[Visão geral de serviço](https://support.huaweicloud.com/intl/pt-br/productdesc-hss/hss_01_0001.html)**.

# <span id="page-4-0"></span>**2 Pontos de extremidade**

Um ponto de extremidade é o **request address** para chamar uma API. Os pontos de extremidade variam de acordo com os serviços e as regiões.

A tabela a seguir descreve os pontos de extremidade do HSS. Selecione um desejado com base nos requisitos de serviço.

| <b>Nome</b>        | Região         | Ponto de extremidade                     | Protocolo    |
|--------------------|----------------|------------------------------------------|--------------|
| CN-Hong<br>Kong    | ap-southeast-1 | hss.ap-<br>southeast-1.myhuaweicloud.com | <b>HTTPS</b> |
| $AP-$<br>Bangkok   | ap-southeast-2 | hss.ap-<br>southeast-2.myhuaweicloud.com | <b>HTTPS</b> |
| $AP-$<br>Singapore | ap-southeast-3 | hss.ap-<br>southeast-3.myhuaweicloud.com | <b>HTTPS</b> |

**Tabela 2-1** Pontos de extremidade do HSS

Um ponto de extremidade é o **request address** para chamar uma API. Os pontos de extremidade variam de acordo com os serviços e as regiões. Para obter os pontos de extremidade de todos os serviços, consulte **[Regiões e pontos de extremidade](https://developer.huaweicloud.com/intl/en-us/endpoint)**.

# <span id="page-5-0"></span>**3 Limitações e restrições**

Uma API pode ser acessada até 600 vezes/minuto, em que um único usuário ou endereço IP pode acessar uma API por até cinco vezes/minuto.

Veja as descrições de APIs específicas.

# **4 Conceitos básicos**

#### <span id="page-6-0"></span>Conta

Um domínio é criado após o seu registro. O domínio tem permissões de acesso total para todos os seus serviços e recursos em nuvem. Ela pode ser usada para redefinir senhas de usuários e conceder permissões ao usuário. A conta é uma entidade de pagamento e não deve ser utilizada para realizar a gestão de rotina. Para fins de segurança, crie usuários do IAM e conceda a eles permissões para o gerenciamento de rotina.

Conta

Um domínio é criado após o registro bem-sucedido. O domínio tem permissões de acesso total para todos os seus serviços e recursos em nuvem. Ela pode ser usada para redefinir senhas de usuários e conceder permissões ao usuário. A conta é uma entidade de pagamento e não deve ser utilizada para realizar a gestão de rotina. Para fins de segurança, crie usuários do IAM e conceda a eles permissões para o gerenciamento de rotina.

#### l **Usuário**

Um usuário do IAM é criado usando uma conta para usar os serviços em nuvem. Cada usuário do IAM tem suas próprias credenciais de identidade (senha e chaves de acesso). O nome da conta, o nome de usuário e a senha são necessários para a autenticação da API.

l **Usuário**

Um usuário do IAM é criado usando uma conta para usar os serviços em nuvem. Cada usuário do IAM tem suas próprias credenciais de identidade (senha e chaves de acesso).

O nome da conta, o nome de usuário e a senha são necessários para a autenticação da API.

Região

As regiões são divididas com base na localização geográfica e na latência da rede. Serviços públicos, como Elastic Cloud Server (ECS), Elastic Volume Service (EVS), Object Storage Service (OBS), Virtual Private Cloud (VPC), Elastic IP (EIP) e Image Management Service (IMS), são compartilhados na mesma região. As regiões são classificadas como regiões universais e regiões dedicadas. Uma região universal fornece serviços de nuvem universal para locatários comuns. Uma região dedicada fornece serviços do mesmo tipo apenas ou para locatários específicos.

Zona de disponibilidade (AZ)

Uma AZ compreende um ou vários centros de dados físicos equipados com instalações independentes de ventilação, incêndio, água e eletricidade. Computação, rede,

armazenamento e outros recursos em uma AZ são logicamente divididos em vários clusters. As AZs dentro de uma região são conectadas usando fibras ópticas de alta velocidade para suportar sistemas de alta disponibilidade entre AZs.

Projeto

Projetos agrupam e isolam recursos de computação, armazenamento e rede em regiões físicas. Um projeto padrão é fornecido para cada região, e subprojetos podem ser criados em cada projeto padrão. Os usuários podem receber permissões para acessar todos os recursos em um projeto específico. Para um controle de acesso mais refinado, crie subprojetos em um projeto e compre recursos nos subprojetos. Em seguida, os usuários podem receber permissões para acessar apenas recursos específicos nos subprojetos.

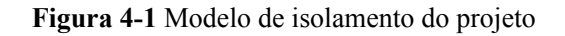

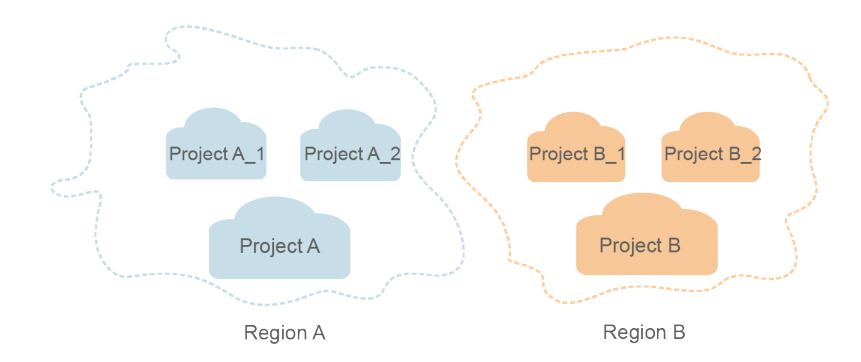

Projeto empresarial

Projetos empresariais agrupam e gerenciam recursos entre regiões. Os recursos em projetos empresariais são logicamente isolados uns dos outros. Um projeto empresarial pode conter recursos de várias regiões e os recursos podem ser adicionados ou removidos de projetos empresariais.

Para obter detalhes sobre como obter IDs e recursos de projeto corporativo, consulte **[Guia de usuário do Enterprise Management](https://support.huaweicloud.com/intl/pt-br/usermanual-em/em_am_0006.html)**.

# <span id="page-8-0"></span>**5 Criação de uma solicitação de API**

Esta seção descreve a estrutura de uma solicitação de API REST e usa a API do IAM para **[obter um token de usuário](https://support.huaweicloud.com/intl/pt-br/api-iam/iam_30_0001.html)** como exemplo para demonstrar como chamar uma API. O token obtido pode então ser usado para autenticar a chamada das outras APIs.

#### **URI de solicitação**

Um URI de solicitação está no seguinte formato:

#### **{URI-scheme} :// {Endpoint} / {resource-path} ? {query-string}**

Embora um URI de solicitação esteja incluído no cabeçalho da solicitação, a maioria das linguagens de programação ou estruturas exigem que o URI de solicitação seja transmitido separadamente.

l **URI-scheme**:

Protocolo usado para transmitir solicitações. Todas as APIs usam HTTPS.

l **Endpoint**:

Nome de domínio ou endereço IP do servidor que possui o serviço REST. O ponto de extremidade varia entre serviços em diferentes regiões. Pode ser obtido em **[Regiões e](https://developer.huaweicloud.com/intl/en-us/endpoint) [pontos de extremidade](https://developer.huaweicloud.com/intl/en-us/endpoint)**.

Por exemplo, o ponto de extremidade do IAM na região **CN North-Beijing1** é **iam.cnnorth-1.myhuaweicloud.com**.

#### l **resource-path**:

Caminho de acesso de uma API para executar uma operação especificada. Obtenha o caminho a partir do URI de uma API. Por exemplo, o **resource-path** da API usada para obter um token de usuário é **/v3/auth/tokens**.

l **query-string**:

Parâmetro de consulta, que é opcional. Verifique se um ponto de interrogação (?) está incluído antes de cada parâmetro de consulta no formato "Nome do parâmetro = valor do parâmetro". Por exemplo, **?limit=10** indica que um máximo de 10 registros de dados serão exibidos.

Por exemplo, para obter o token IAM na região **CN North-Beijing1**, obter o ponto de extremidade do IAM (**iam.cn-north-1.myhuaweicloud.com**) para essa região e o **resourcepath** (**/v3/auth/tokens**) no URI da API usada para **[obter um token de usuário](https://support.huaweicloud.com/intl/pt-br/api-iam/iam_30_0001.html)**. Em seguida, construa o URI da seguinte forma:

https://iam.cn-north-1.myhuaweicloud.com/v3/auth/tokens

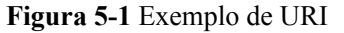

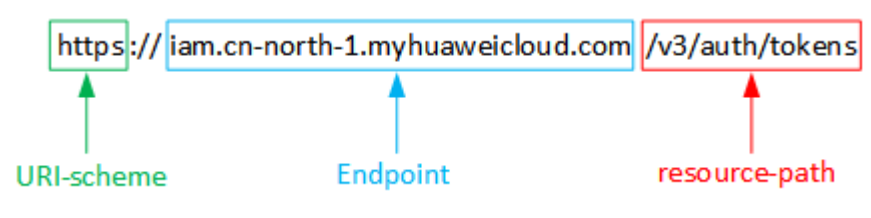

#### $\Box$  NOTA

Para simplificar a exibição de URI neste documento, cada API é fornecida apenas com um **resourcepath** e um método de solicitação. O **URI-scheme** de todas as APIs é **HTTPS**, e os pontos de extremidade de todas as APIs na mesma região são idênticos.

#### **Métodos de solicitação**

O protocolo HTTP define os seguintes métodos de solicitação que podem ser usados para enviar uma solicitação ao servidor:

- **e GET**: solicita que o servidor retorne os recursos especificados.
- **PUT**: solicita que o servidor atualize os recursos especificados.
- **POST**: solicita que o servidor adicione recursos ou execute operações especiais.
- **• DELETE**: solicita que o servidor exclua recursos especificados, por exemplo, um objeto.
- **HEAD**: o mesmo que GET, exceto que o servidor deve retornar apenas o cabeçalho da resposta.
- PATCH: solicita ao servidor que atualize o conteúdo parcial de um recurso especificado. Se o recurso não existir, um novo recurso será criado.

Por exemplo, no caso da API usada para **[obter um token de usuário](https://support.huaweicloud.com/intl/pt-br/api-iam/iam_30_0001.html)**, o método de solicitação é POST. A solicitação é o seguinte:

POST https://iam.cn-north-1.myhuaweicloud.com/v3/auth/tokens

#### **Cabeçalho da solicitação**

Você também pode adicionar campos de cabeçalho adicionais a uma solicitação, como os campos exigidos por um método URI ou HTTP especificado. Por exemplo, para solicitar as informações de autenticação, adicione **Content-type**, que especifica o tipo de corpo da solicitação.

Os campos comuns de cabeçalho de solicitação são os seguintes:

- l **Content-Type**: especifica o tipo ou formato do corpo da solicitação. Este campo é obrigatório e seu valor padrão é **application/json**. Outros valores deste campo serão fornecidos para APIs específicas, se houver.
- l **X-Auth-Token**: especifica um token de usuário apenas para autenticação de API baseada em token. O token de usuário é uma resposta à API usada para **[obter um token de](https://support.huaweicloud.com/intl/pt-br/api-iam/iam_30_0001.html) [usuário](https://support.huaweicloud.com/intl/pt-br/api-iam/iam_30_0001.html)**. Esta API é a única que não requer autenticação.

#### $\Box$  NOTA

Além de oferecer suporte à autenticação baseada em token, as APIs também oferecem suporte à autenticação usando ID da chave de acesso/chave de acesso secreta (AK/SK). Durante a autenticação baseada em AK/SK, um SDK é usado para assinar a solicitação, e os campos de cabeçalho **Authorization** (informações de assinatura) e **X-Sdk-Date** (hora em que a solicitação é enviada) são adicionados automaticamente à solicitação.

Para obter mais informações, consulte **[Autenticação baseada em AK/SK](#page-13-0)**.

A API usada para **[obter um token de usuário](https://support.huaweicloud.com/intl/pt-br/api-iam/iam_30_0001.html)** não requer autenticação. Portanto, apenas o campo **Content-type**precisa ser adicionado às solicitações para chamar a API. Um exemplo de tais solicitações é o seguinte:

```
POST https://iam.cn-north-1.myhuaweicloud.com/v3/auth/tokens
Content-Type: application/json
```
#### **Corpo da solicitação**

O corpo de uma solicitação geralmente é enviado em um formato estruturado, conforme especificado no campo de cabeçalho **Content-Type**. O corpo da solicitação transfere o conteúdo, exceto o cabeçalho da solicitação.

O corpo da solicitação varia entre as APIs. Algumas APIs não exigem o corpo da solicitação, como as APIs solicitadas usando os métodos GET e DELETE.

No caso da API usada para **[obter um token de usuário](https://support.huaweicloud.com/intl/pt-br/api-iam/iam_30_0001.html)**, os parâmetros da solicitação e a descrição do parâmetro podem ser obtidos da solicitação da API. O seguinte fornece um exemplo de solicitação com um corpo incluído. Defina *username* como o nome de um usuário, *domainname* como o nome da conta à qual o usuário pertence, *\*\*\*\*\*\*\*\** como a senha de login do usuário e *xxxxxxxxxxxxxxxxxx* como o nome do projeto. Você pode obter mais informações sobre projetos em **[Regiões e pontos de extremidade](https://developer.huaweicloud.com/intl/en-us/endpoint)** Verifique o valor da coluna **Region**.

#### $\Box$  NOTA

{

O parâmetro **scope** especifica onde um token entra em vigor. Você pode definir **scope** para uma conta ou um projeto em uma conta. No exemplo a seguir, o token tem efeito somente para os recursos em um projeto especificado. Para obter mais informações, consulte **[Obtenção de um token de usuário](https://support.huaweicloud.com/intl/pt-br/api-iam/iam_30_0001.html)**.

```
POST https://iam.cn-north-1.myhuaweicloud.com/v3/auth/tokens
Content-Type: application/json
```

```
 "auth": {
       "identity": {
           "methods": [
              "password"
           ],
           "password": {
               "user": {
                  "name": "username",
                  "password": "********",
                  "domain": {
                     "name": "domainname"
 }
 }
 }
       },
        "scope": {
           "project": {
              "name": "xxxxxxxxxxxxxxxxxx"
 }
 }
```
#### $\qquad \qquad \}$

}

Se todos os dados necessários para a solicitação da API estiverem disponíveis, você poderá enviar a solicitação para chamar a API por meio de **[curl](https://curl.haxx.se/)**, **[Postman](https://www.getpostman.com/)** ou coding. Na resposta à API usada para obter um token de usuário, **x-subject-token** é o token de usuário desejado. Esse token pode ser usado para autenticar a chamada de outras APIs.

# **6 Autenticação**

<span id="page-12-0"></span>As solicitações para chamar uma API podem ser autenticadas usando um dos seguintes métodos:

- l Autenticação baseada em token: as solicitações são autenticadas usando um token.
- l Autenticação AK/SK: as solicitações são criptografadas usando pares AK/SK. Este método é recomendado porque fornece uma segurança mais alta do que a autenticação baseada em token.

#### **Autenticação baseada em token**

#### $\Box$  NOTA

O período de validade de um token é de 24 horas. Ao usar um token para autenticação, armazene-o em cache para impedir a chamada freqüente da API do IAM usada para obter um token de usuário.

Um token especifica permissões temporárias em um sistema de computador. Durante a autenticação da API usando um token, o token é adicionado às solicitações para obter permissões para chamar a API.

O token pode ser obtido chamando a API necessária. Para obter mais informações, consulte **[Obtenção de um token de usuário](https://support.huaweicloud.com/intl/pt-br/api-iam/iam_30_0001.html)**. Um token de nível de projeto é necessário para chamar essa API. Ao chamar essa API, defina **auth.scope** para **project** no corpo da solicitação. Exemplo:

```
{
    "auth": {
       "identity": {
           "methods": [
               "password"
           ],
           "password": {
               "user": {
                  "name": "username",
                  "password": "********",
                  "domain": {
                      "name": "domainname"
 }
 }
 }
        },
        "scope": {
           "project": {
               "name": "xxxxxxxx"
 }
```
<span id="page-13-0"></span> **}** } }

Depois que um token é obtido, o campo de cabeçalho **X-Auth-Token** deve ser adicionado às solicitações para especificar o token ao chamar outras APIs. Por exemplo, se o token é **ABCDEFJ....**, **X-Auth-Token: ABCDEFJ....** pode ser adicionado a uma solicitação da seguinte forma:

```
POST https://iam.cn-north-1.myhuaweicloud.com/v3/auth/projects
Content-Type: application/json
X-Auth-Token: ABCDEFJ....
```
#### **Autenticação baseada em AK/SK**

#### $\Box$  NOTA

A autenticação baseada em AK/SK suporta solicitações de API com um corpo não maior que 12 MB. Para solicitações de API com um corpo maior, a autenticação baseada em token é recomendada.

Na autenticação baseada em AK/SK, AK/SK é usado para assinar solicitações e a assinatura é então adicionada às solicitações de autenticação.

- l AK: ID da chave de acesso, que é um identificador exclusivo usado em conjunto com uma chave de acesso secreta para assinar solicitações criptograficamente.
- SK: chave de acesso secreta usada em conjunto com uma AK para assinar solicitações criptograficamente. Ele identifica um remetente da solicitação e impede que a solicitação seja modificada.

Na autenticação baseada em AK/SK, você pode usar um AK/SK para assinar solicitações com base no algoritmo de assinatura ou usar o SDK de assinatura para assinar solicitações. Para obter detalhes sobre como assinar solicitações e usar o SDK de assinatura, consulte **[Guia de](https://support.huaweicloud.com/intl/pt-br/devg-apisign/api-sign-provide.html) [assinatura da API](https://support.huaweicloud.com/intl/pt-br/devg-apisign/api-sign-provide.html)**.

#### **AVISO**

O SDK de assinatura é usado apenas para solicitações de assinatura e é diferente dos SDKs fornecidos pelos serviços.

# **7 Resposta**

#### <span id="page-14-0"></span>**Código de estado**

Depois de enviar uma solicitação, você receberá uma resposta, incluindo um código de status, cabeçalho de resposta e corpo de resposta.

Um código de status é um grupo de dígitos, variando de 1xx a 5xx. Indica o status de uma solicitação. Para obter mais informações, consulte **[Código de status](#page-76-0)**.

Por exemplo, se o código de status **201** é retornado para chamar a API usada para **[obter um](https://support.huaweicloud.com/intl/pt-br/api-iam/iam_30_0001.html) [token de usuário](https://support.huaweicloud.com/intl/pt-br/api-iam/iam_30_0001.html)**, a solicitação foi bem-sucedida.

#### **Cabeçalho de resposta**

Um cabeçalho de resposta corresponde a um cabeçalho de solicitação, por exemplo, **Content-Type**.

**[Figura 7-1](#page-15-0)** mostra o cabeçalho de resposta para a API de **[obtenção de um token de usuário](https://support.huaweicloud.com/intl/pt-br/api-iam/iam_30_0001.html)**, no qual **x-subject-token** é o token de usuário desejado. Esse token pode ser usado para autenticar a chamada de outras APIs.

#### <span id="page-15-0"></span>**Figura 7-1** Cabeçalho da resposta à solicitação para obter um token de usuário

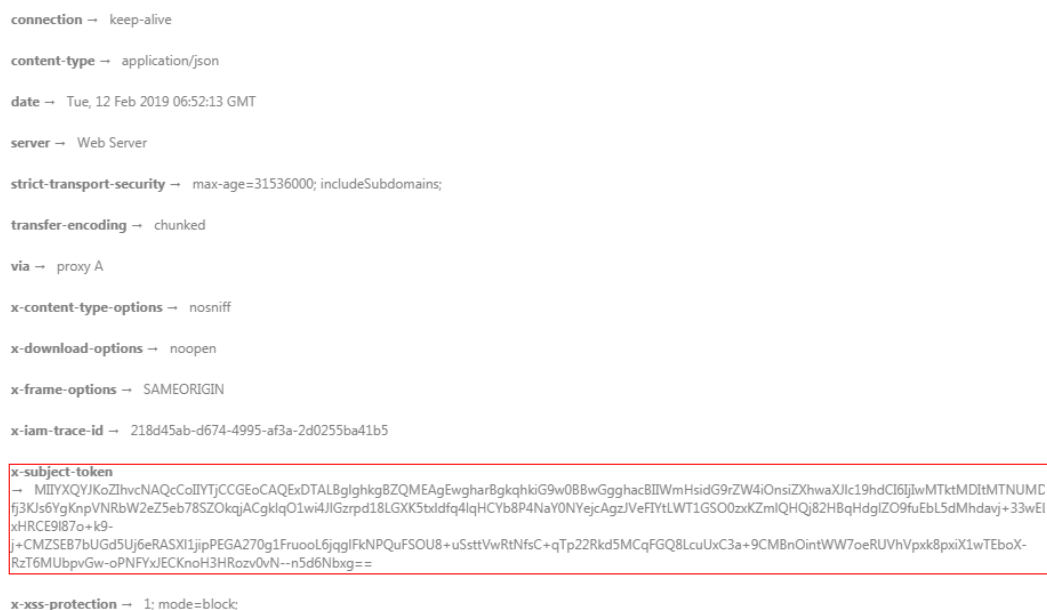

#### **(Opcional) Corpo de resposta**

Um corpo de resposta geralmente é retornado em um formato estruturado, correspondendo ao **Content-Type** no cabeçalho da resposta, e é usado para transferir conteúdo diferente do cabeçalho da resposta.

Veja a seguir parte do corpo da resposta da API para **[obter um token de usuário](https://support.huaweicloud.com/intl/pt-br/api-iam/iam_30_0001.html)**. Por uma questão de espaço, apenas parte do conteúdo é exibido aqui.

```
{
        "token": {
                "expires_at": "2019-02-13T06:52:13.855000Z",
                "methods": [
                        "password"
                \frac{1}{2} "catalog": [
\mathbb{R}^n and \mathbb{R}^n are \mathbb{R}^n . The set of \mathbb{R}^n "endpoints": [
{1 \over 2} ( {1 \over 2} ) {1 \over 2} ( {1 \over 2} ) {1 \over 2} ( {1 \over 2} ) {1 \over 2} ( {1 \over 2} ) {1 \over 2}"region_id": "xxxxxxxx",
......
```
Se ocorrer um erro durante a chamada da API, o sistema retornará um código de erro e uma mensagem para você. A seguir, mostra o formato de um corpo de resposta de erro:

```
{
     "error": {
         "message": "The request you have made requires authentication.",
         "title": "Unauthorized"
     }
}
```
Nas informações anteriores, **error\_code** é um código de erro e **error\_msg** descreve o erro.

# <span id="page-16-0"></span>**8 Gerenciamento da linha de base**

## **8.1 Consulta da lista de resultados de detecção de senha fraca**

#### **Função**

Essa API é usada para consultar a lista de resultados de detecção de senha fracos.

#### **URI**

GET /v5/{project\_id}/baseline/weak-password-users

#### **Tabela 8-1** Parâmetros de caminho

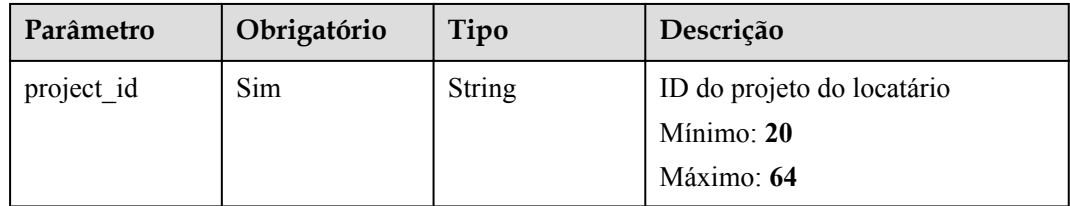

#### **Tabela 8-2** Parâmetros de consulta

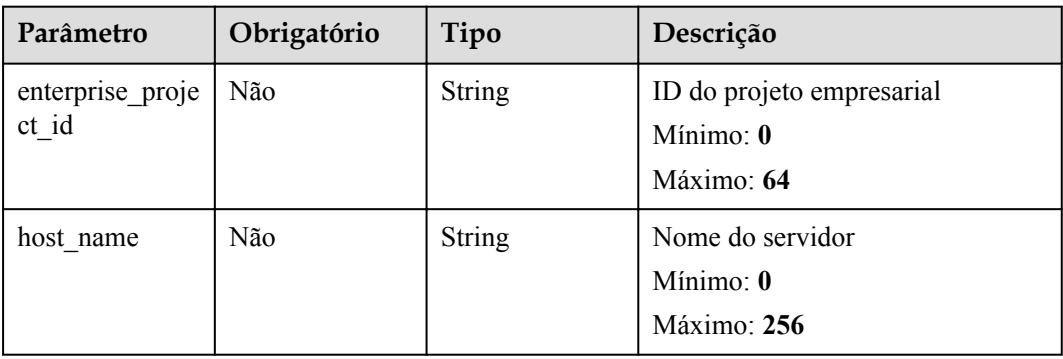

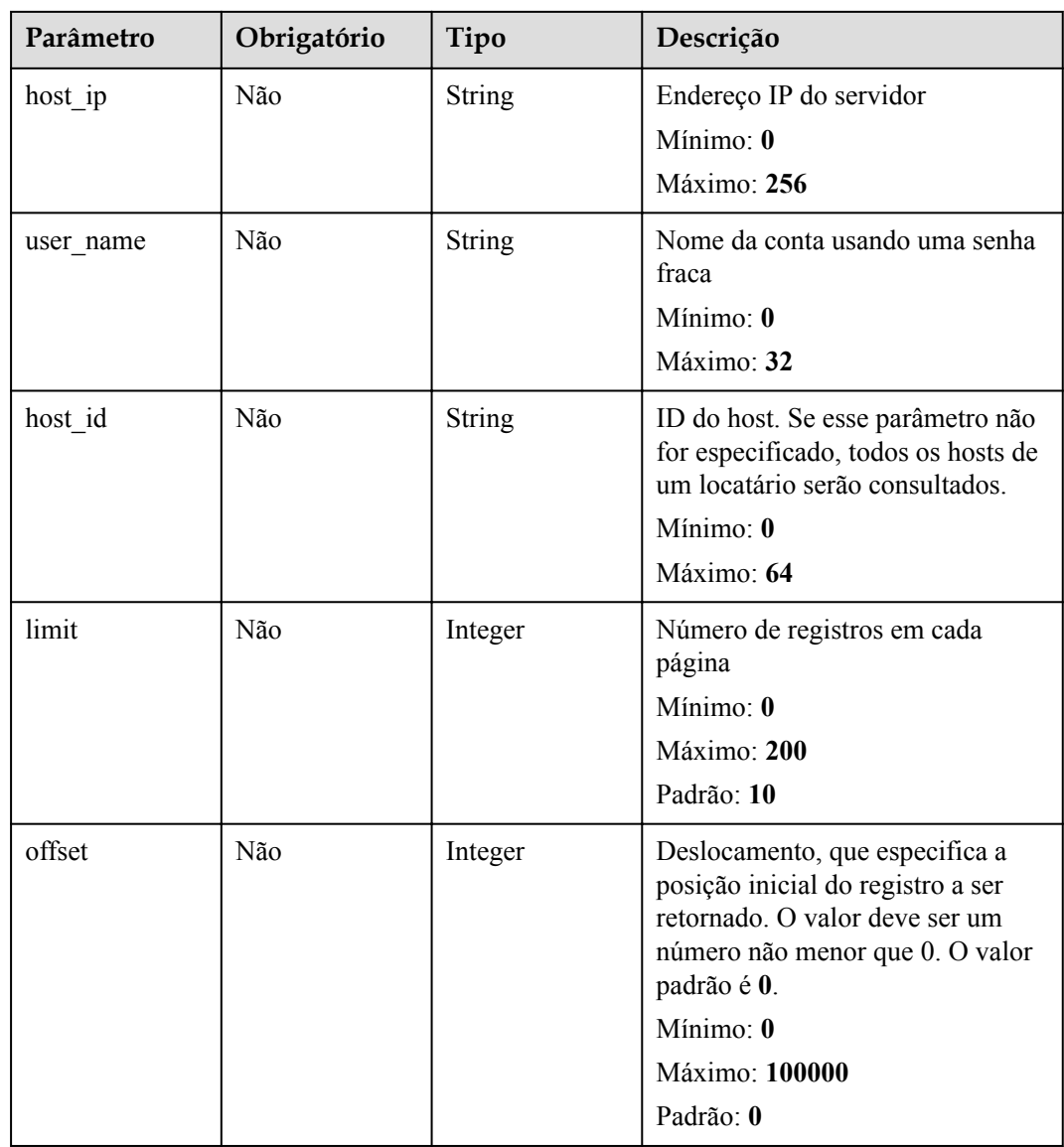

### **Solicitação dos parâmetros**

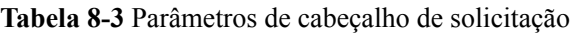

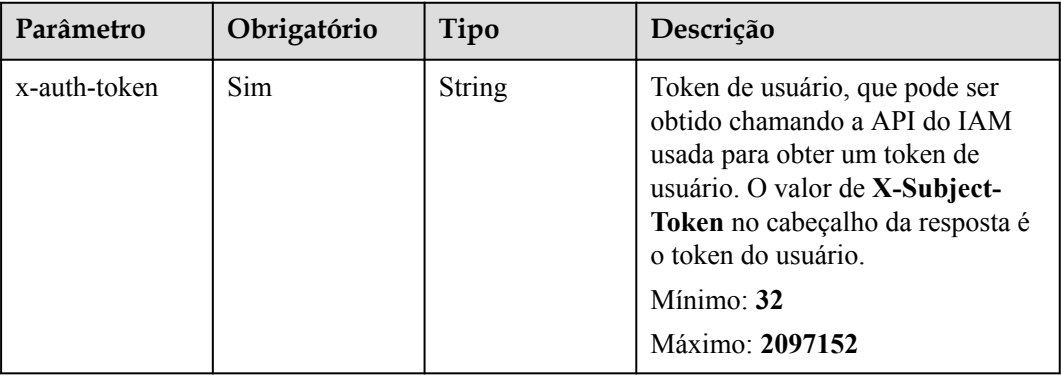

#### **Parâmetros de resposta**

#### **Código de estado: 200**

**Tabela 8-4** Parâmetros do corpo de resposta

| Parâmetro | Tipo                                                           | Descrição                                                        |
|-----------|----------------------------------------------------------------|------------------------------------------------------------------|
| total num | Long                                                           | Número total de senhas fracas<br>Mínimo: 0<br>Máximo: 2147483647 |
| data list | Array of<br><b>WeakPwdListI</b><br>nfoResponseIn<br>fo objects | Lista de senhas fracas                                           |

**Tabela 8-5** WeakPwdListInfoResponseInfo

| Parâmetro             | Tipo                                                              | Descrição                                            |
|-----------------------|-------------------------------------------------------------------|------------------------------------------------------|
| host id               | <b>String</b>                                                     | ID do servidor<br>Mínimo: $\mathbf{0}$<br>Máximo: 64 |
| host name             | <b>String</b>                                                     | Nome do servidor<br>Mínimo: 0<br>Máximo: 256         |
| host ip               | <b>String</b>                                                     | Endereço IP do servidor<br>Mínimo: 0<br>Máximo: 256  |
| weak_pwd_acc<br>ounts | Array of<br><b>WeakPwdAcco</b><br>untInfoRespon<br>seInfo objects | Lista de contas com senhas fracas                    |

**Tabela 8-6** WeakPwdAccountInfoResponseInfo

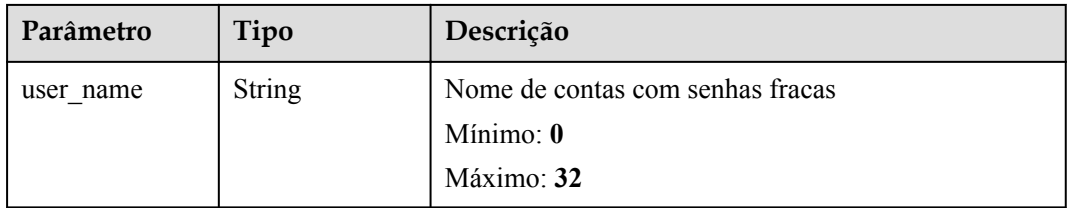

<span id="page-19-0"></span>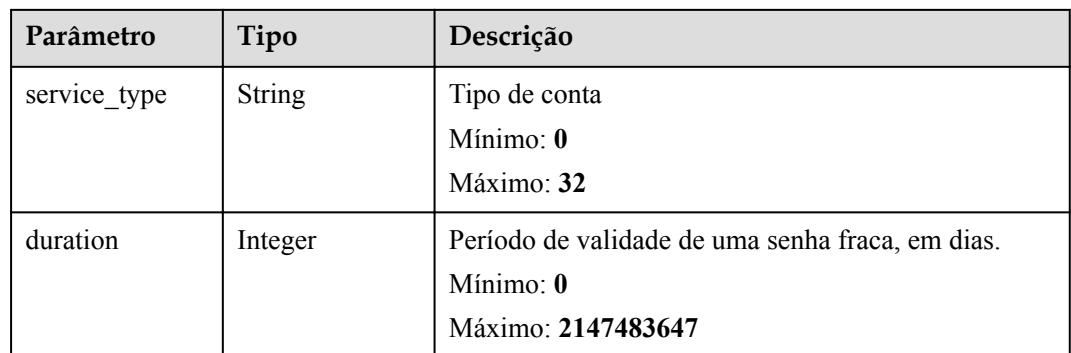

#### **Exemplos de solicitações**

Nenhum

#### **Exemplo de respostas**

Nenhum

#### **Códigos de estado**

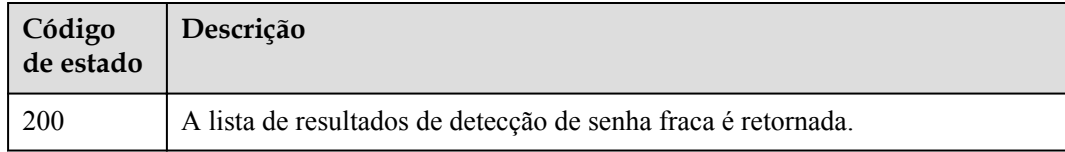

#### **Códigos de erro**

Consulte **[Códigos de erro](#page-75-0)**.

## **8.2 Consulta do relatório de detecção de política de complexidade de senha**

#### **Função**

Essa API é usada para consultar o relatório de detecção de política de complexidade de senha.

#### **URI**

GET /v5/ $\{project\ id\}$ /baseline/password-complexity

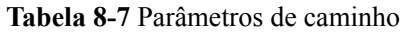

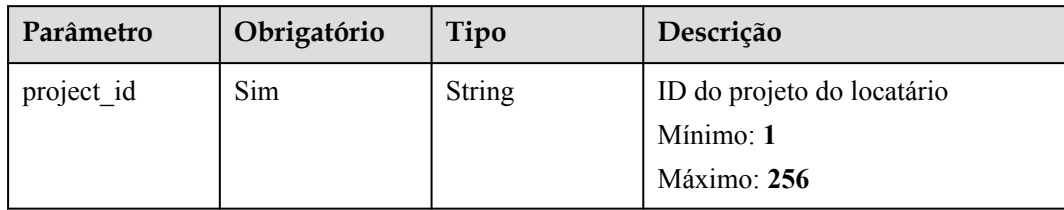

#### **Tabela 8-8** Parâmetros de consulta

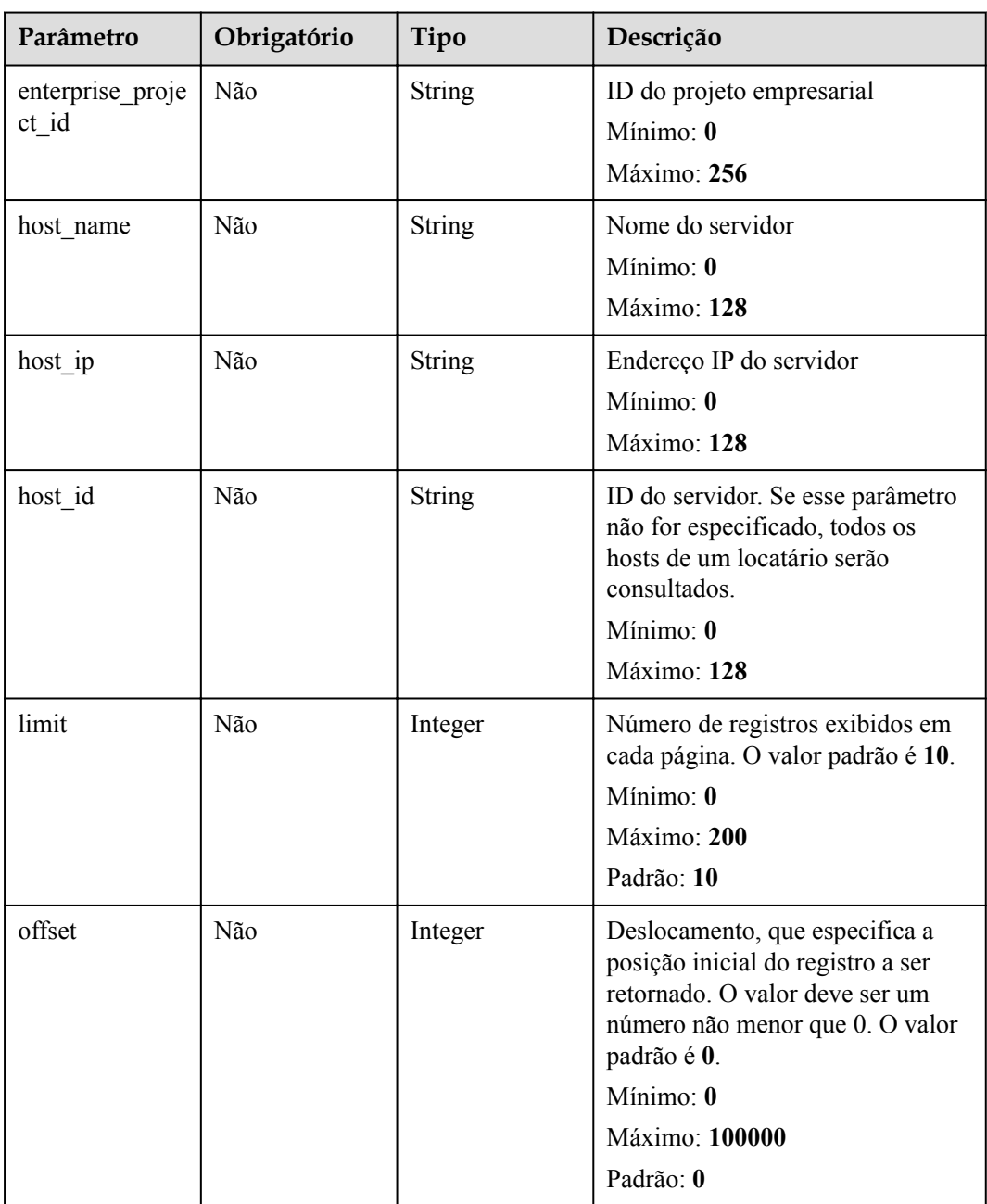

#### **Solicitação dos parâmetros**

| Parâmetro    | Obrigatório | Tipo   | Descrição                                                                                                    |
|--------------|-------------|--------|----------------------------------------------------------------------------------------------------|
| x-auth-token | Sim.        | String | Token do usuário. Ele pode ser<br>obtido chamando a API do IAM<br>usada para obter um token de<br>usuário. O valor de X-Subject-<br>Token no cabeçalho da resposta é<br>o token do usuário.<br>Mínimo: 1<br>Máximo: 32768 |

**Tabela 8-9** Parâmetros de cabeçalho de solicitação

#### **Parâmetros de resposta**

#### **Código de estado: 200**

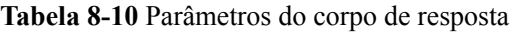

| Parâmetro | Tipo                                                               | Descrição                                                                             |
|-----------|--------------------------------------------------------------------|---------------------------------------------------------------------------------------|
| total num | Long                                                               | Número total de políticas de complexidade de senha<br>Mínimo: 0<br>Máximo: 2147483647 |
| data list | Array of<br><b>PwdPolicyInfo</b><br><b>ResponseInfo</b><br>objects | Lista de detecção de política de complexidade de<br>senha                             |

**Tabela 8-11** PwdPolicyInfoResponseInfo

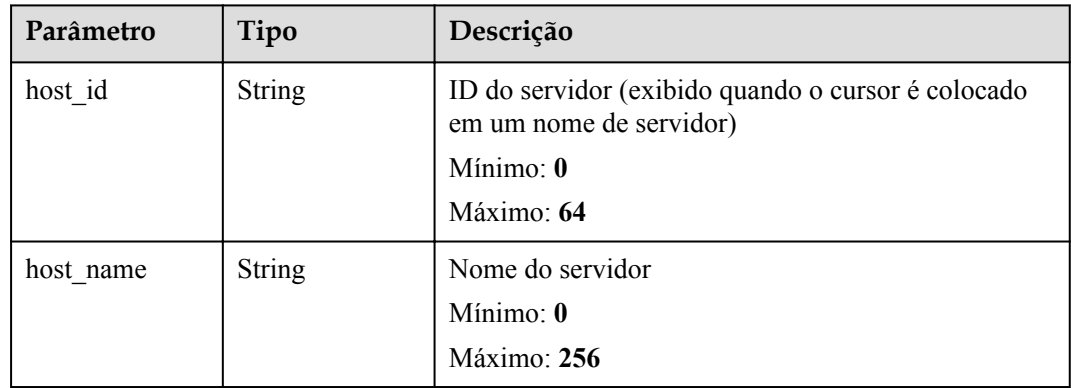

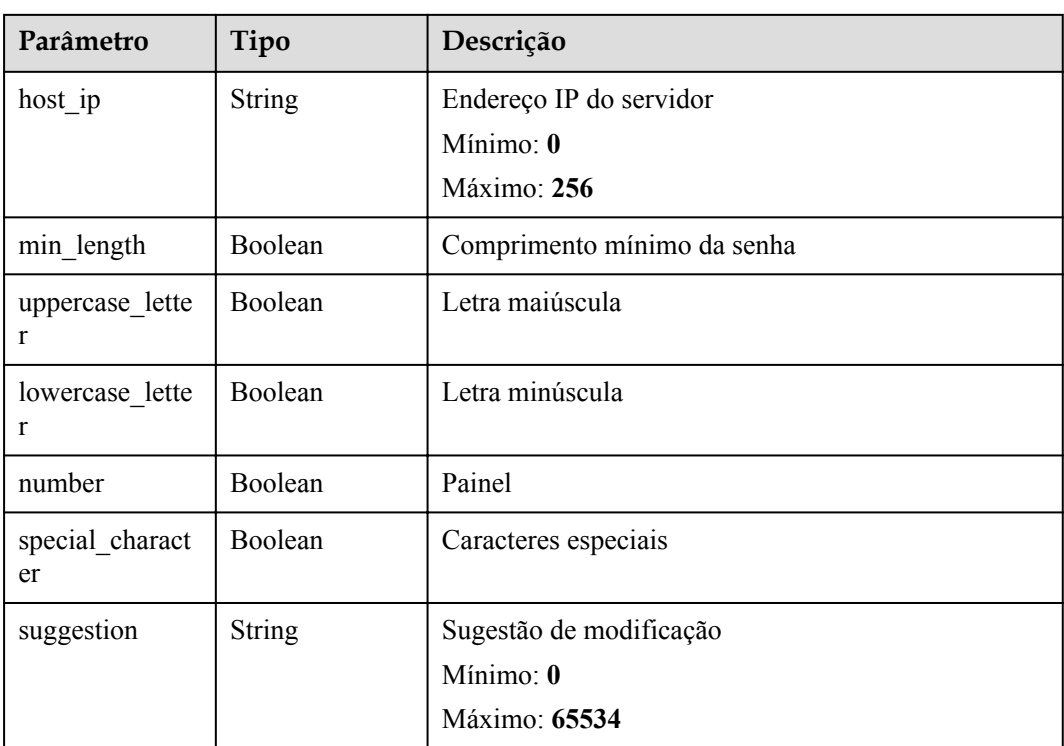

#### **Exemplos de solicitações**

Nenhum

#### **Exemplo de respostas**

Nenhum

#### **Códigos de estado**

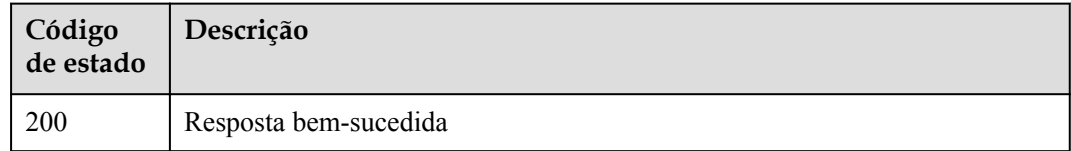

#### **Códigos de erro**

Consulte **[Códigos de erro](#page-75-0)**.

## <span id="page-23-0"></span>**8.3 Consulta da lista de resultados da verificação de configuração de segurança do servidor**

#### **Função**

Essa API é usada para consultar a lista de resultados da verificação de configuração de segurança do servidor de um locatário.

#### **URI**

GET /v5/{project\_id}/baseline/risk-configs

**Tabela 8-12** Parâmetros de caminho

| Parâmetro  | Obrigatório | Tipo   | Descrição                  |
|------------|-------------|--------|----------------------------|
| project id | Sim         | String | ID do projeto do locatário |
|            |             |        | Mínimo: 1                  |
|            |             |        | Máximo: 256                |

**Tabela 8-13** Parâmetros de consulta

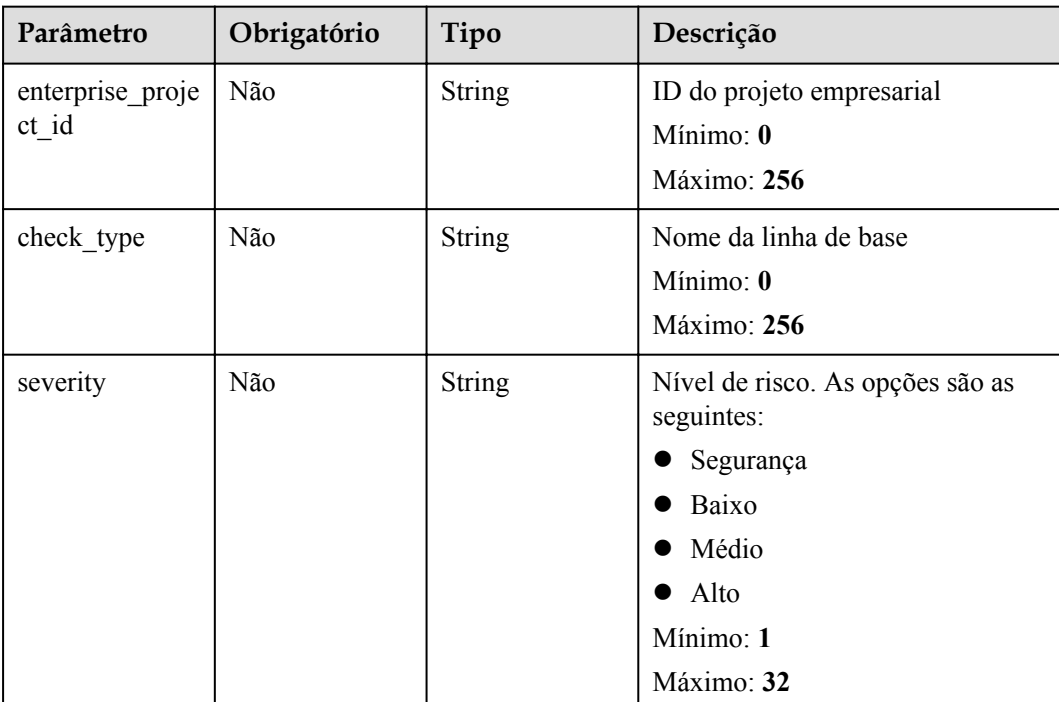

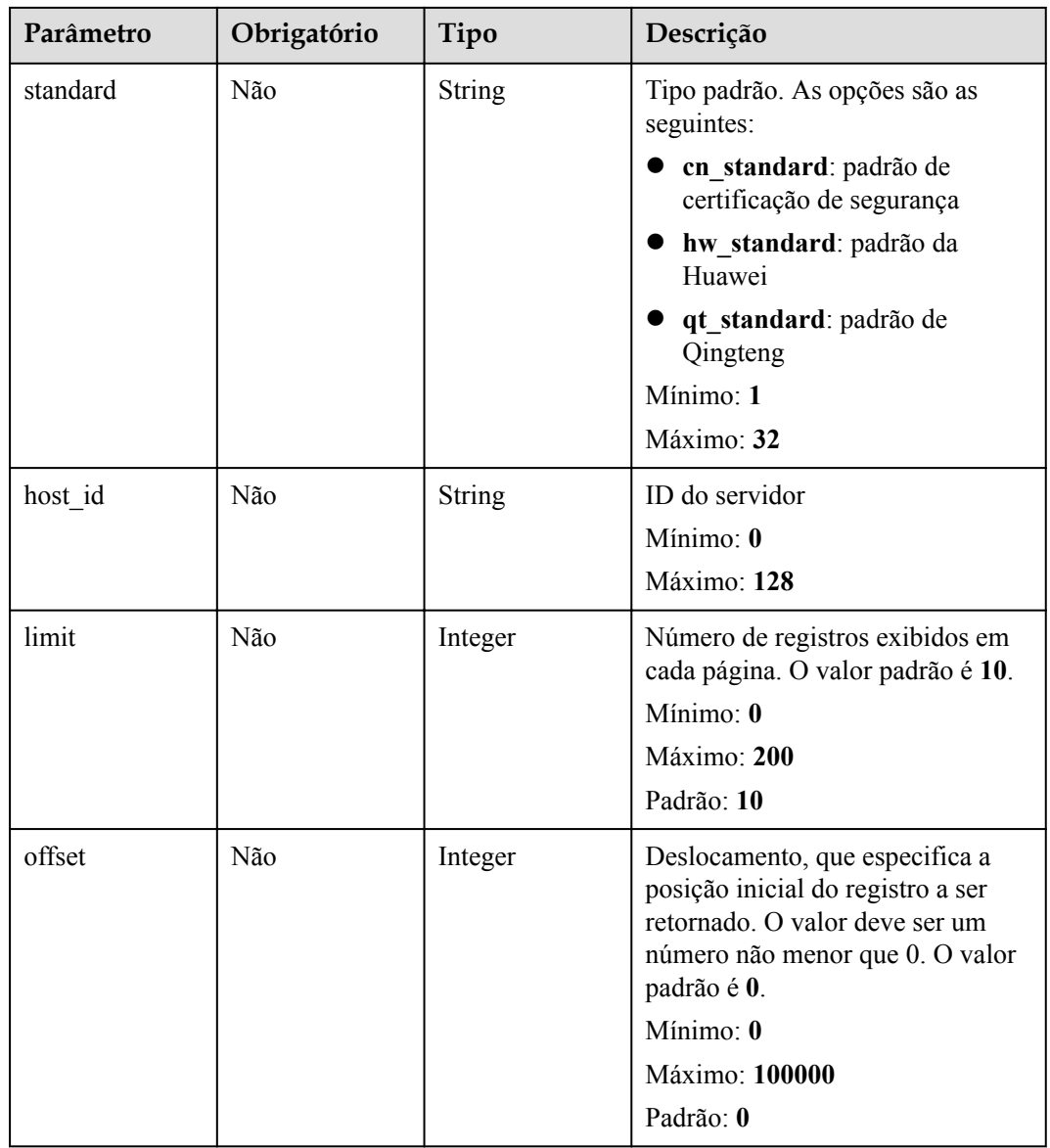

#### **Solicitação dos parâmetros**

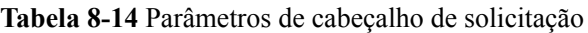

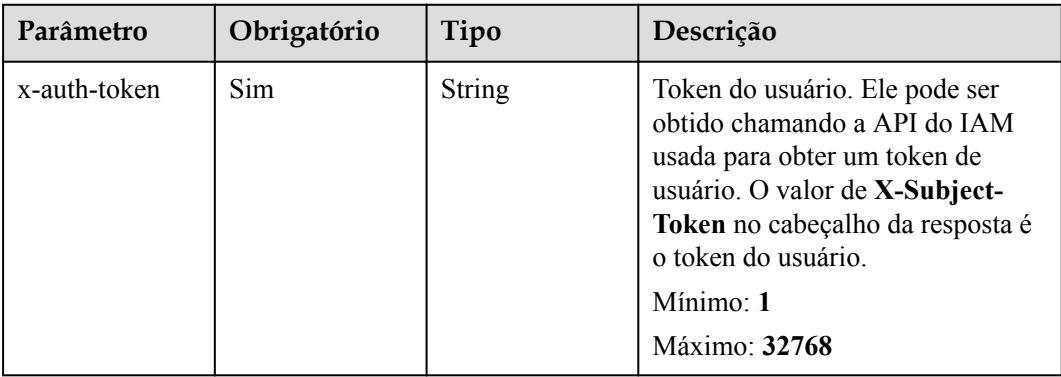

#### **Parâmetros de resposta**

#### **Código de estado: 200**

#### **Tabela 8-15** Parâmetros do corpo de resposta

| Parâmetro | Tipo                                                                    | Descrição                                                               |
|-----------|-------------------------------------------------------------------------|-------------------------------------------------------------------------|
| total num | Long                                                                    | Número total de registros<br>Mínimo: $\mathbf{0}$<br>Máximo: 2147483647 |
| data list | Array of<br><b>SecurityCheck</b><br><b>InfoResponseI</b><br>nfo objects | Lista de resultados da verificação de configuração do<br>servidor       |

**Tabela 8-16** SecurityCheckInfoResponseInfo

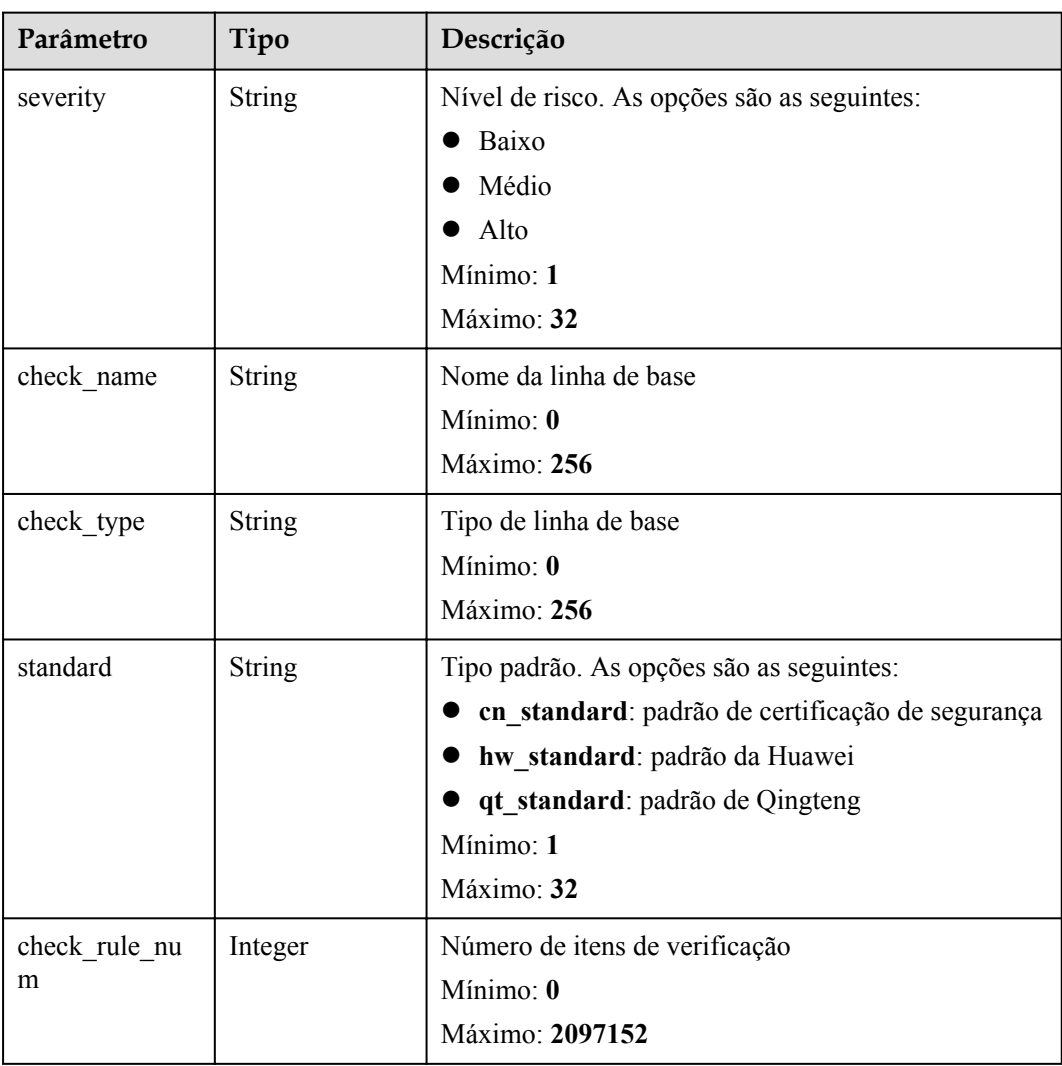

<span id="page-26-0"></span>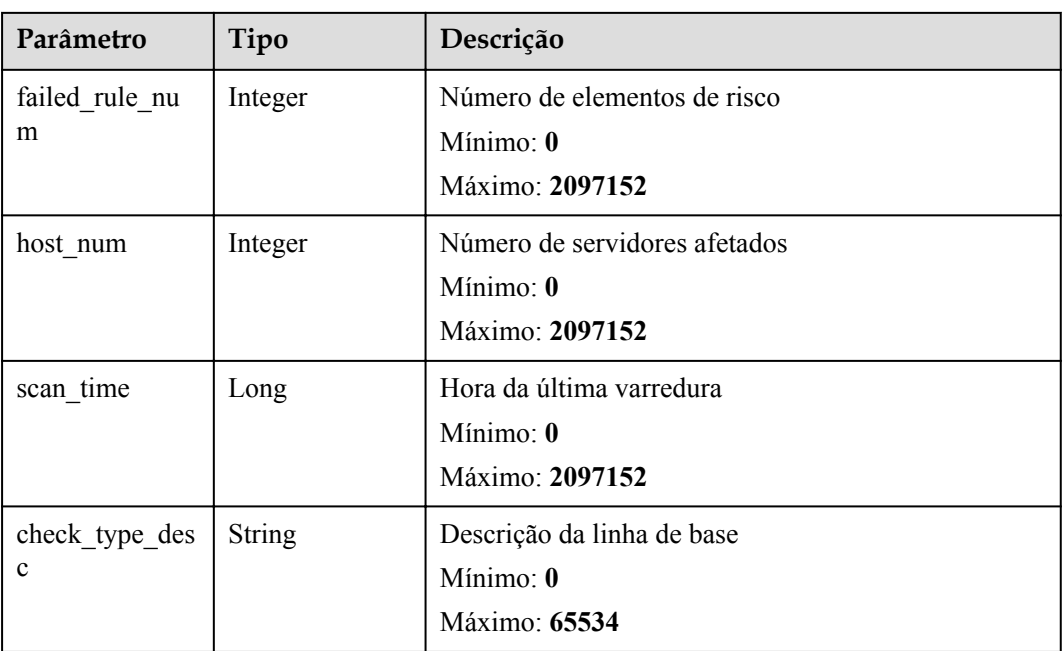

#### **Exemplos de solicitações**

Nenhum

#### **Exemplo de respostas**

Nenhum

#### **Códigos de estado**

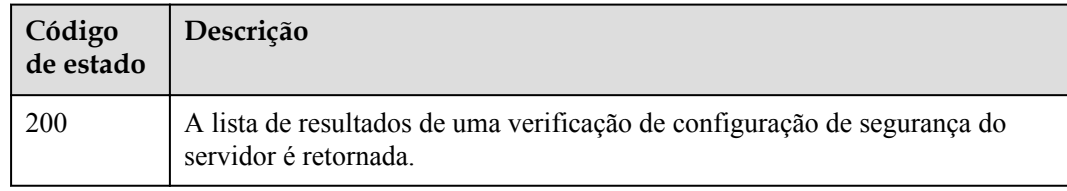

#### **Códigos de erro**

Consulte **[Códigos de erro](#page-75-0)**.

### **8.4 Consulta do resultado da verificação de um item de configuração de segurança especificado**

#### **Função**

Essa API é usada para consultar o resultado da verificação de um item de configuração de segurança especificado.

#### **URI**

#### GET /v5/{project\_id}/baseline/risk-config/{check\_type}/detail

**Tabela 8-17** Parâmetros de caminho

| Parâmetro  | Obrigatório | Tipo   | Descrição                                              |
|------------|-------------|--------|--------------------------------------------------------|
| project id | Sim         | String | ID do projeto do locatário<br>Mínimo: 20<br>Máximo: 64 |
| check_type | <b>Sim</b>  | String | Nome da linha de base<br>Mínimo: 0<br>Máximo: 256      |

#### **Tabela 8-18** Parâmetros de consulta

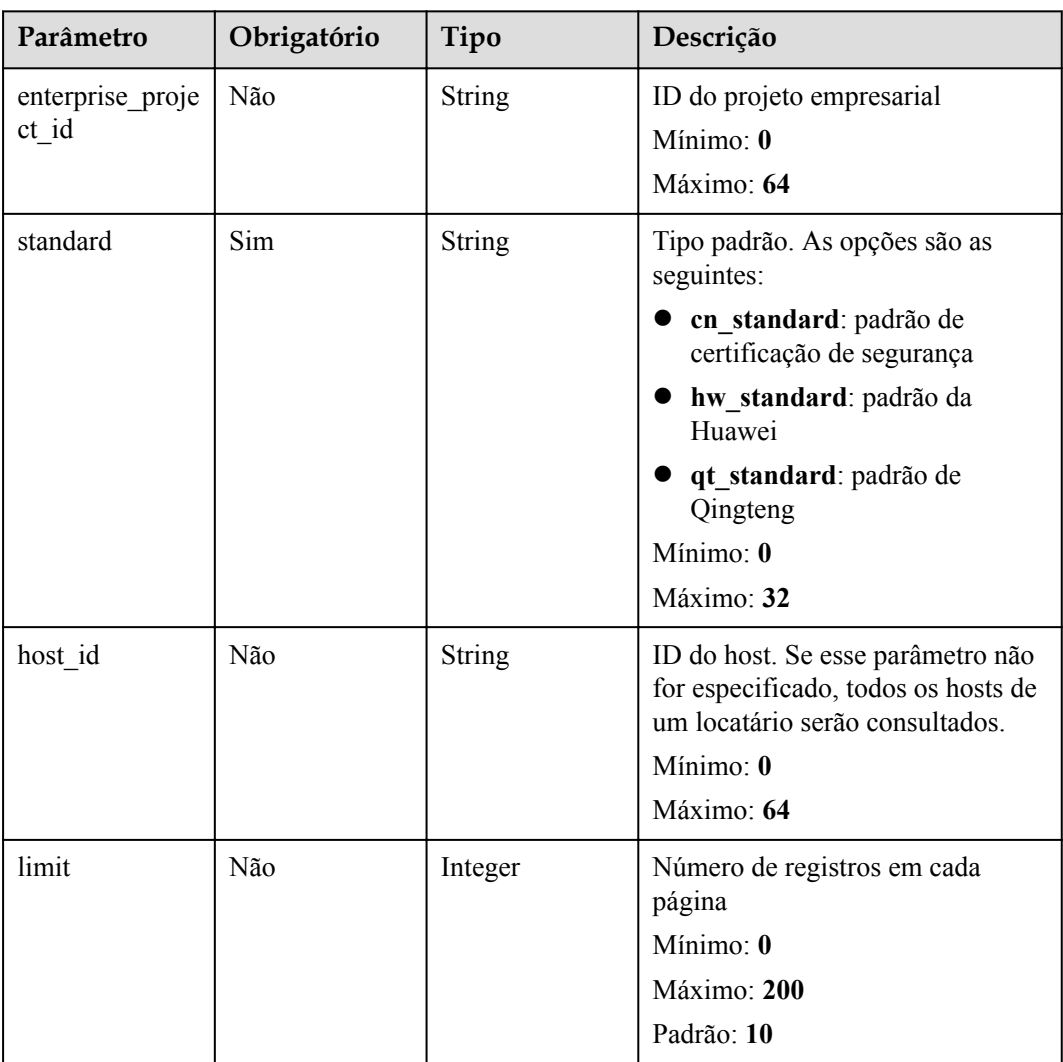

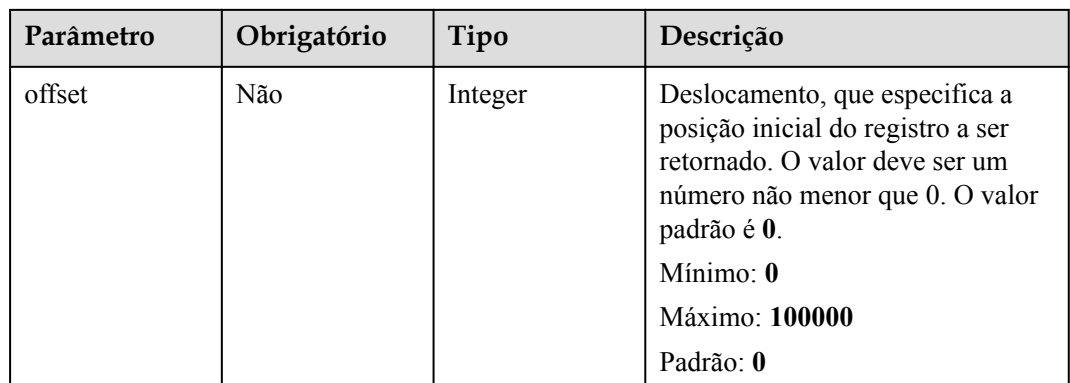

#### **Solicitação dos parâmetros**

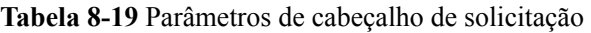

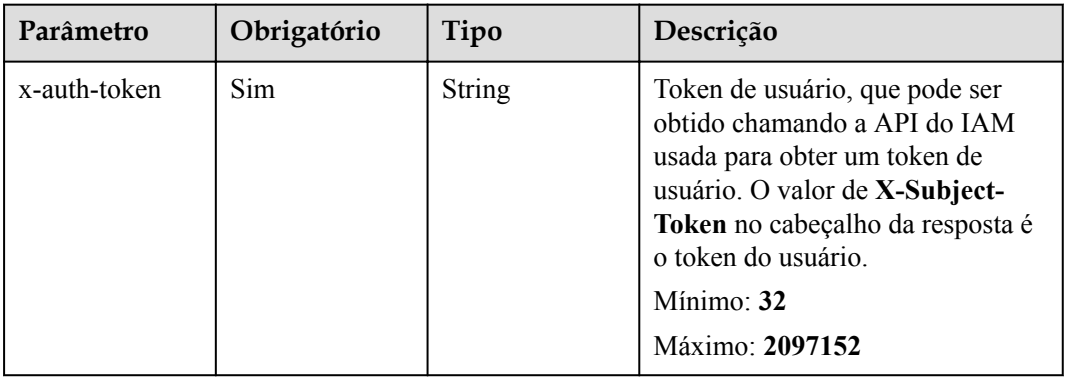

#### **Parâmetros de resposta**

#### **Código de estado: 200**

**Tabela 8-20** Parâmetros do corpo de resposta

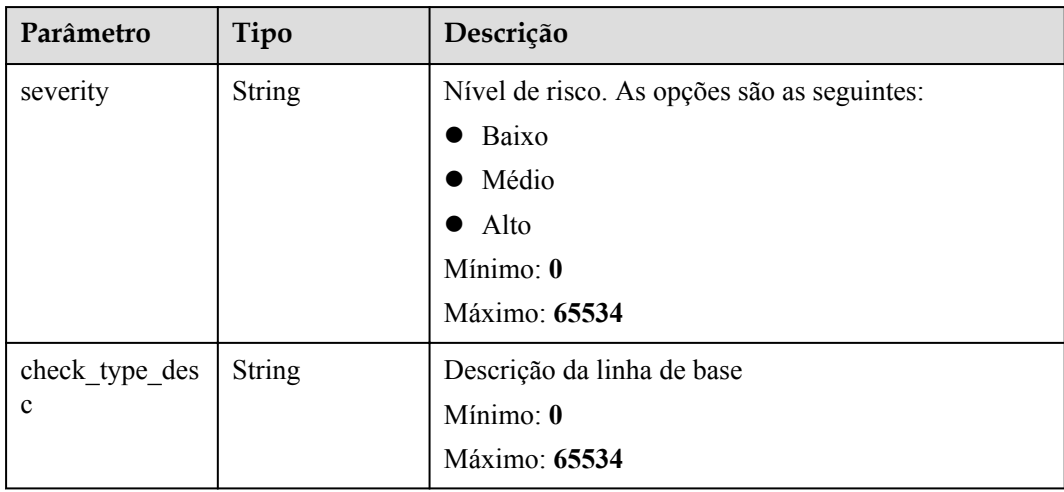

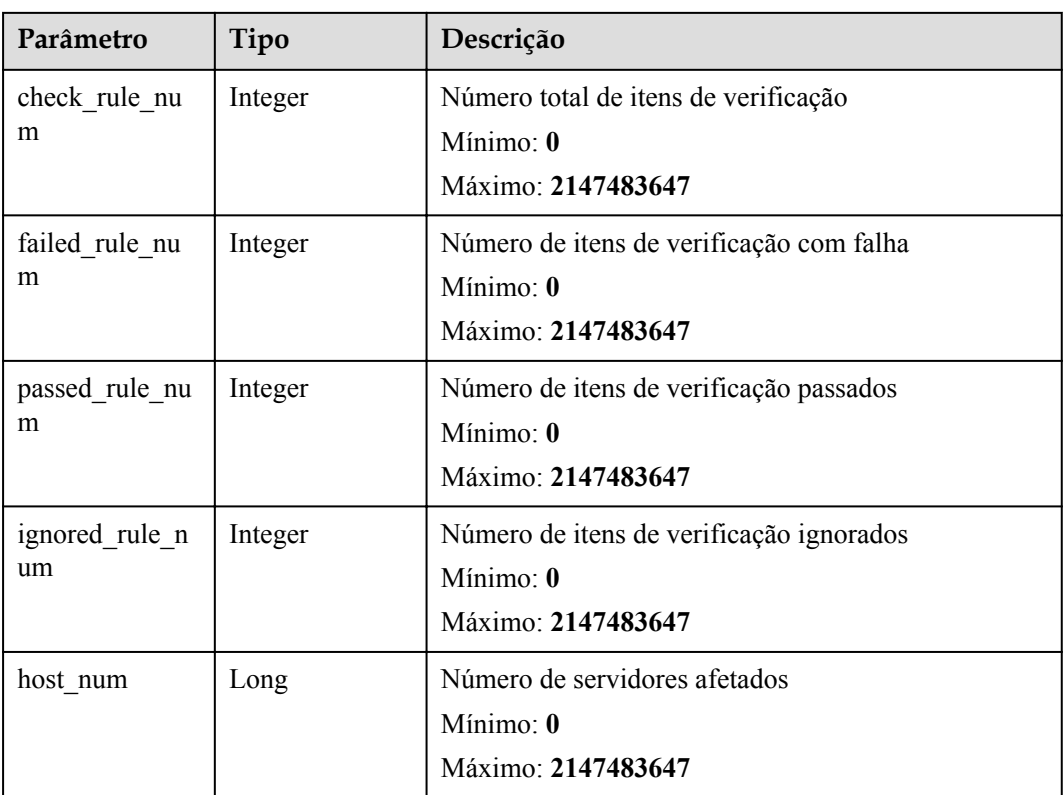

#### **Exemplos de solicitações**

Nenhum

#### **Exemplo de respostas**

Nenhum

#### **Códigos de estado**

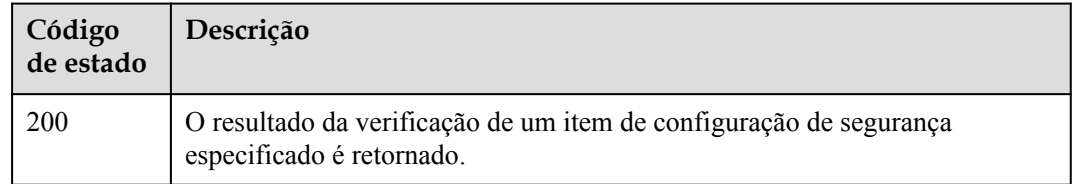

#### **Códigos de erro**

Consulte **[Códigos de erro](#page-75-0)**.

## <span id="page-30-0"></span>**8.5 Consulta da lista de itens de verificação de um item de configuração de segurança especificada**

#### **Função**

Essa API é usada para consultar a lista de itens de verificação de um item de configuração de segurança especificado.

#### **URI**

GET /v5/{project\_id}/baseline/risk-config/{check\_type}/check-rules

| Parâmetro  | Obrigatório | Tipo          | Descrição                                              |
|------------|-------------|---------------|--------------------------------------------------------|
| project id | Sim         | <b>String</b> | ID do projeto do locatário<br>Mínimo: 20<br>Máximo: 64 |
| check type | Sim         | <b>String</b> | Nome da linha de base<br>Mínimo: 0<br>Máximo: 256      |

**Tabela 8-21** Parâmetros de caminho

**Tabela 8-22** Parâmetros de consulta

| Parâmetro                 | Obrigatório | Tipo          | Descrição                                                                                                    |
|---------------------------|-------------|---------------|----------------------------------------------------------------------------------------------------|
| enterprise proje<br>ct id | Não         | <b>String</b> | ID do projeto empresarial<br>Mínimo: 0<br>Máximo: 64                                                                                                    |
| standard                  | Sim         | String        | Tipo padrão. As opções são as<br>seguintes:<br>• cn standard: padrão de<br>certificação de segurança<br>hw standard: padrão da<br>Huawei<br>qt standard: padrão de<br>Qingteng<br>Mínimo: 0<br>Máximo: 32 |

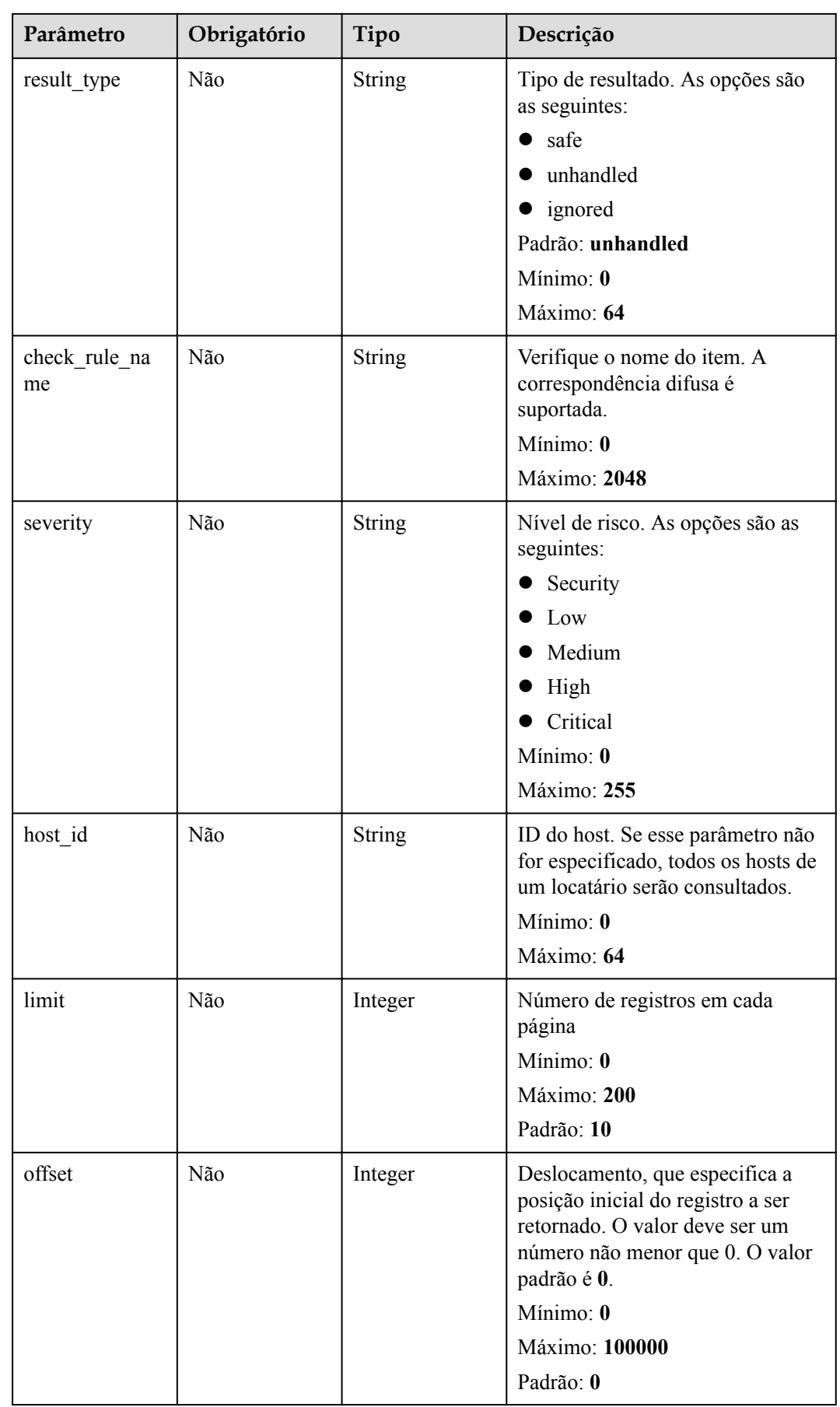

#### **Solicitação dos parâmetros**

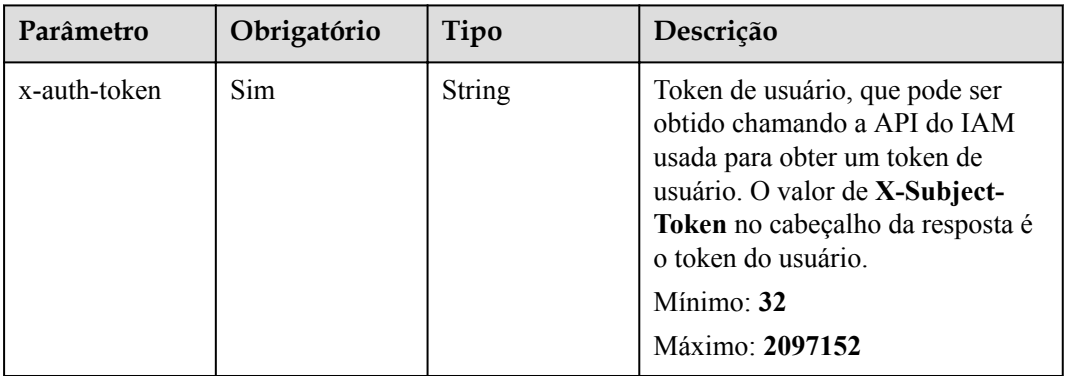

**Tabela 8-23** Parâmetros de cabeçalho de solicitação

#### **Parâmetros de resposta**

**Código de estado: 200**

**Tabela 8-24** Parâmetros do corpo de resposta

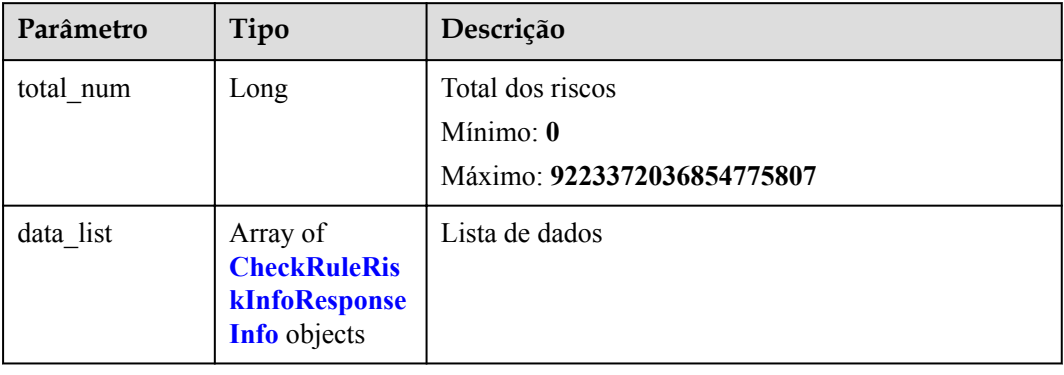

**Tabela 8-25** CheckRuleRiskInfoResponseInfo

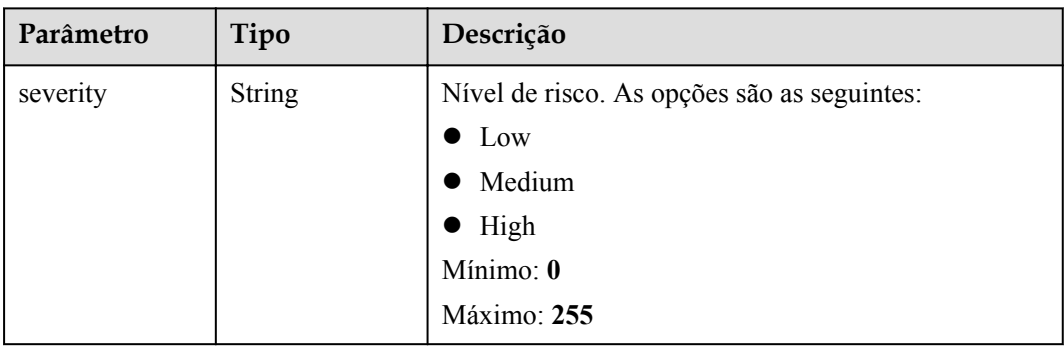

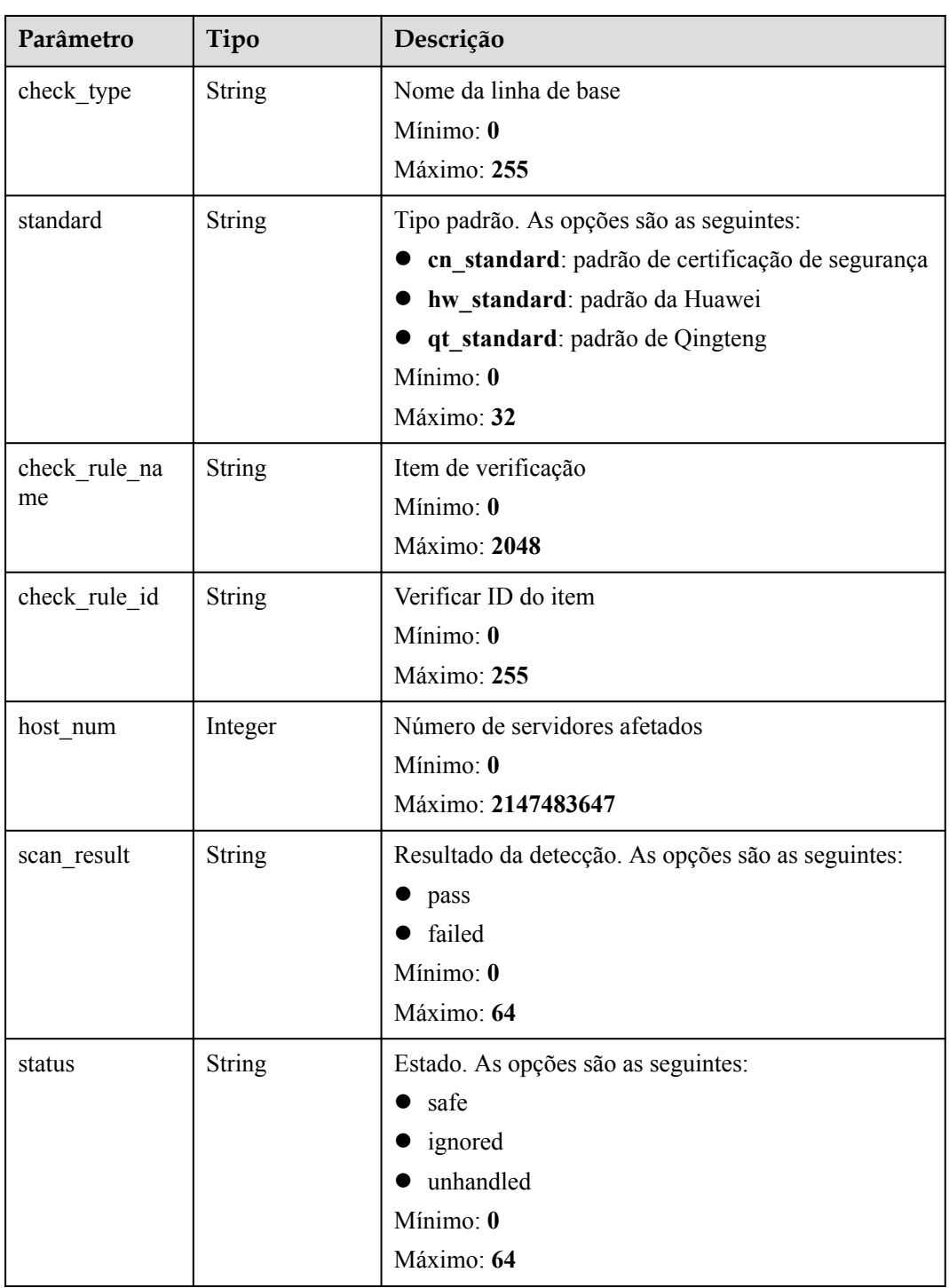

### **Exemplos de solicitações**

Nenhum

#### **Exemplo de respostas**

Nenhum

#### <span id="page-34-0"></span>**Códigos de estado**

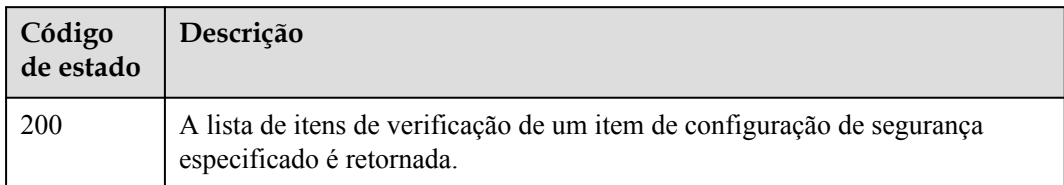

#### **Códigos de erro**

Consulte **[Códigos de erro](#page-75-0)**.

## **8.6 Consulta da lista de servidores afetados de um item de configuração de segurança especificado**

#### **Função**

Essa API é usada para consultar a lista de servidores afetados de um item de configuração de segurança especificado.

#### **URI**

GET /v5/{project\_id}/baseline/risk-config/{check\_type}/hosts

#### **Tabela 8-26** Parâmetros de caminho

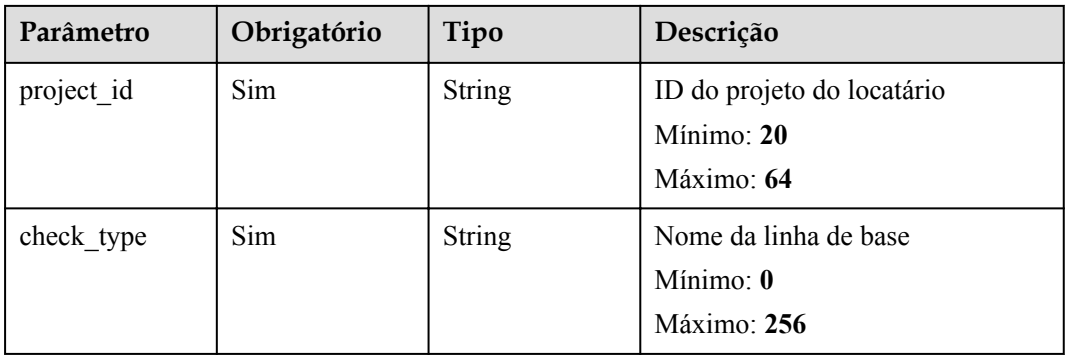

**Tabela 8-27** Parâmetros de consulta

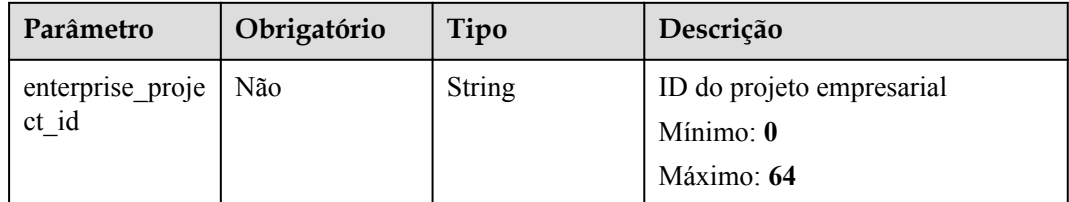

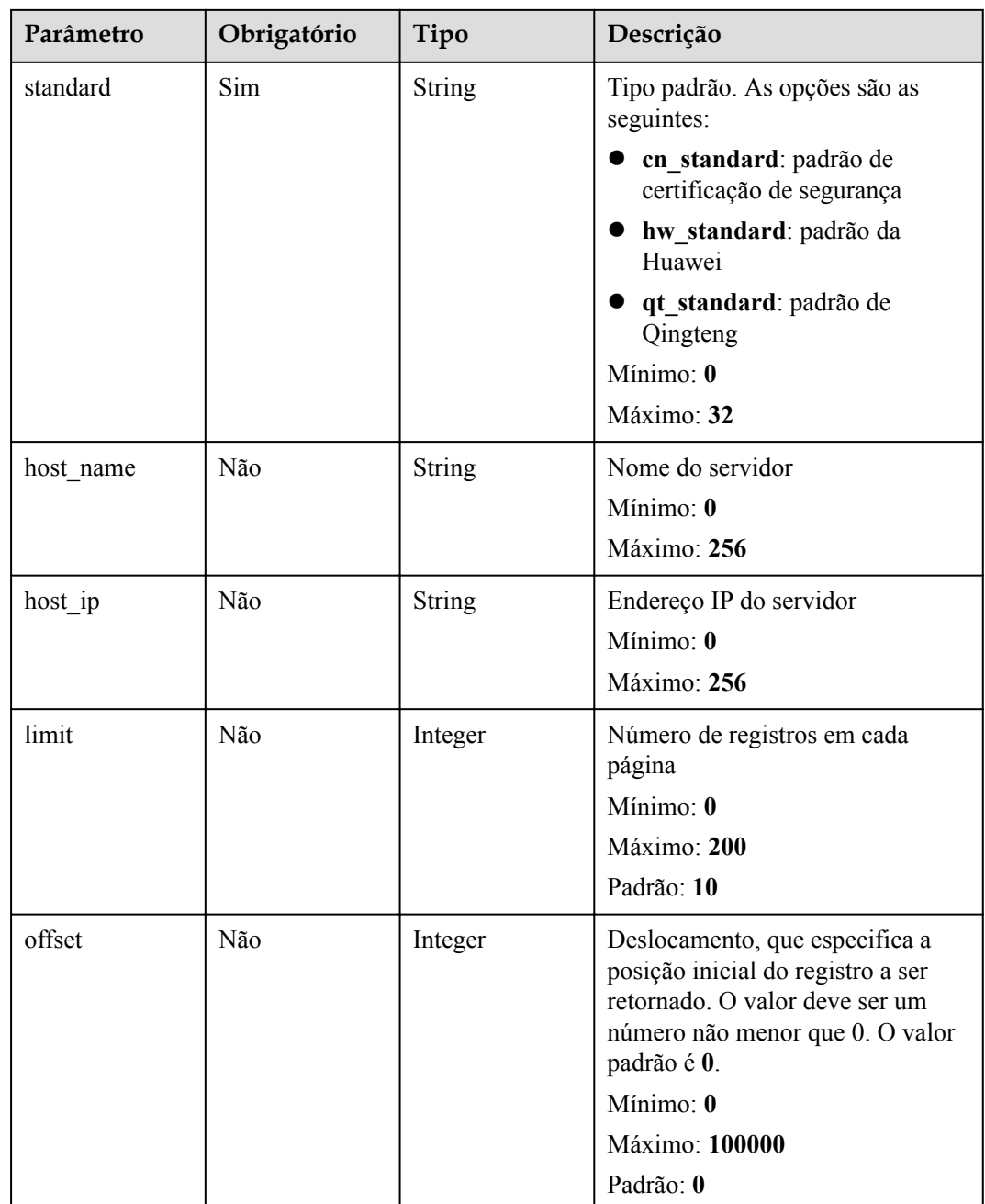
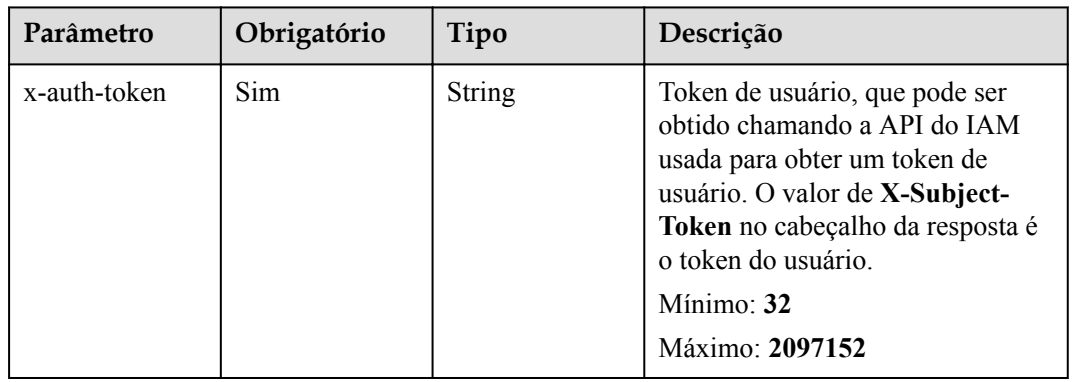

**Tabela 8-28** Parâmetros de cabeçalho de solicitação

#### **Parâmetros de resposta**

#### **Código de estado: 200**

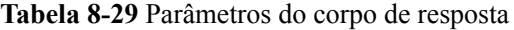

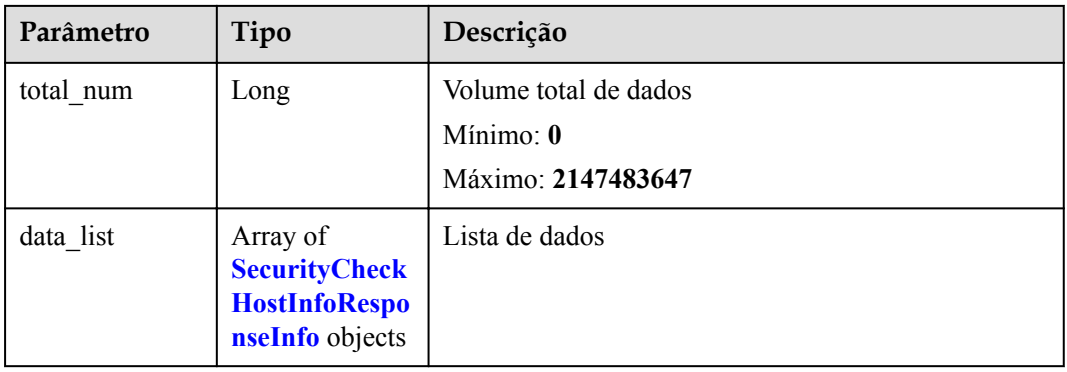

**Tabela 8-30** SecurityCheckHostInfoResponseInfo

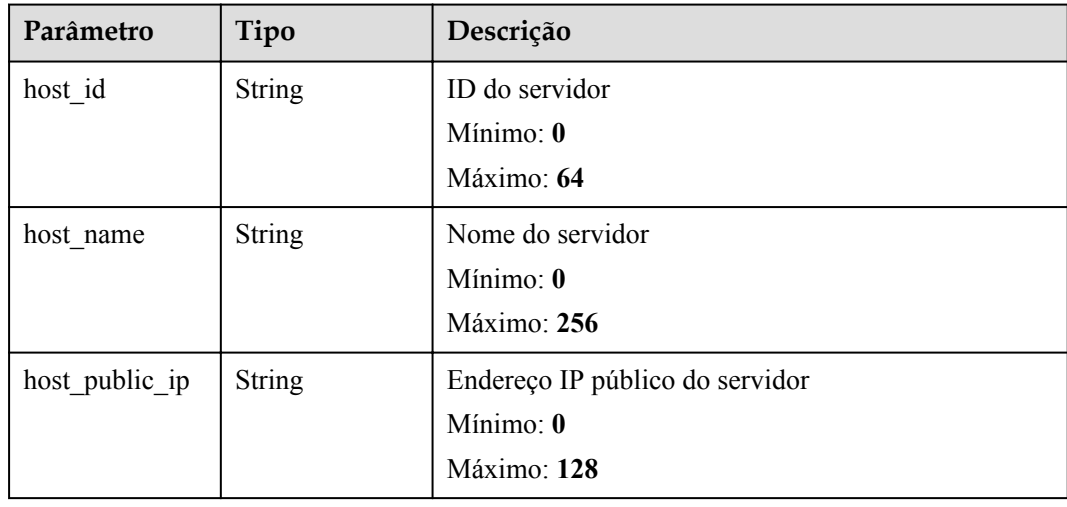

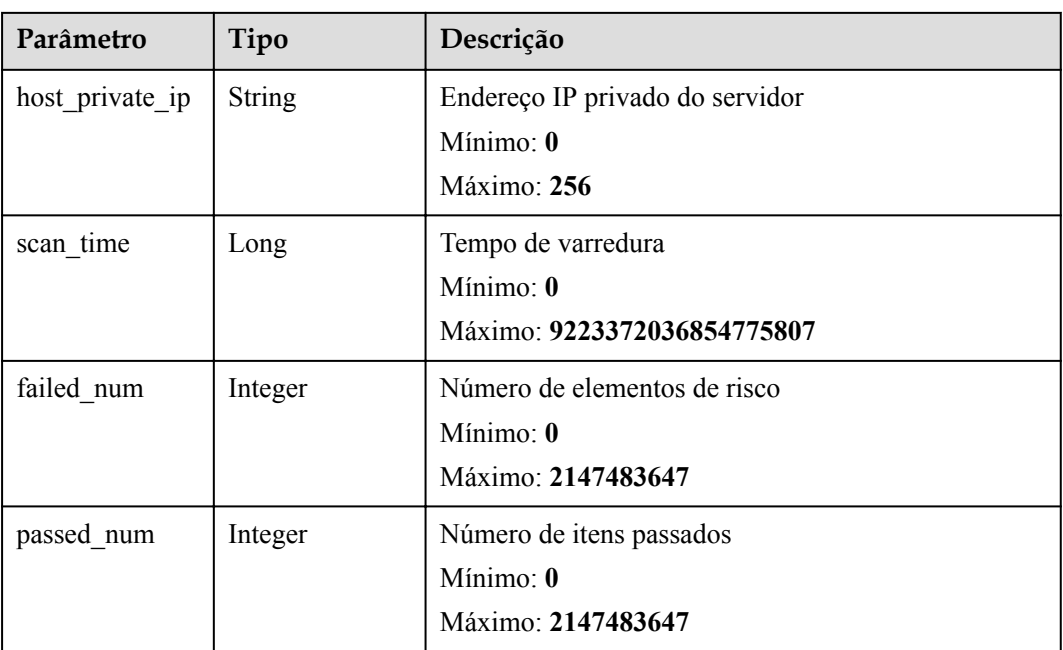

Nenhum

#### **Exemplo de respostas**

Nenhum

#### **Códigos de estado**

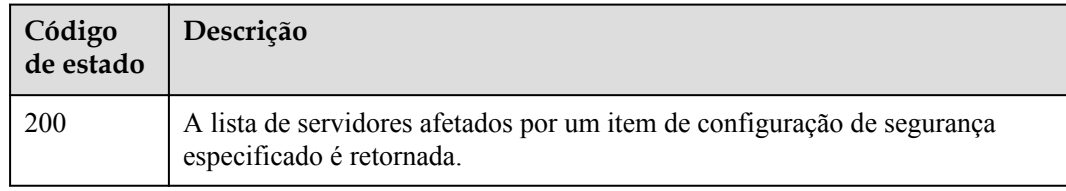

#### **Códigos de erro**

Consulte **[Códigos de erro](#page-75-0)**.

## **8.7 Consulta do relatório de um item de verificação em uma verificação de configuração de segurança**

#### **Função**

Essa API é usada para consultar o relatório de um item de verificação em uma verificação de configuração de segurança.

#### **URI**

GET /v5/{project\_id}/baseline/check-rule/detail

**Tabela 8-31** Parâmetros de caminho

| Parâmetro  | Obrigatório | Tipo   | Descrição                  |
|------------|-------------|--------|----------------------------|
| project id | Sim         | String | ID do projeto do locatário |
|            |             |        | Mínimo: 20                 |
|            |             |        | Máximo: 64                 |

**Tabela 8-32** Parâmetros de consulta

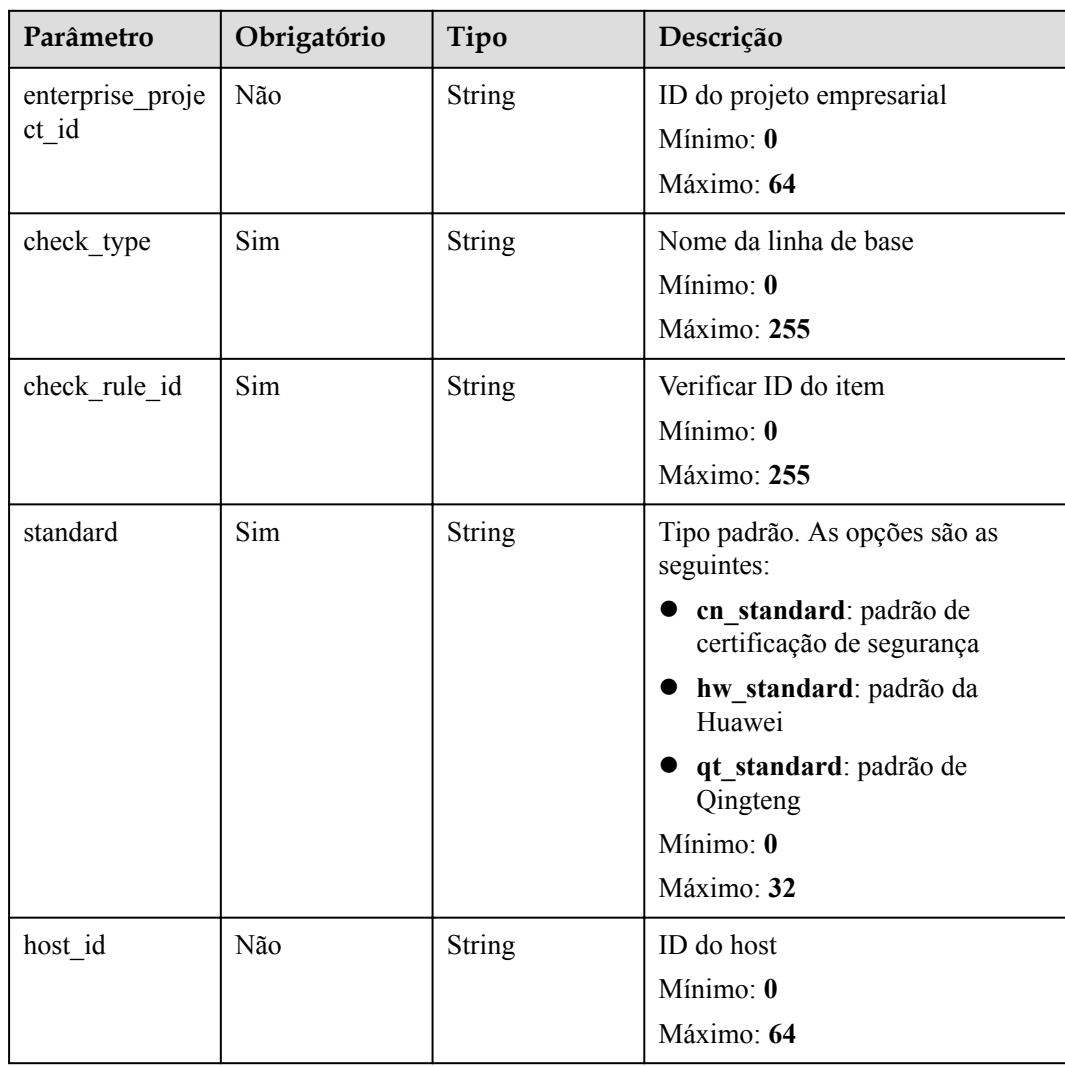

| Parâmetro    | Obrigatório | Tipo   | Descrição                                                                                                    |
|--------------|-------------|--------|----------------------------------------------------------------------------------------------------|
| x-auth-token | Sim.        | String | Token de usuário, que pode ser<br>obtido chamando a API do IAM<br>usada para obter um token de<br>usuário. O valor de X-Subject-<br>Token no cabeçalho da resposta é<br>o token do usuário.<br>Mínimo: 32<br>Máximo: 2097152 |

**Tabela 8-33** Parâmetros de cabeçalho de solicitação

### **Parâmetros de resposta**

#### **Código de estado: 200**

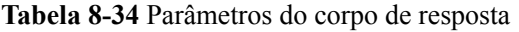

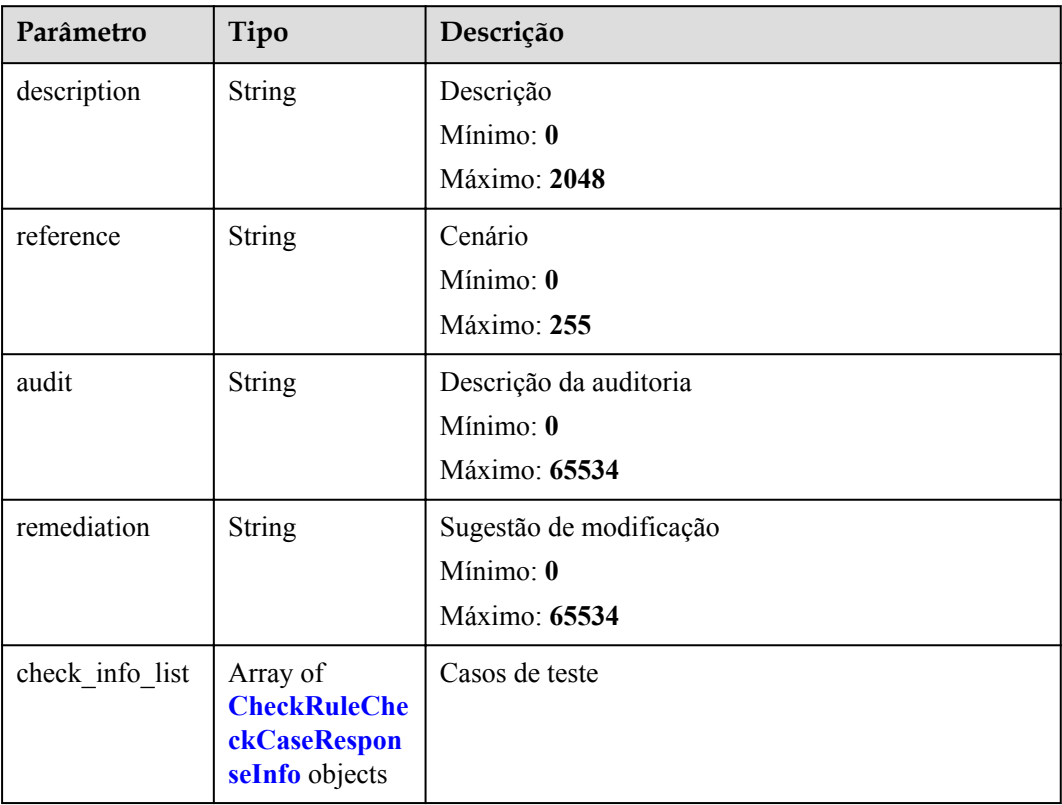

| Parâmetro                        | Tipo          | Descrição                                                           |
|----------------------------------|---------------|---------------------------------------------------------------------|
| check descripti<br><sub>on</sub> | String        | Descrição do caso de teste<br>Mínimo: $\mathbf{0}$<br>Máximo: 65534 |
| current value                    | <b>String</b> | Resultado atual<br>Mínimo: 0<br>Máximo: 65534                       |
| suggest value                    | <b>String</b> | Resultado esperado<br>Mínimo: 0<br>Máximo: 65534                    |

<span id="page-40-0"></span>**Tabela 8-35** CheckRuleCheckCaseResponseInfo

Nenhum

#### **Exemplo de respostas**

Nenhum

#### **Códigos de estado**

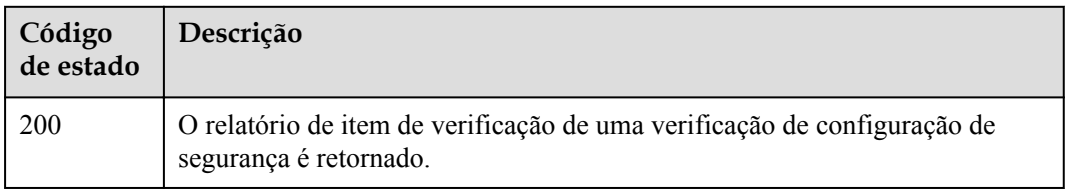

#### **Códigos de erro**

Consulte **[Códigos de erro](#page-75-0)**.

# **9 Detecção de intrusão**

## **9.1 Consulta da lista de intrusões detectadas**

#### **Função**

Essa API é usada para consultar a lista de intrusões detectadas.

#### **URI**

GET /v5/{project\_id}/event/events

#### **Tabela 9-1** Parâmetros de caminho

| Parâmetro  | Obrigatório | Tipo   | Descrição                  |
|------------|-------------|--------|----------------------------|
| project id | Sim         | String | ID do projeto do locatário |
|            |             |        | Mínimo: 1                  |
|            |             |        | Máximo: 256                |

**Tabela 9-2** Parâmetros de consulta

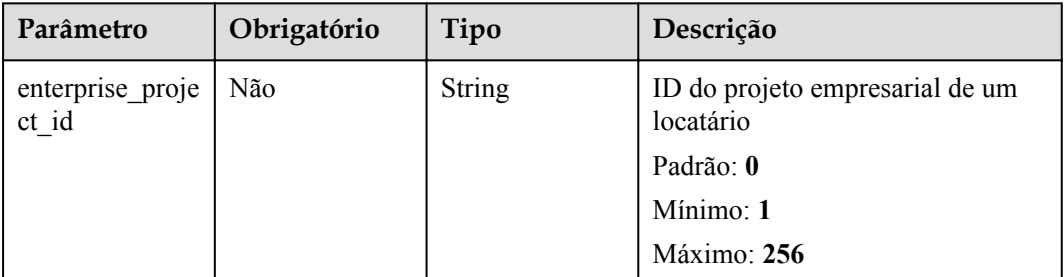

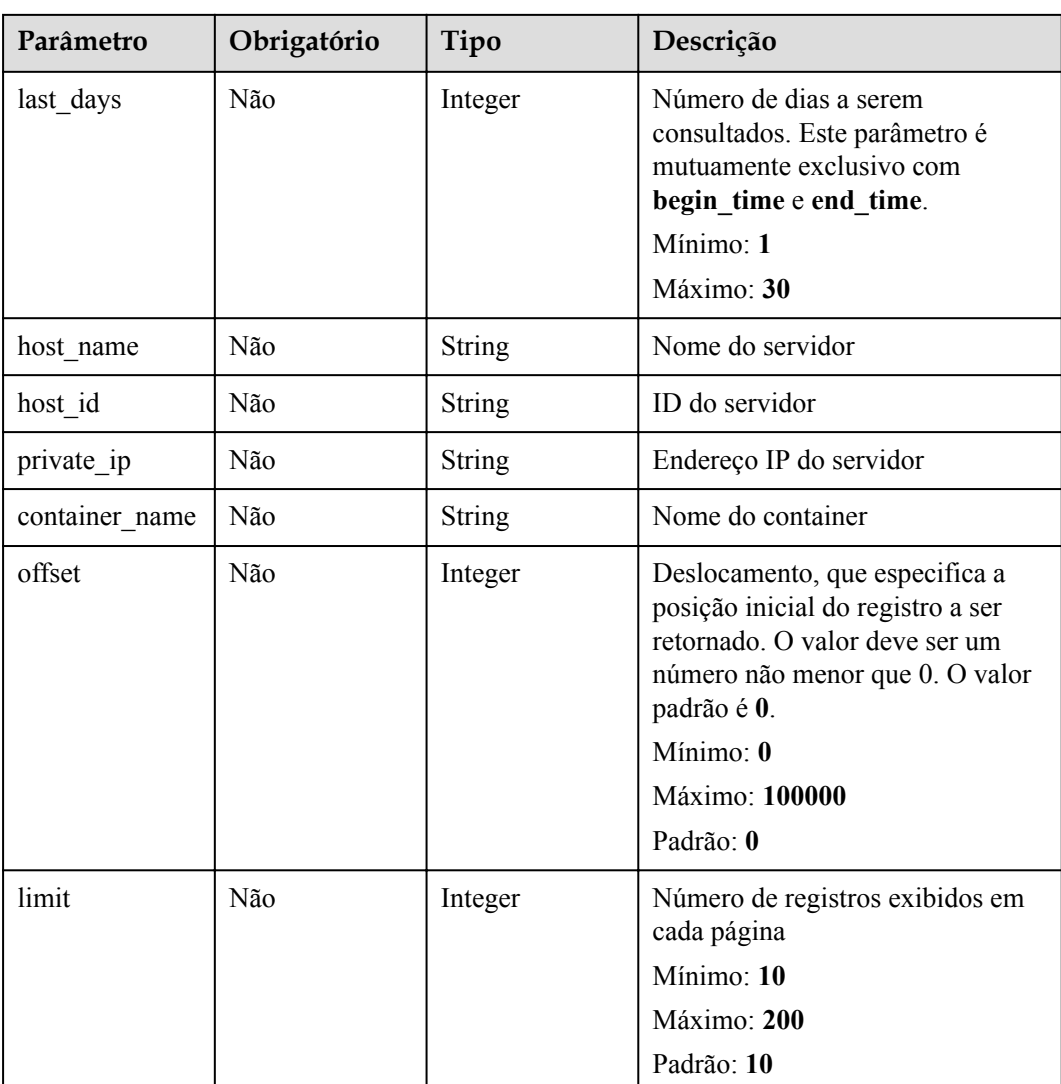

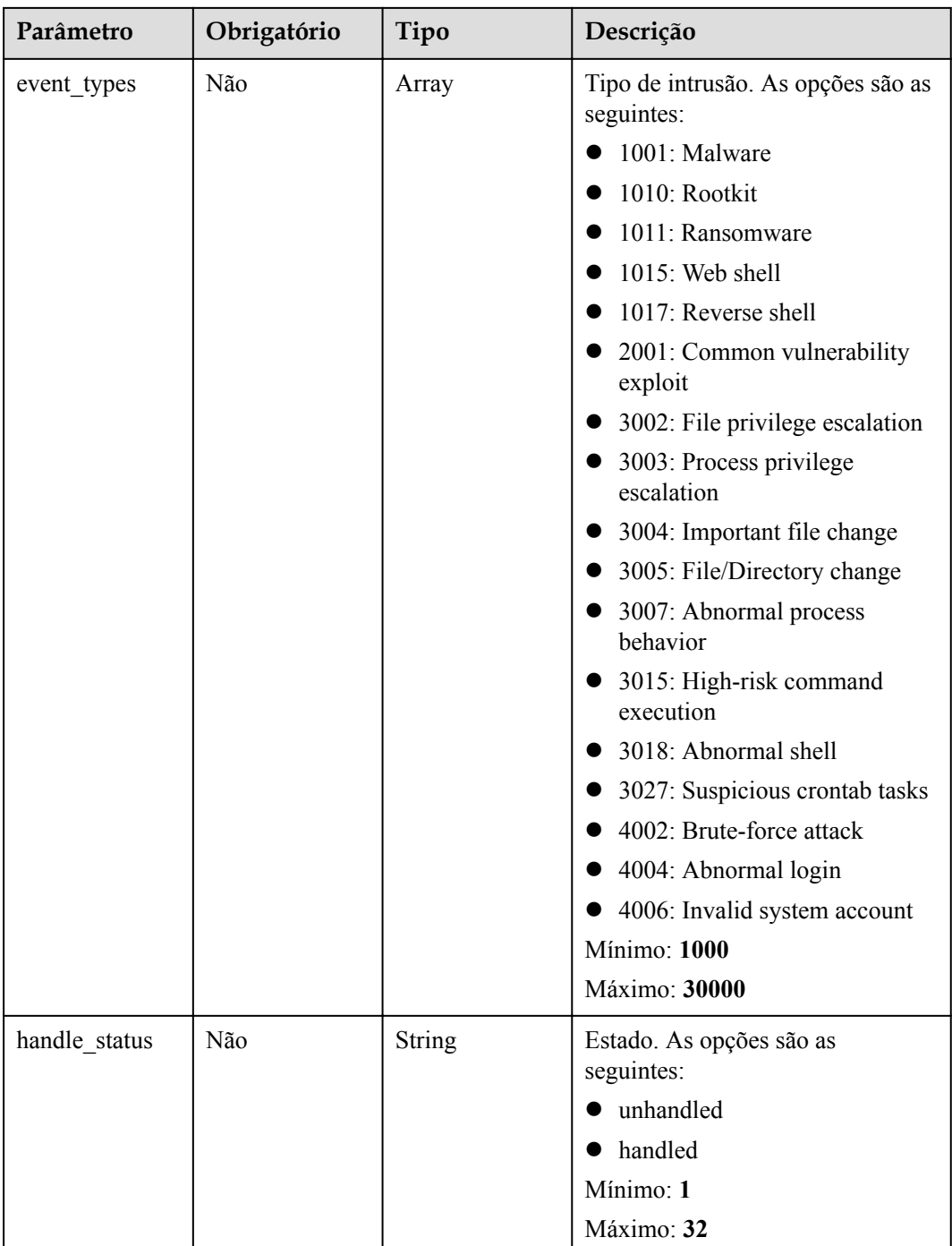

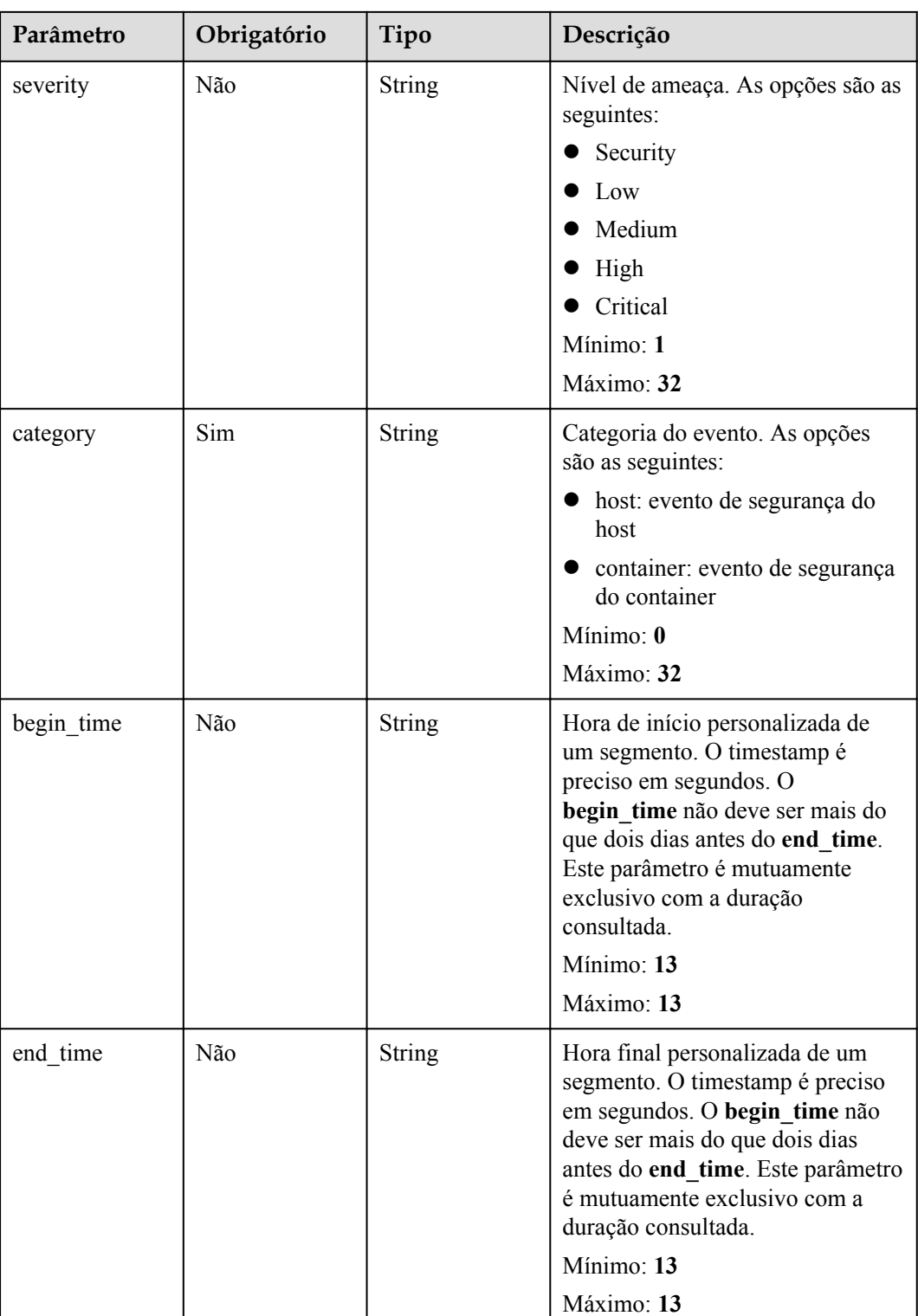

| Parâmetro    | Obrigatório | Tipo          | Descrição                                                                                                    |
|--------------|-------------|---------------|----------------------------------------------------------------------------------------------------|
| x-auth-token | Sim.        | <b>String</b> | Token do usuário. Ele pode ser<br>obtido chamando a API do IAM<br>usada para obter um token de<br>usuário. O valor de X-Subject-<br>Token no cabeçalho da resposta é<br>um token.<br>Mínimo: 1<br>Máximo: <b>32768</b> |
| region       | Sim         | String        | id da região<br>Mínimo: 0<br>Máximo: 128                                                                                                    |

**Tabela 9-3** Parâmetros de cabeçalho de solicitação

#### **Parâmetros de resposta**

#### **Código de estado: 200**

#### **Tabela 9-4** Parâmetros do corpo de resposta

| Parâmetro | Tipo                                                                  | Descrição        |
|-----------|-----------------------------------------------------------------------|------------------|
| total num | Integer                                                               | Número total     |
| data list | Array of<br><b>EventManage</b><br>mentResponse<br><b>Info</b> objects | Lista de eventos |

**Tabela 9-5** EventManagementResponseInfo

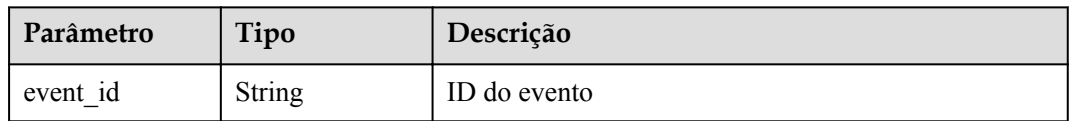

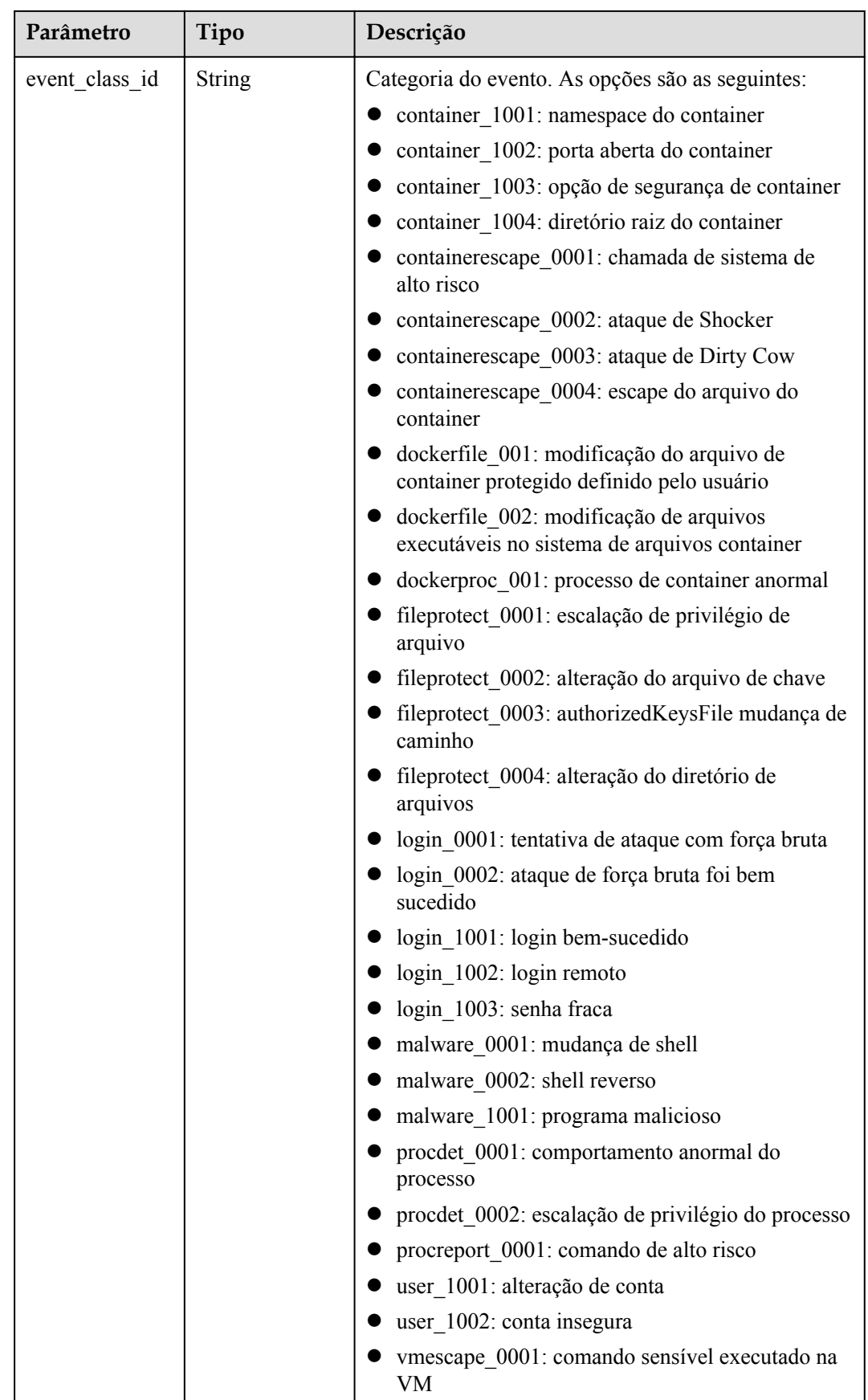

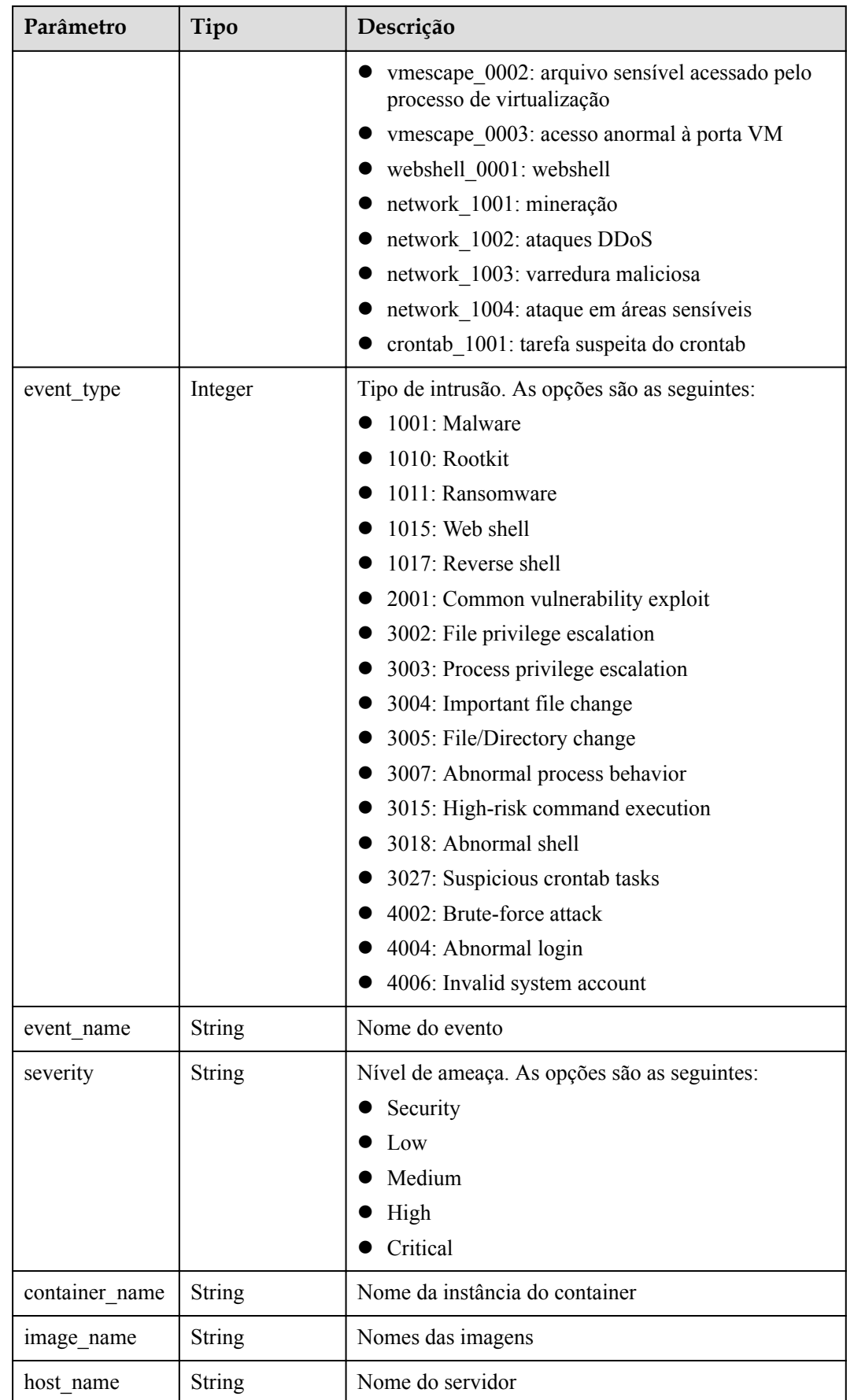

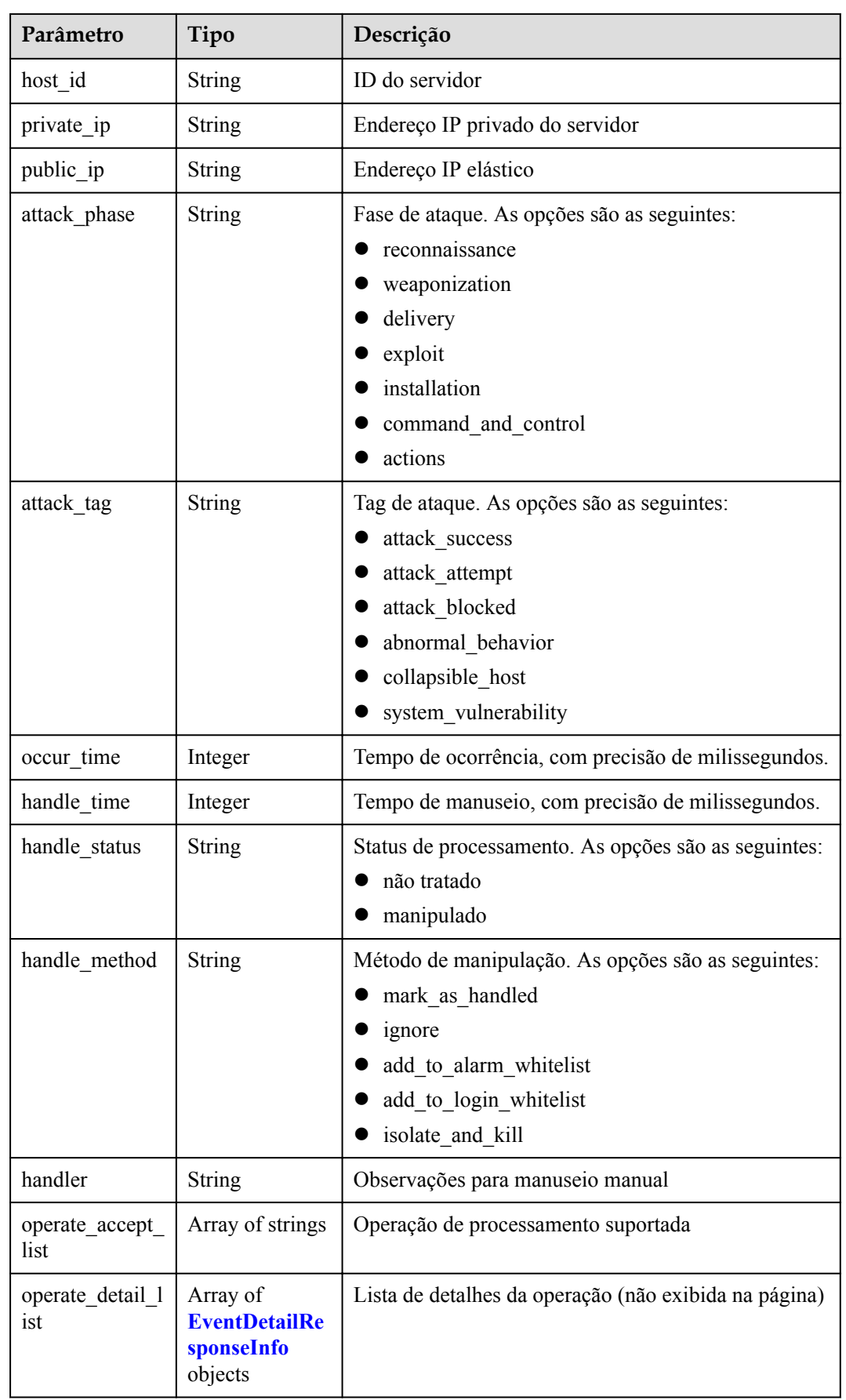

<span id="page-49-0"></span>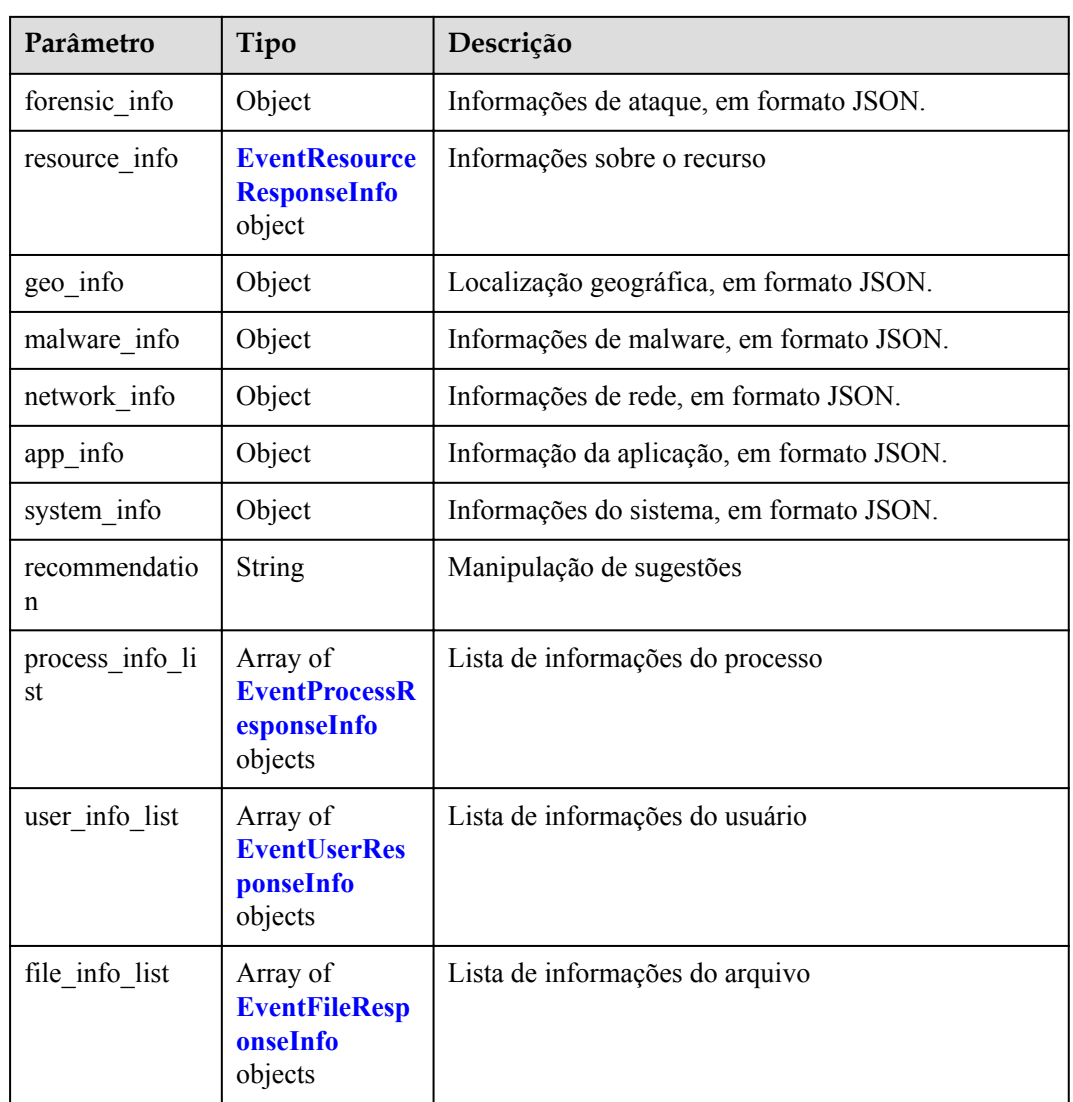

#### **Tabela 9-6** EventDetailResponseInfo

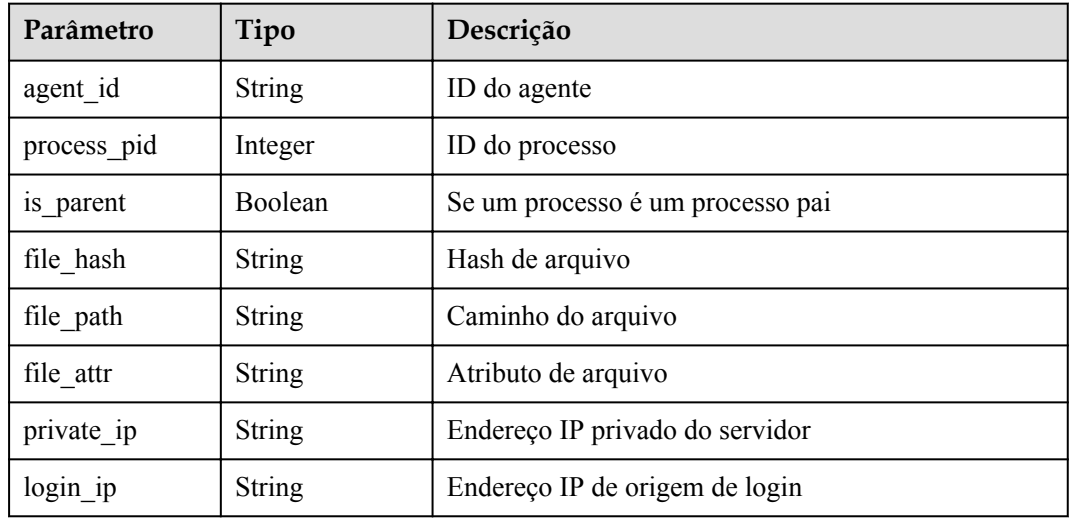

<span id="page-50-0"></span>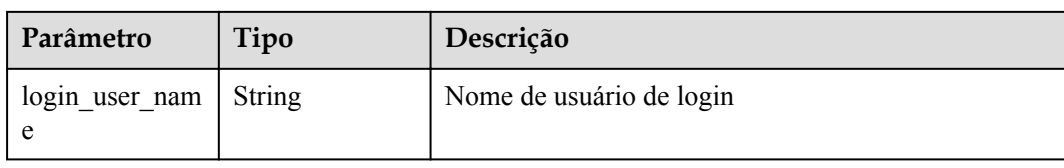

#### **Tabela 9-7** EventResourceResponseInfo

| Parâmetro                 | Tipo          | Descrição                     |
|---------------------------|---------------|-------------------------------|
| domain id                 | <b>String</b> | ID da conta do inquilino      |
| project id                | <b>String</b> | ID do projeto                 |
| enterprise proje<br>ct id | String        | ID do projeto empresarial     |
| region name               | <b>String</b> | Nome da região                |
| vpc id                    | <b>String</b> | ID de VPC                     |
| cloud id                  | <b>String</b> | ID do ECS                     |
| vm name                   | String        | Nome da VM                    |
| vm uuid                   | <b>String</b> | UUID da VM                    |
| container id              | <b>String</b> | ID do container               |
| image id                  | <b>String</b> | ID da imagem                  |
| image name                | String        | Nomes das imagens             |
| host attr                 | String        | Atributo do host              |
| service                   | <b>String</b> | Serviço                       |
| micro service             | <b>String</b> | Microsserviço                 |
| sys_arch                  | <b>String</b> | Arquitetura da CPU do sistema |
| os bit                    | <b>String</b> | Versão de bits do SO          |
| os_type                   | <b>String</b> | Tipo de SO                    |
| os name                   | String        | Nome do SO                    |
| os_version                | String        | Versão de SO                  |

**Tabela 9-8** EventProcessResponseInfo

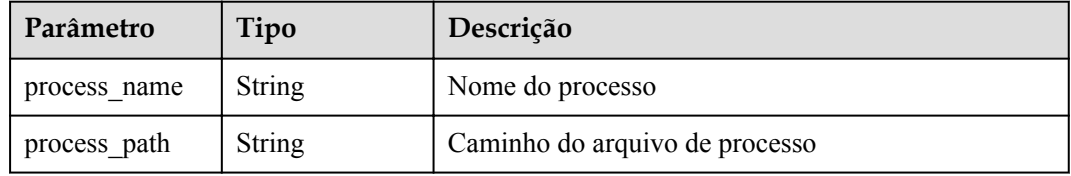

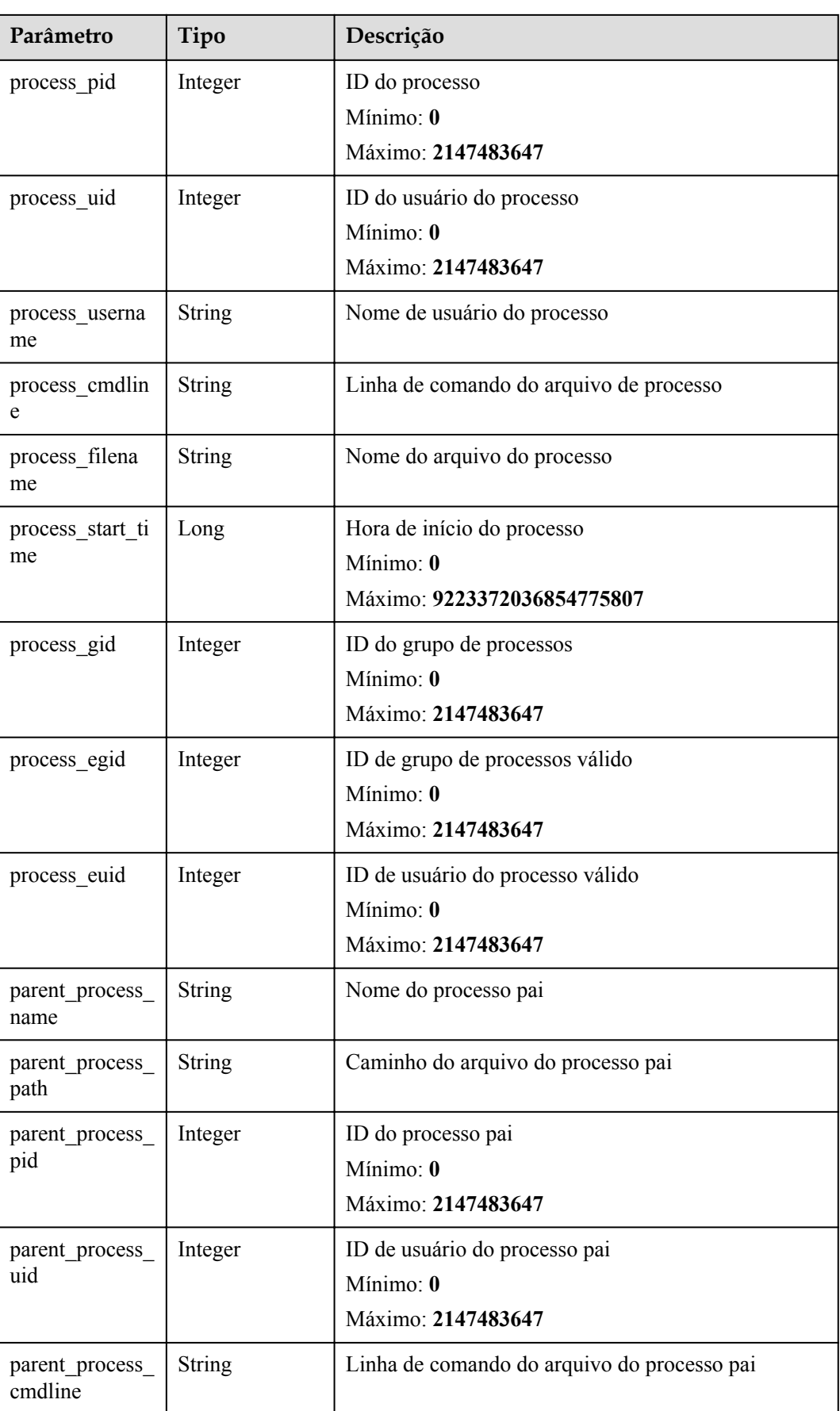

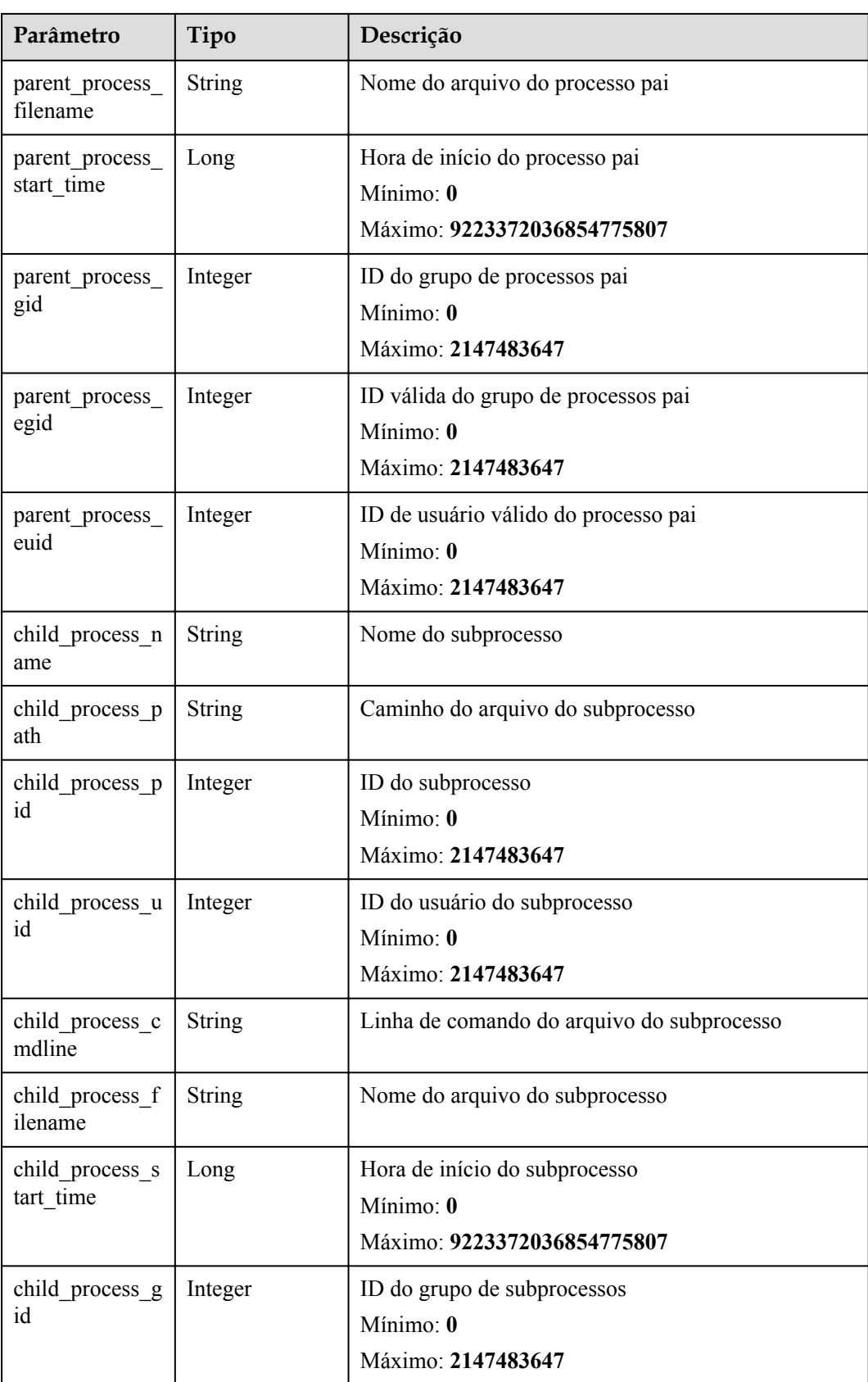

<span id="page-53-0"></span>

| Parâmetro              | Tipo          | Descrição                                                  |  |
|------------------------|---------------|------------------------------------------------------------|--|
| child process e<br>gid | Integer       | ID válida do grupo de subprocessos<br>Mínimo: $\mathbf{0}$ |  |
|                        |               | Máximo: 2147483647                                         |  |
| child process e        | Integer       | ID de usuário de subprocesso válido                        |  |
| uid                    |               | Mínimo: 0                                                  |  |
|                        |               | Máximo: 2147483647                                         |  |
| virt cmd               | <b>String</b> | comando Virtualização                                      |  |
| virt process na<br>me  | <b>String</b> | Nome do processo de virtualização                          |  |
| escape mode            | <b>String</b> | Modo de escape                                             |  |
| escape_cmd             | <b>String</b> | Comandos executados após a fuga                            |  |
| process hash           | <b>String</b> | Processar hash do arquivo de inicialização                 |  |

**Tabela 9-9** EventUserResponseInfo

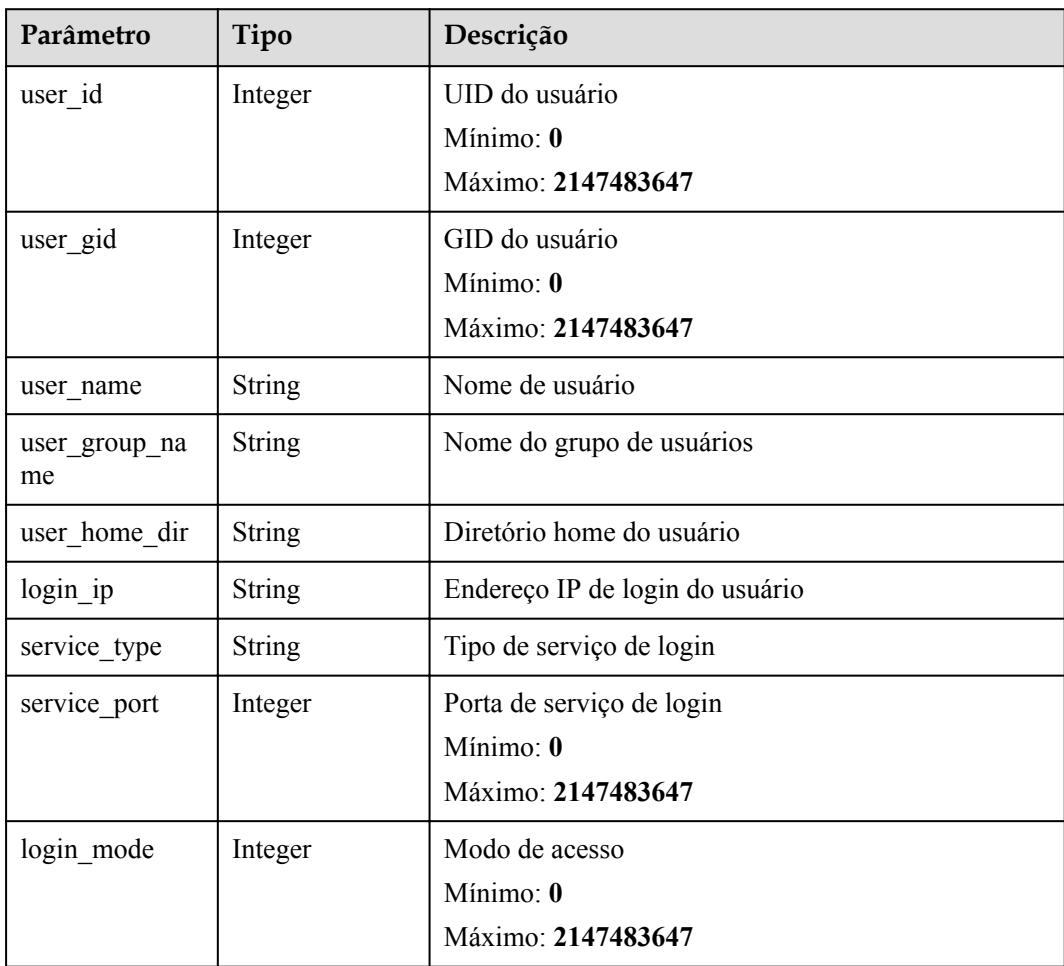

<span id="page-54-0"></span>

| Parâmetro             | Tipo          | Descrição                                                                    |
|-----------------------|---------------|------------------------------------------------------------------------------|
| login_last_time       | Long          | Hora do último login<br>Mínimo: 0<br>Máximo: 9223372036854775807             |
| login fail coun<br>t  | Integer       | Número de tentativas de login com falha<br>Mínimo: 0<br>Máximo: 2147483647   |
| pwd hash              | <b>String</b> | Hash de senha                                                                |
| pwd with fuzzi<br>ng  | String        | Palavra-passe mascarada                                                      |
| pwd used days         | Integer       | Idade da senha (dias)<br>Minimo: 0<br>Máximo: 2147483647                     |
| pwd min days          | Integer       | Período mínimo de validade da senha<br>Mínimo: 0<br>Máximo: 2147483647       |
| pwd max days          | Integer       | Período máximo de validade da senha<br>Mínimo: 0<br>Máximo: 2147483647       |
| pwd warn left<br>days | Integer       | Aviso prévio de expiração da senha (dias)<br>Mínimo: 0<br>Máximo: 2147483647 |

**Tabela 9-10** EventFileResponseInfo

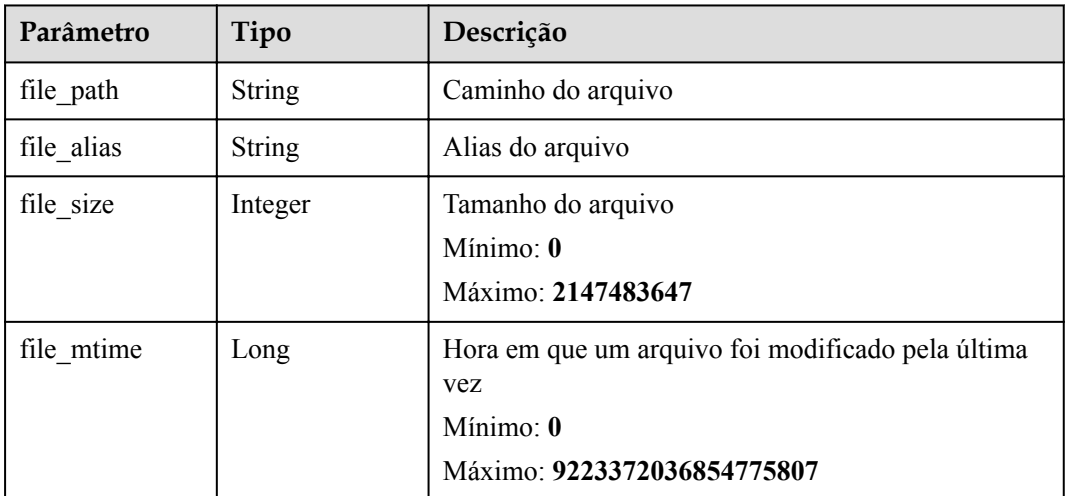

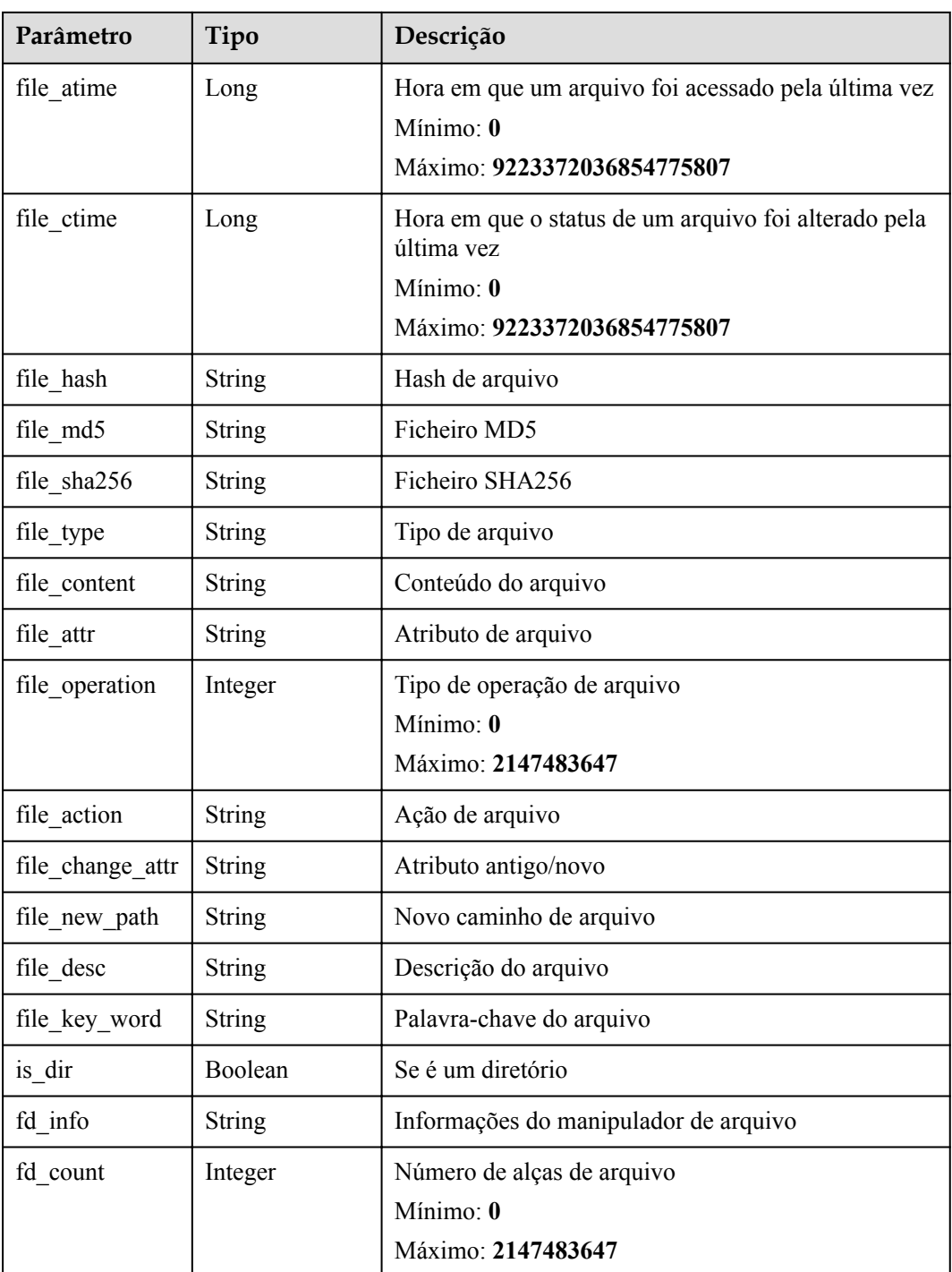

Nenhum

#### **Exemplo de respostas**

Nenhum

#### **Códigos de estado**

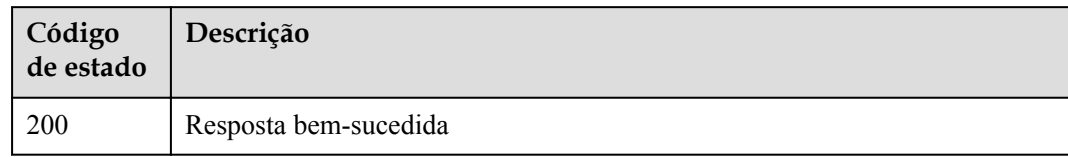

#### **Códigos de erro**

Consulte **[Códigos de erro](#page-75-0)**.

## **10 Gerenciamento de host**

## **10.1 Consulta dos ECSs**

#### **Função**

Essa API é usada para consultar ECSs.

#### **URI**

GET /v5/{project\_id}/host-management/hosts

#### **Tabela 10-1** Parâmetros de caminho

| Parâmetro  | Obrigatório | Tipo   | Descrição                  |
|------------|-------------|--------|----------------------------|
| project id | Sim         | String | ID do projeto do locatário |
|            |             |        | Mínimo: 1                  |
|            |             |        | Máximo: 256                |

**Tabela 10-2** Parâmetros de consulta

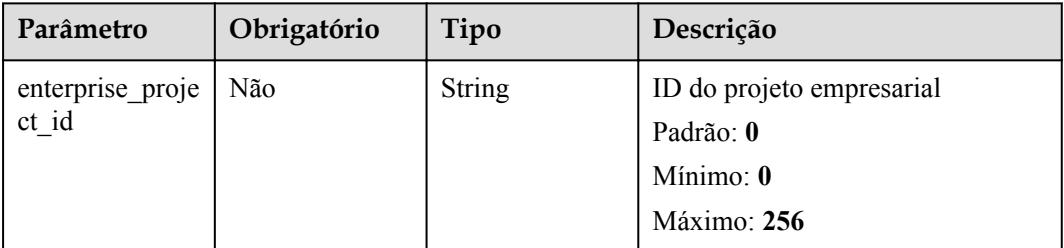

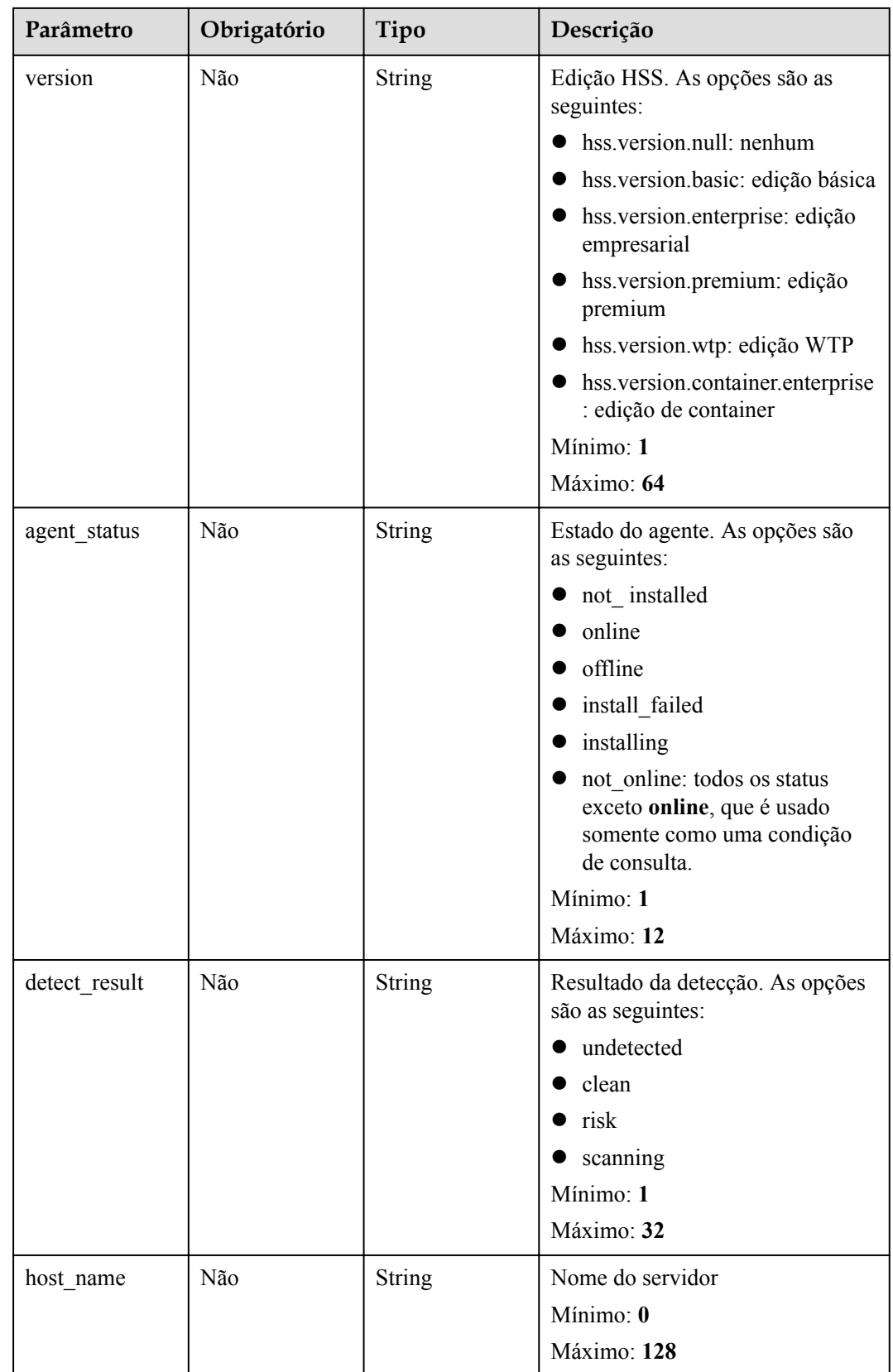

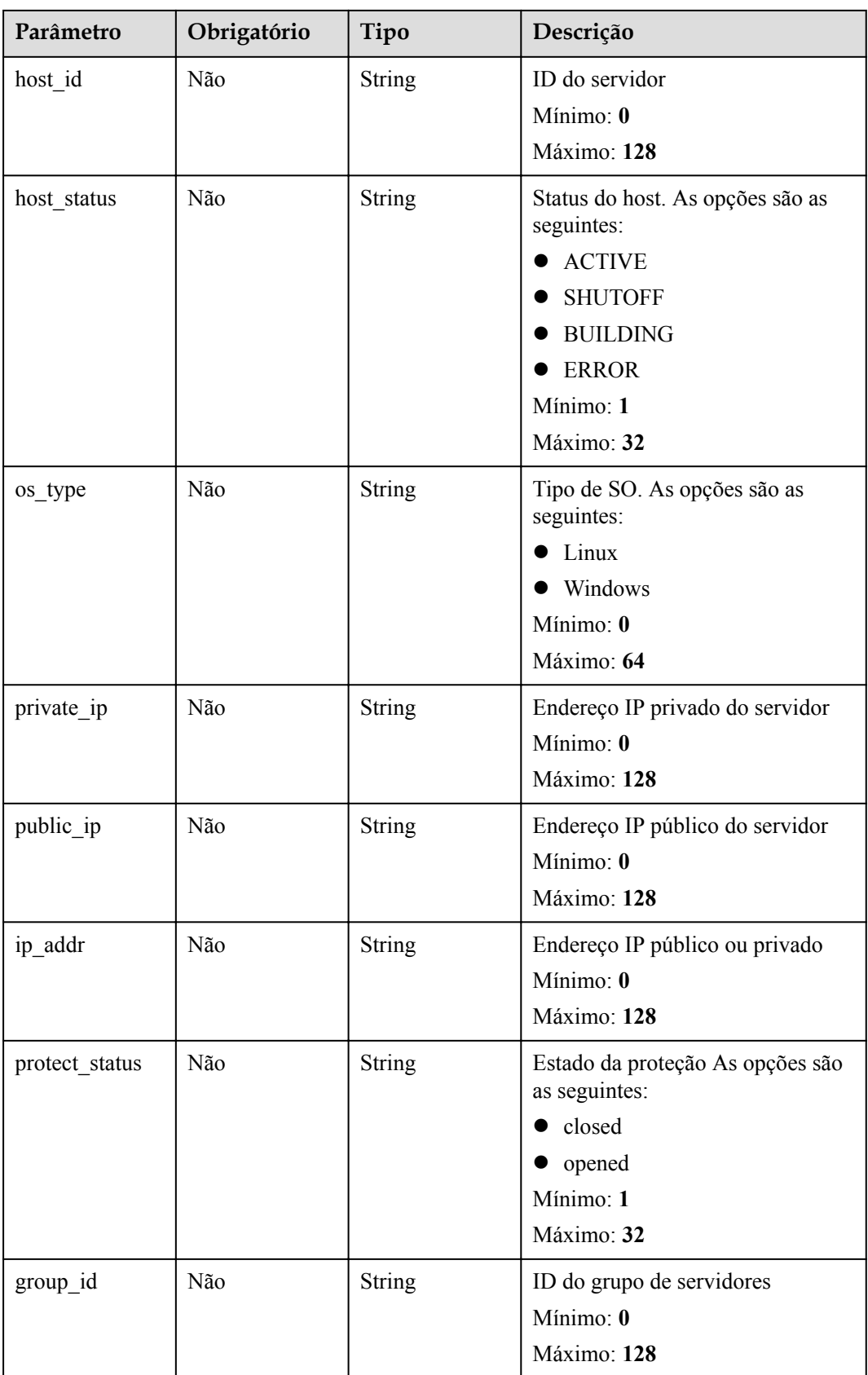

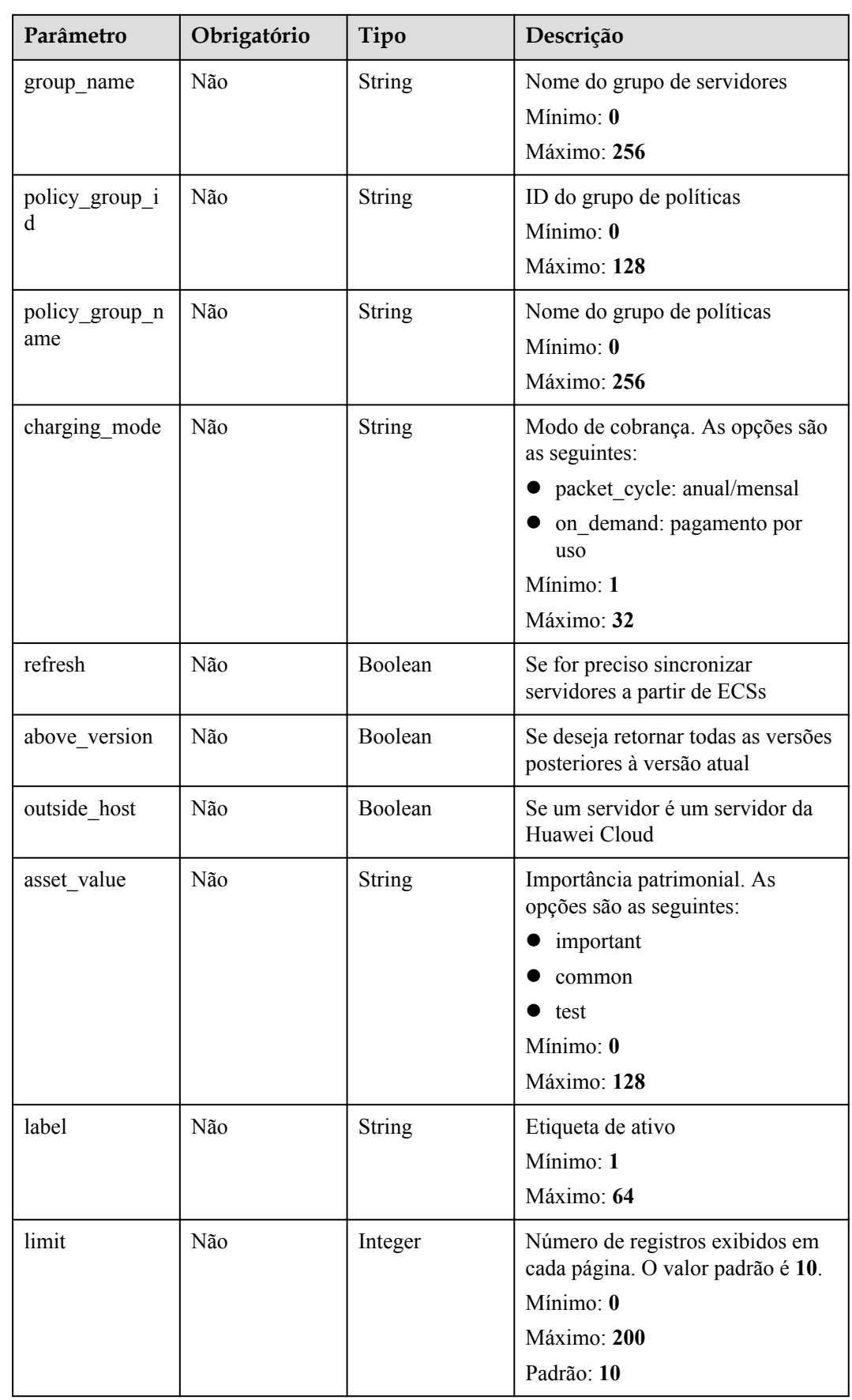

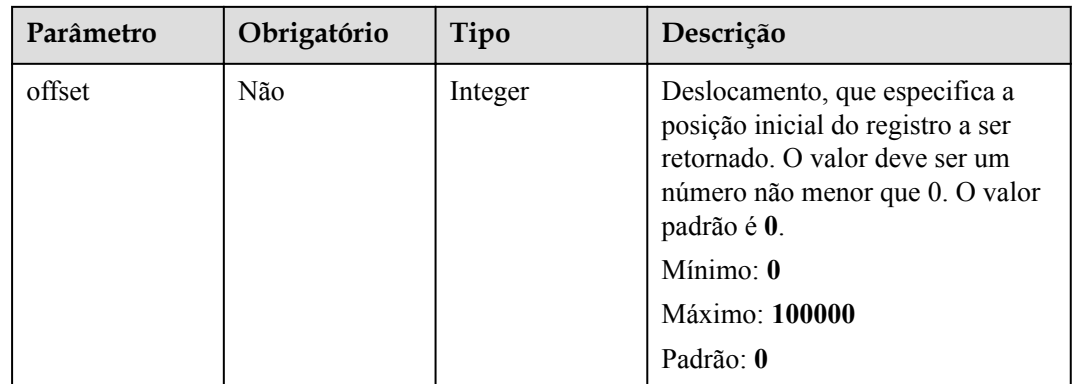

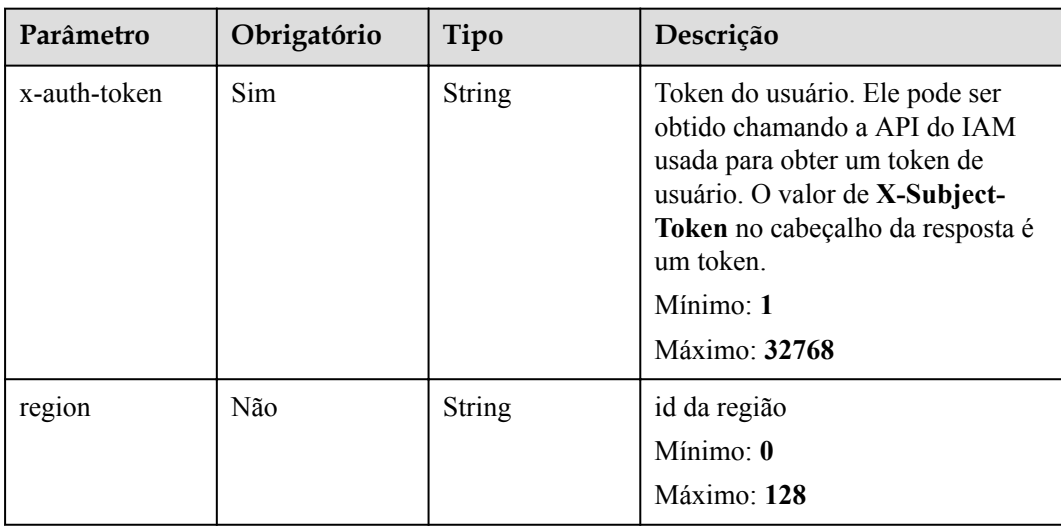

**Tabela 10-3** Parâmetros de cabeçalho de solicitação

#### **Parâmetros de resposta**

#### **Código de estado: 200**

**Tabela 10-4** Parâmetros do corpo de resposta

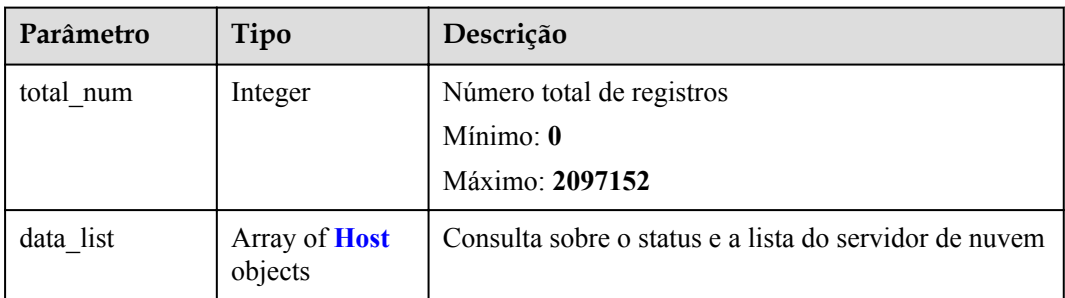

#### <span id="page-62-0"></span>**Tabela 10-5** Host

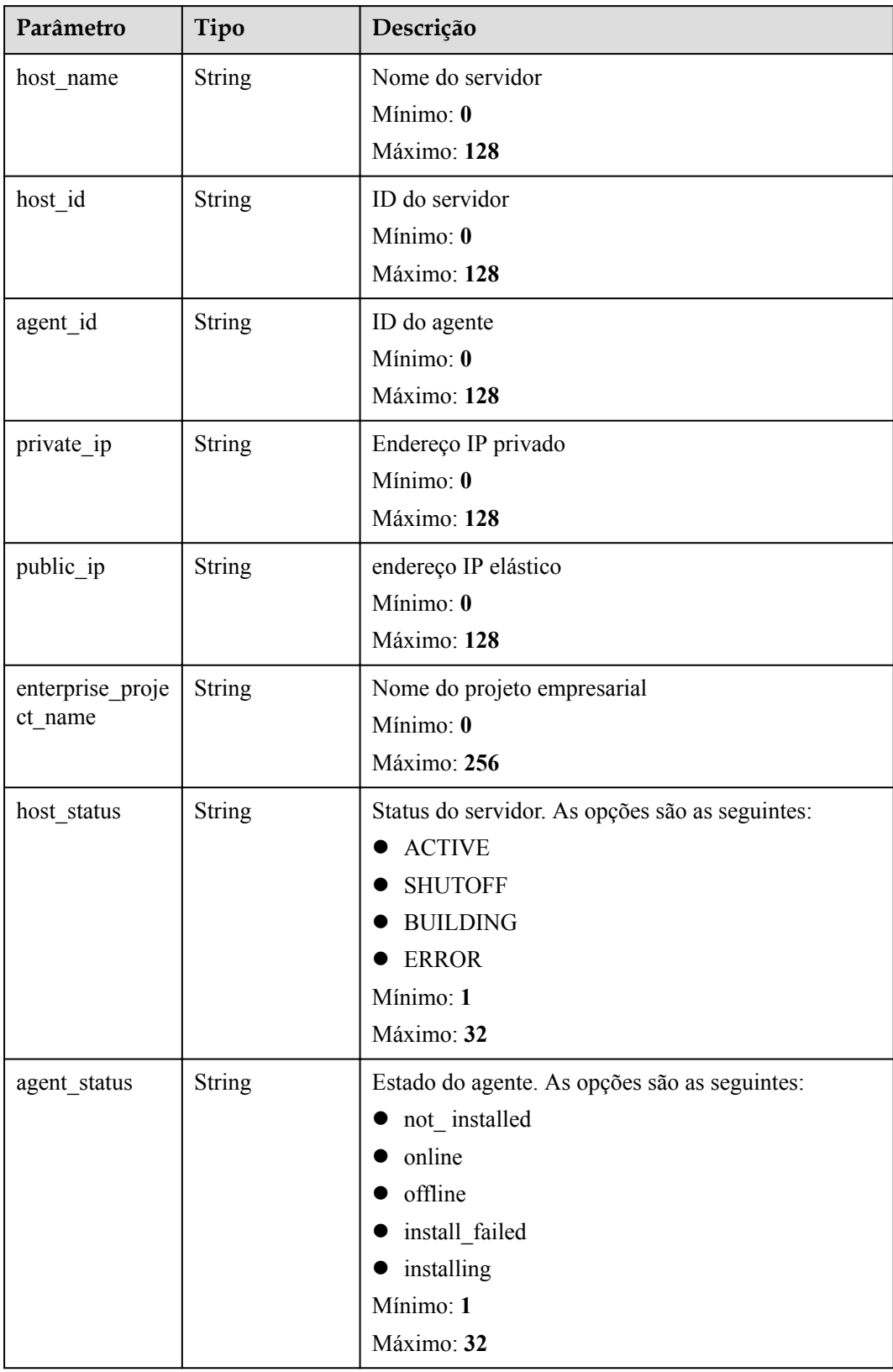

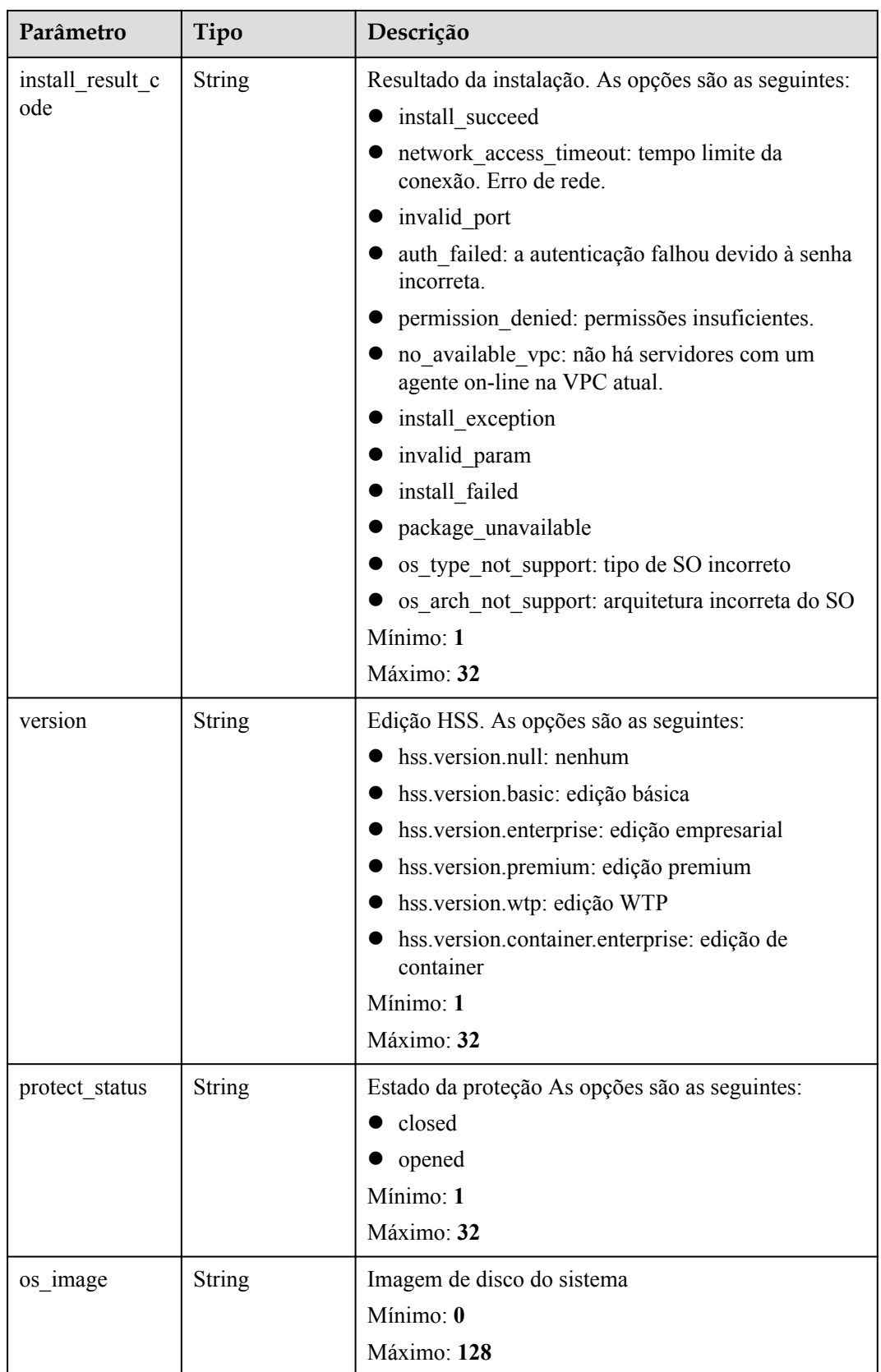

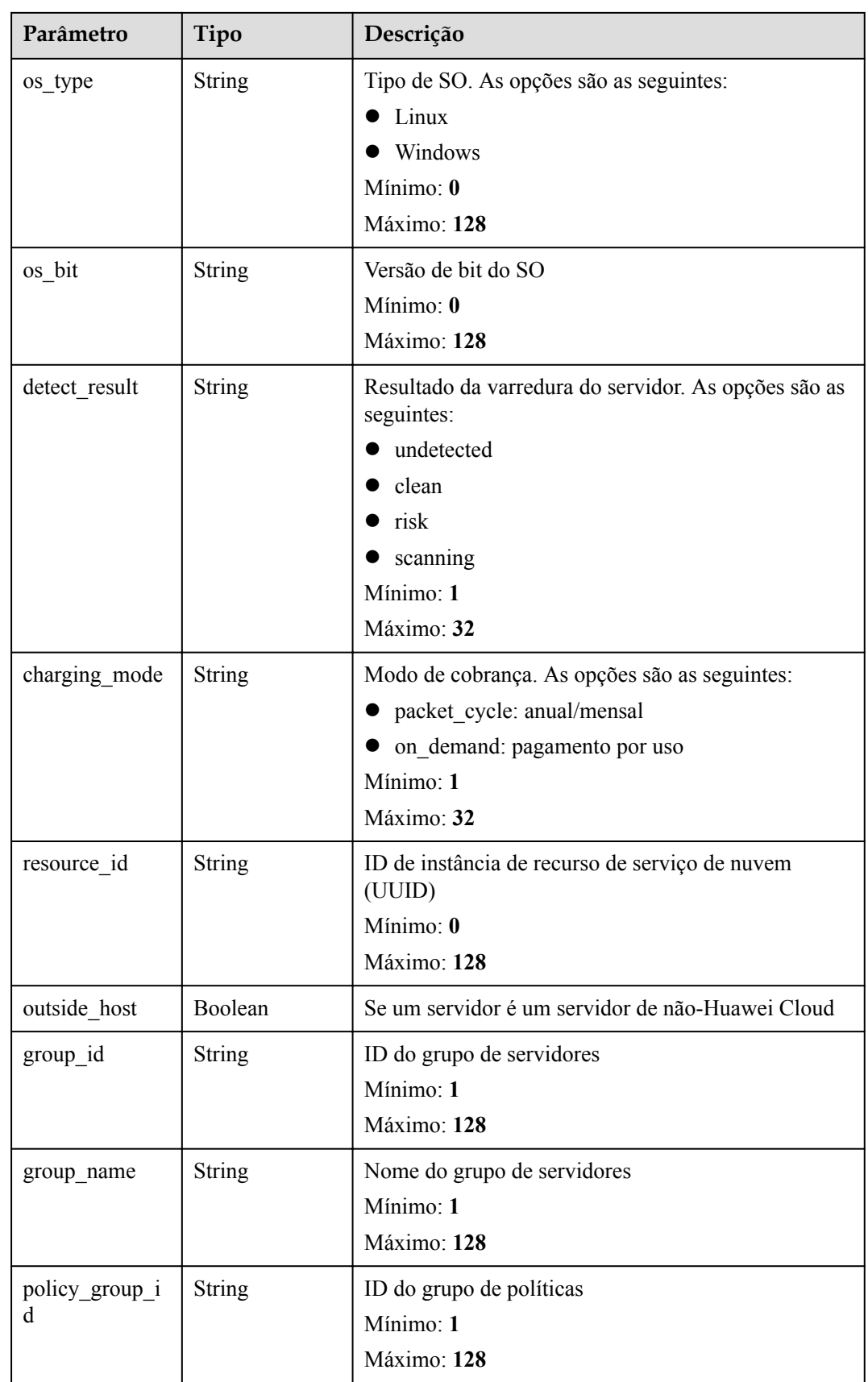

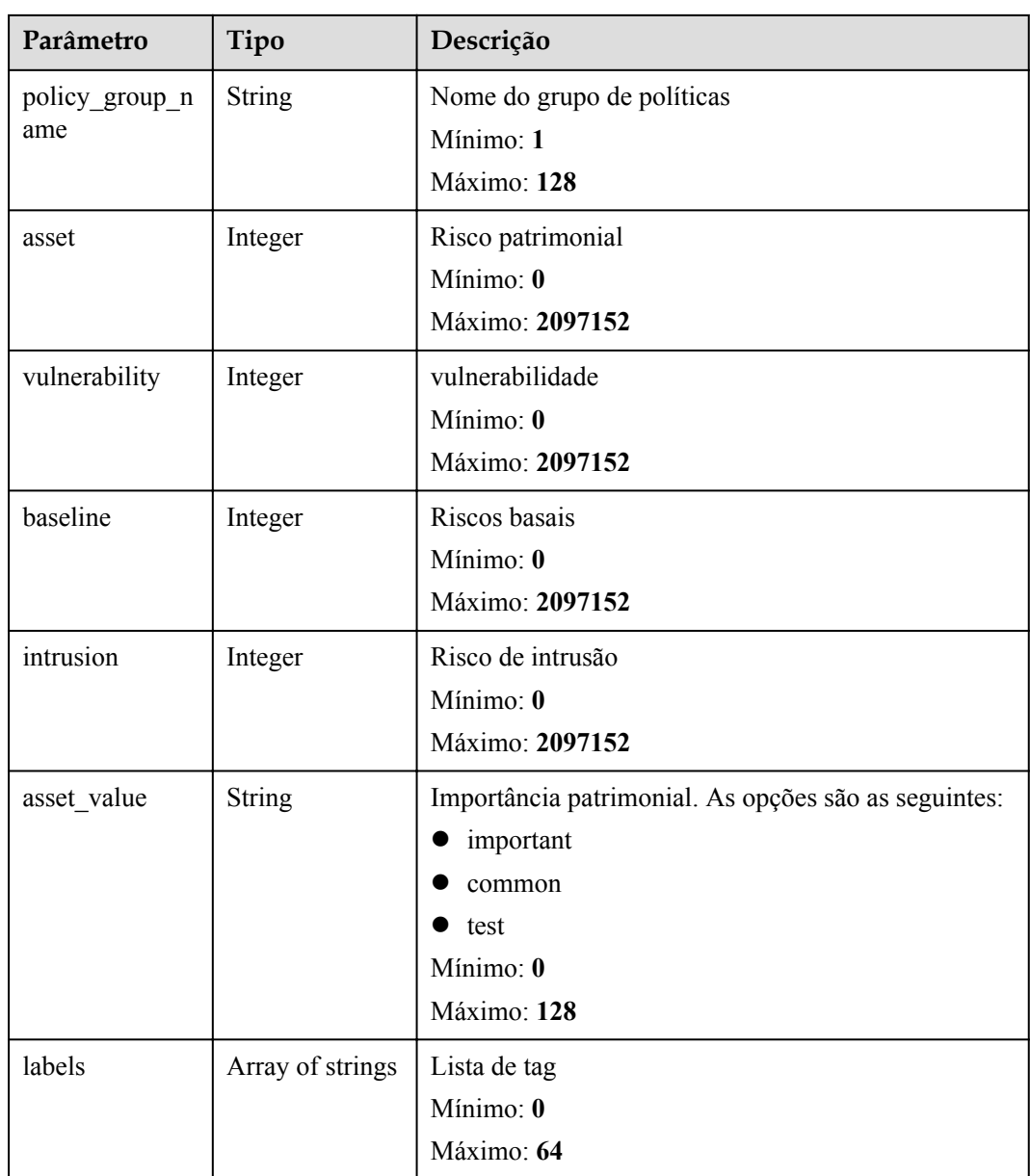

Nenhum

#### **Exemplo de respostas**

Nenhum

#### **Códigos de estado**

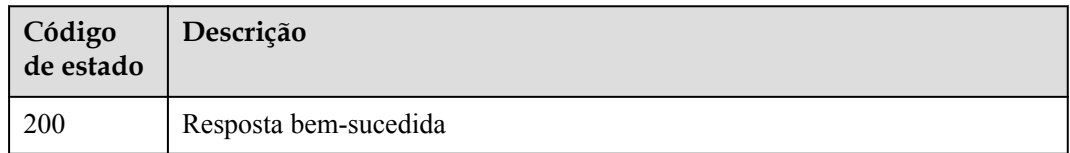

#### **Códigos de erro**

Consulte **[Códigos de erro](#page-75-0)**.

## **11 Gerenciamento de vulnerabilidades**

## **11.1 Consulta da lista de vulnerabilidades**

#### **Função**

Essa API é usada para consultar a lista de vulnerabilidades detectadas.

#### **URI**

GET /v5/{project\_id}/vulnerability/vulnerabilities

#### **Tabela 11-1** Parâmetros de caminho

| Parâmetro  | Obrigatório | Tipo   | Descrição                  |
|------------|-------------|--------|----------------------------|
| project id | Sim         | String | ID do projeto do locatário |
|            |             |        | Mínimo: 1                  |
|            |             |        | Máximo: 256                |

**Tabela 11-2** Parâmetros de consulta

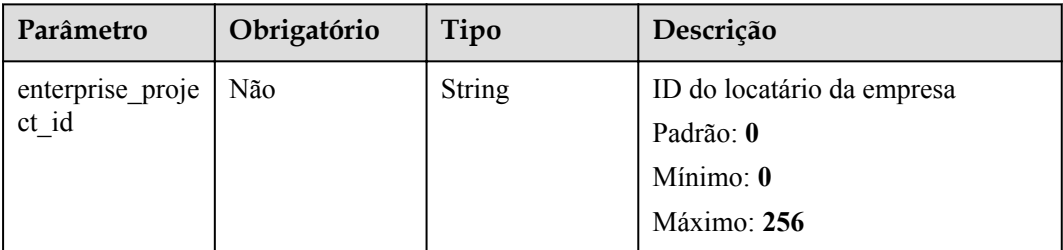

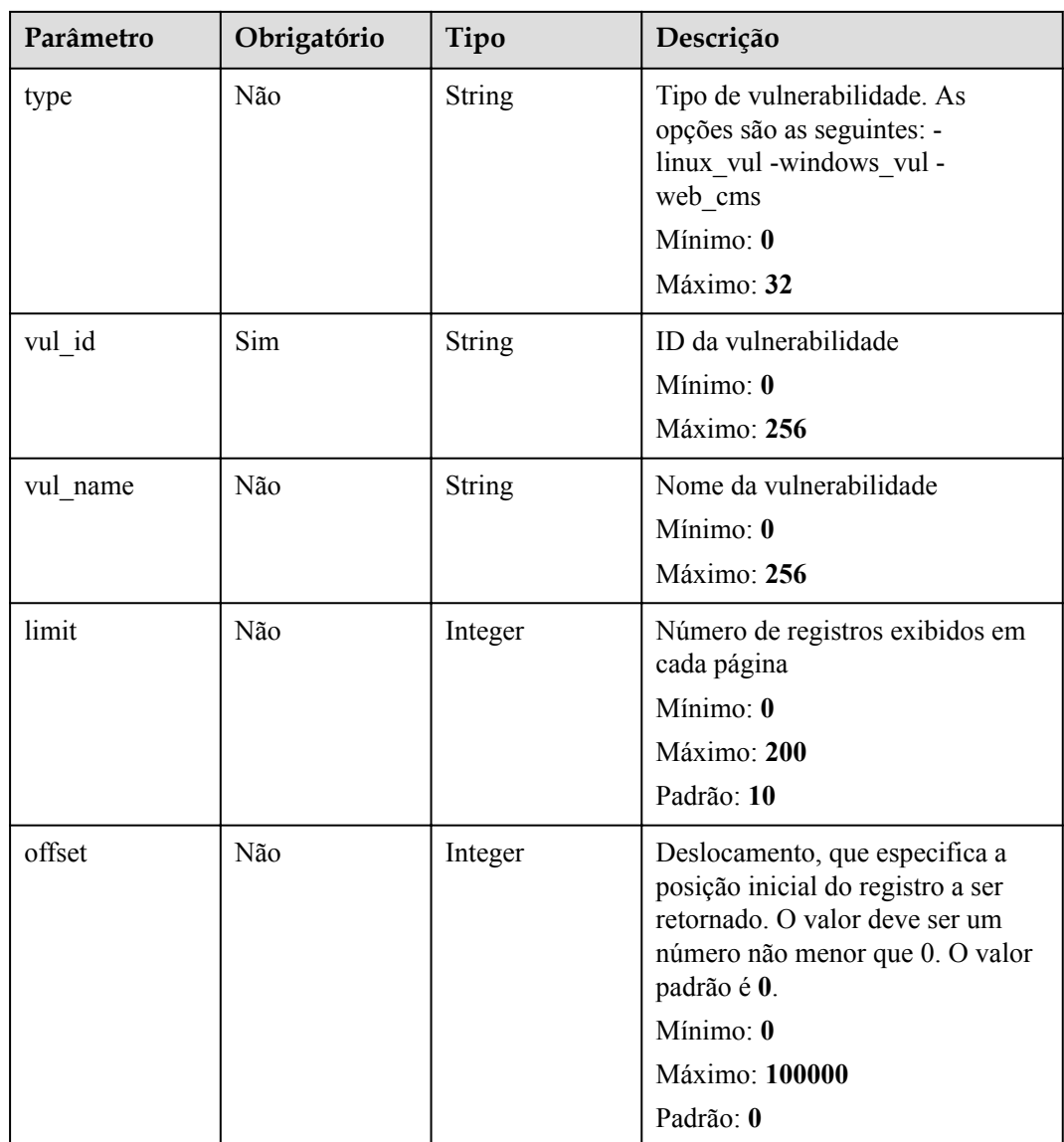

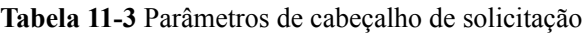

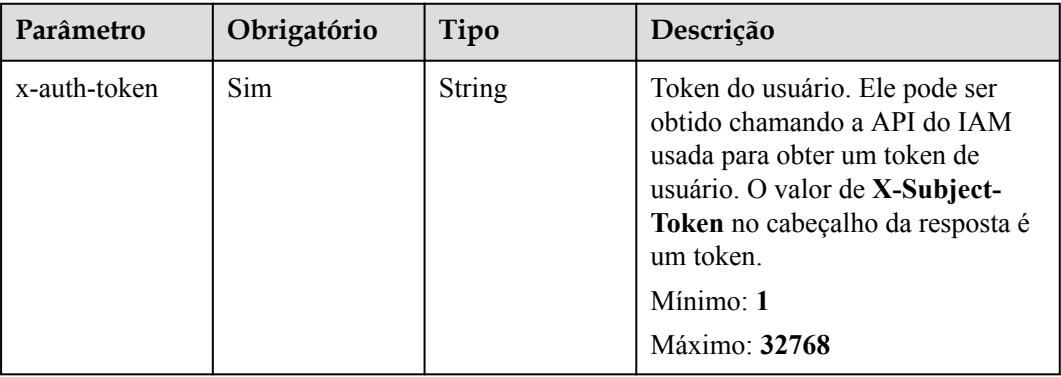

#### **Parâmetros de resposta**

#### **Código de estado: 200**

#### **Tabela 11-4** Parâmetros do corpo de resposta

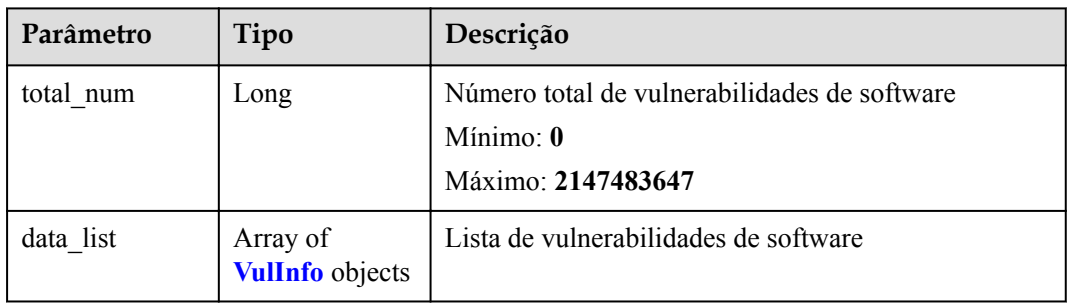

#### **Tabela 11-5** VulInfo

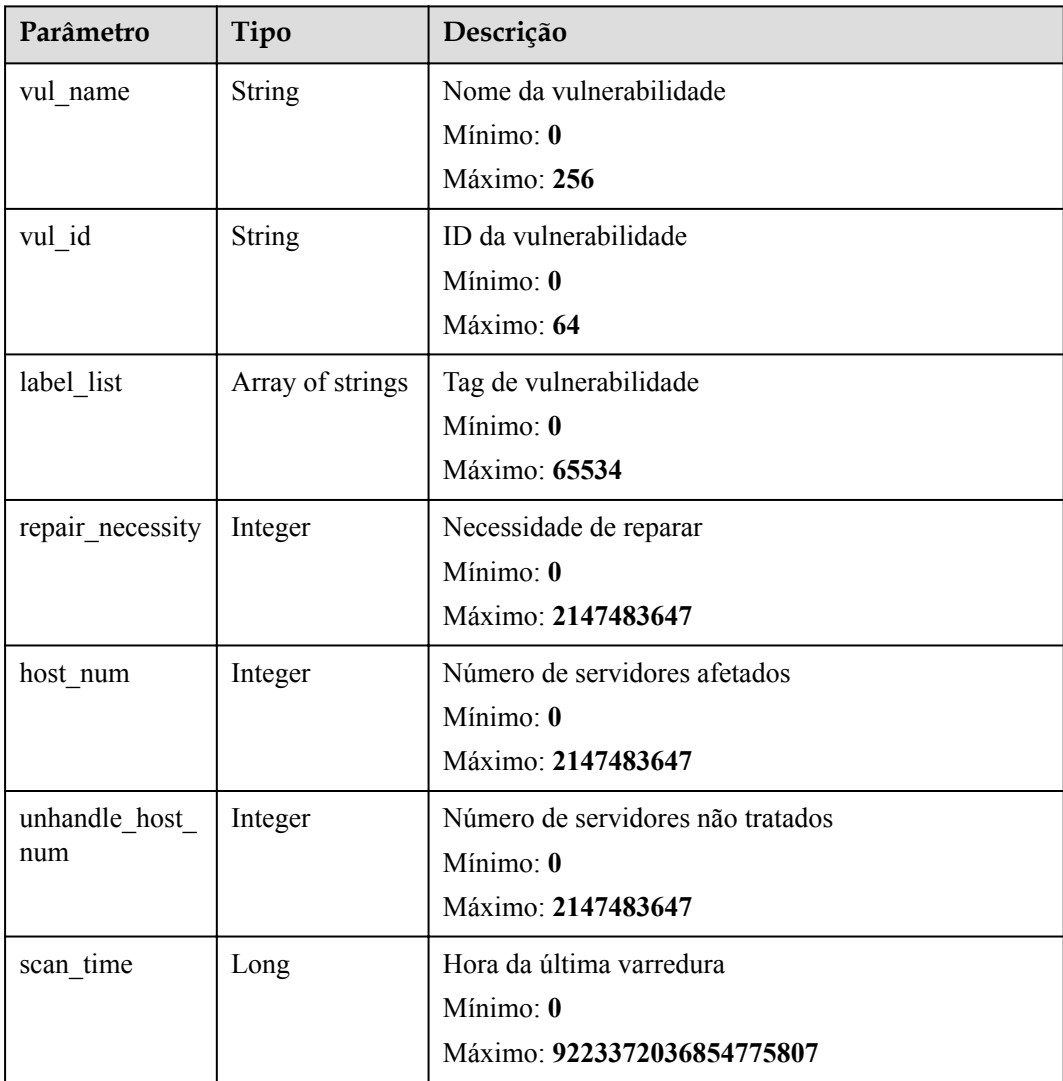

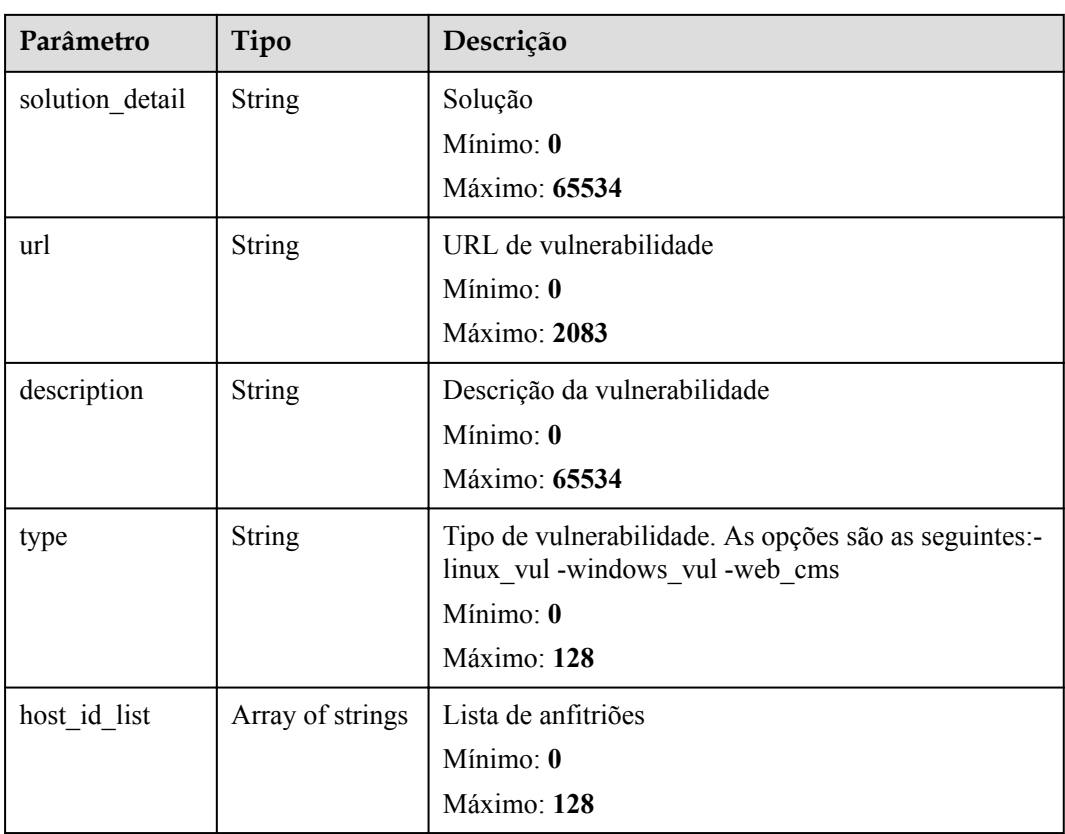

Nenhum

#### **Exemplo de respostas**

Nenhum

#### **Códigos de estado**

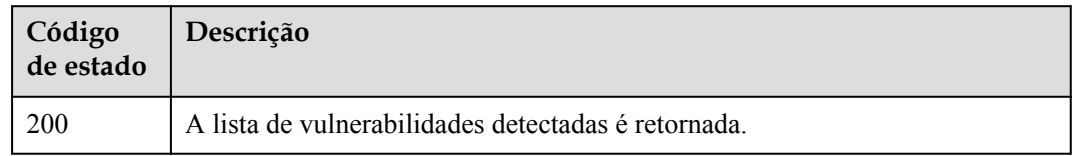

#### **Códigos de erro**

Consulte**[Códigos de erro](#page-75-0)**.

# **12 Gerenciamento de servidor**

## **12.1 Consulta de status do ECS**

#### **Função**

Essa API é usada para consultar o status do ECS.

#### **URI**

GET /hss/v1/{project\_id}/api/host-management/hosts

#### **Tabela 12-1** Parâmetro de URI

| Parâmetro  | Obrigatório | Tipo          | Descrição      |
|------------|-------------|---------------|----------------|
| project id | Sim         | <b>String</b> | ID do projeto. |

**Tabela 12-2** Parâmetros de consulta

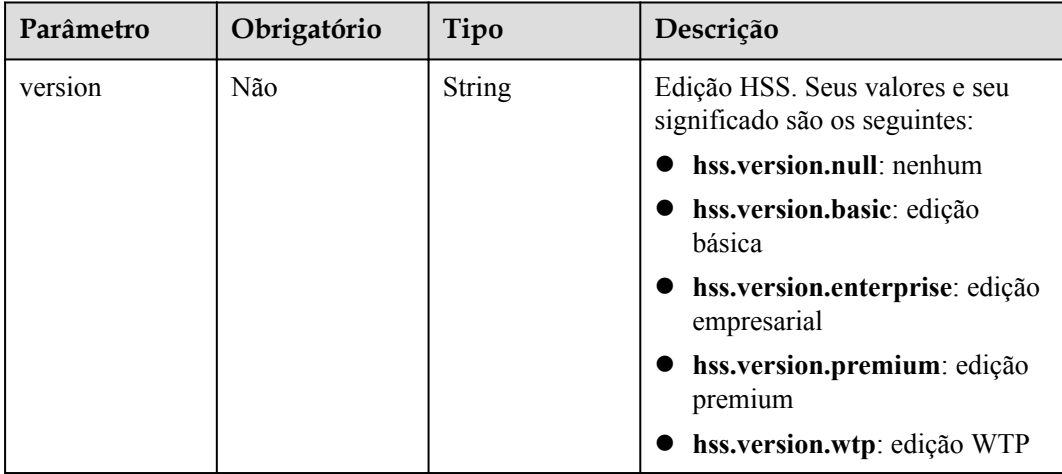
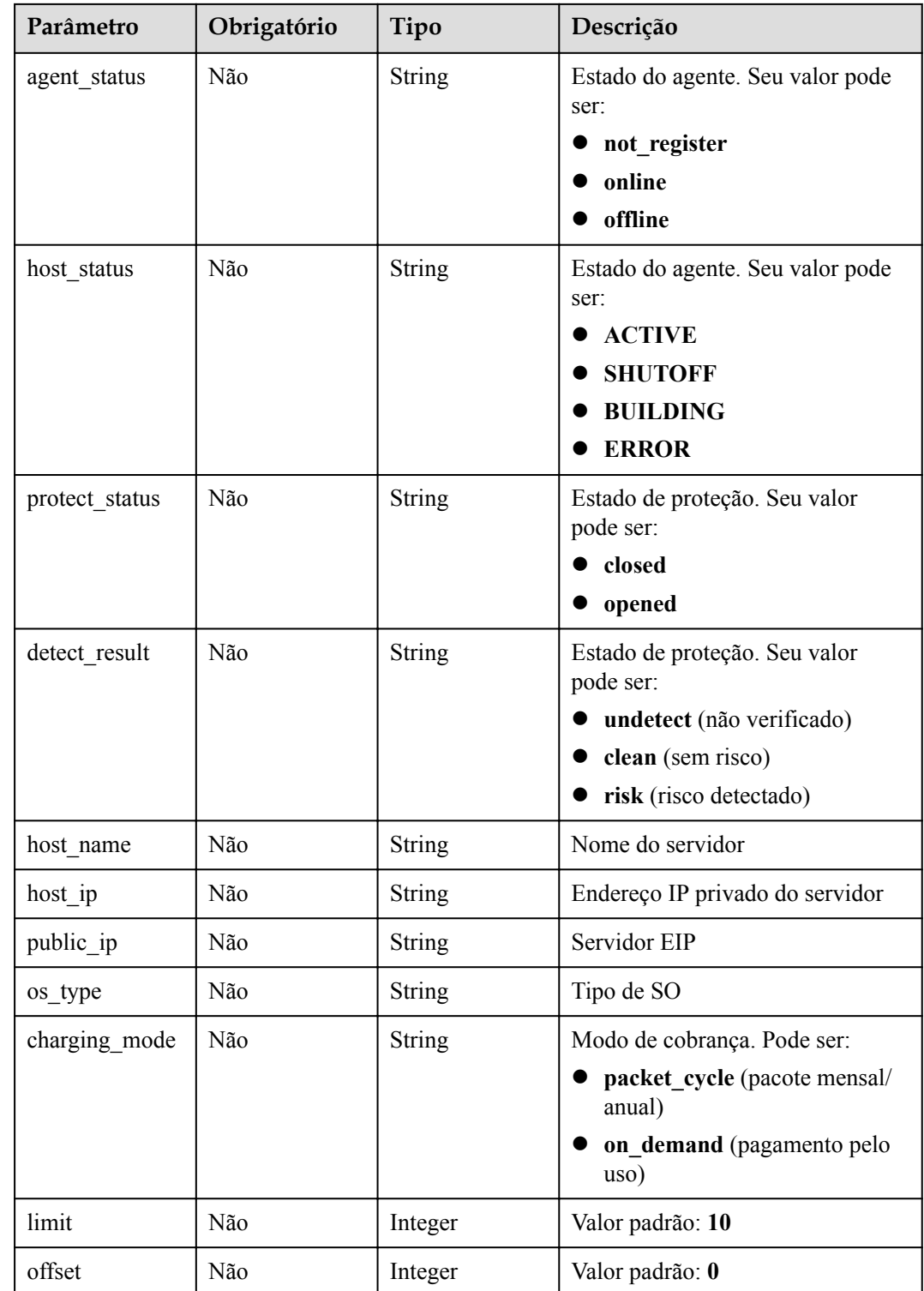

# **Parâmetro de solicitação**

| Parâmetro    | Obrigatório | Tipo   | Descrição                                                                                                    |
|--------------|-------------|--------|----------------------------------------------------------------------------------------------------|
| x-auth-token | Sim.        | String | Token do usuário. Ele pode ser<br>obtido chamando a API do IAM<br>(valor de X-Subject-Token no<br>cabeçalho da resposta). |

**Tabela 12-3** Parâmetro de cabeçalho de solicitação

# **Parâmetros de resposta**

#### **Código de estado: 200**

**Tabela 12-4** Parâmetros do corpo de resposta

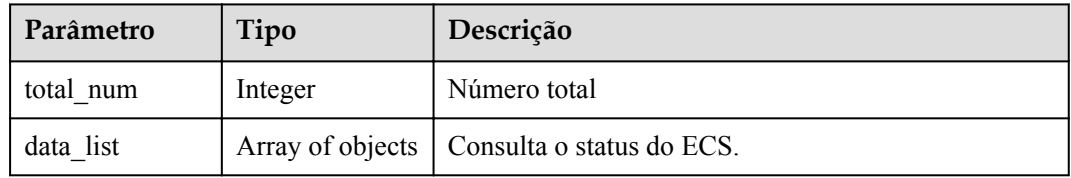

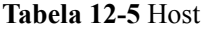

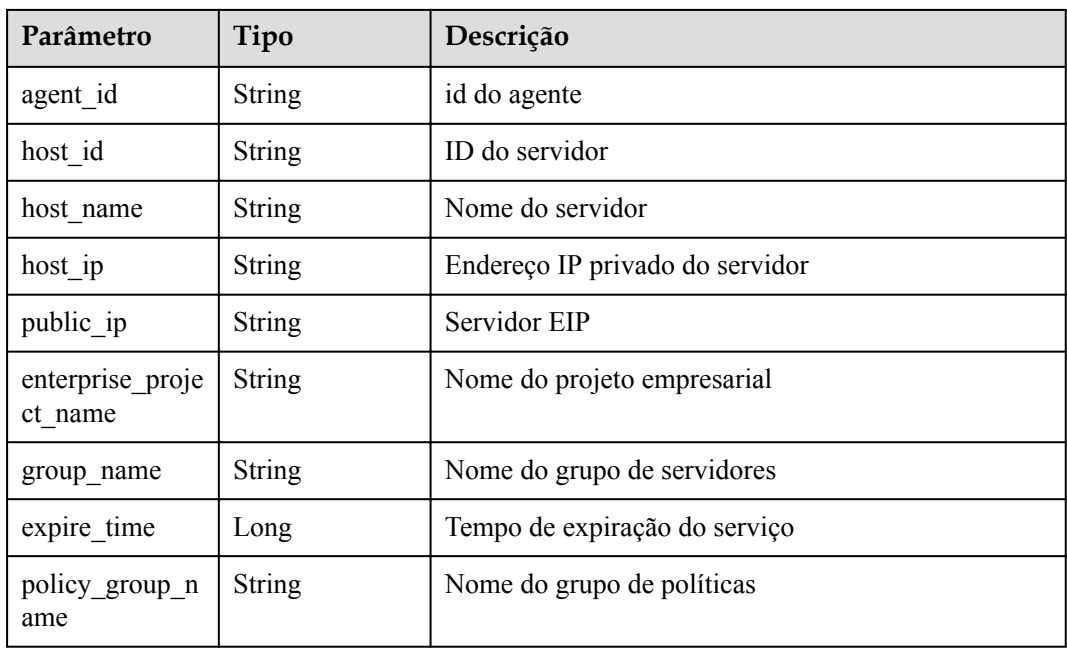

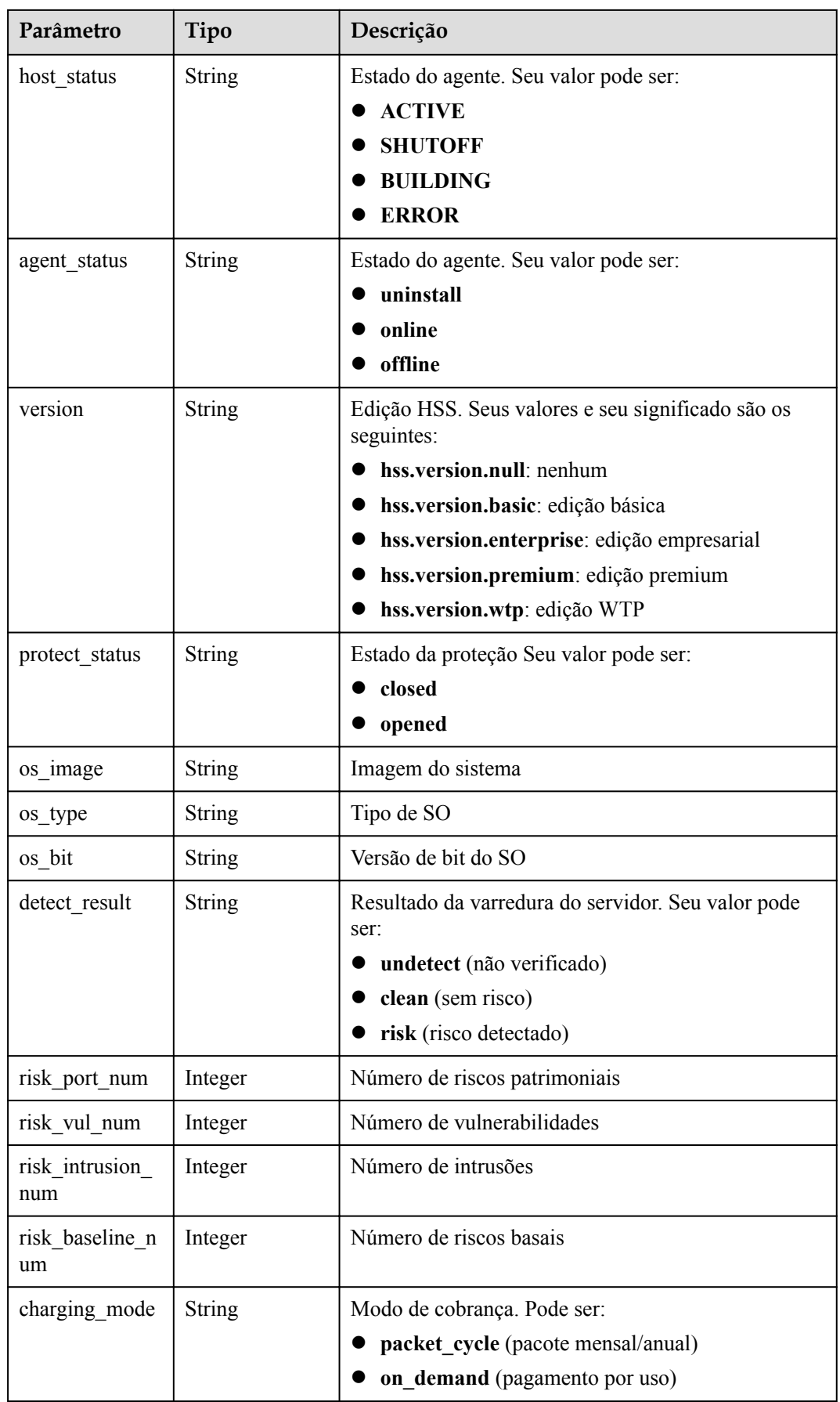

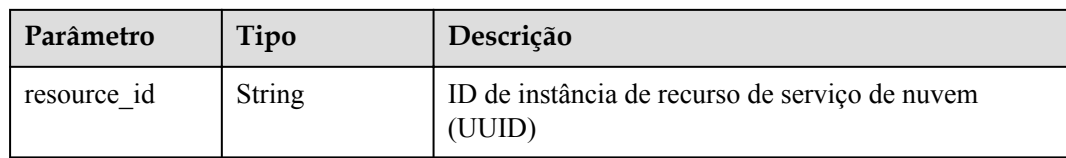

# **Exemplo de solicitação**

Nenhum.

#### **Exemplo de resposta**

Nenhum.

# **Código de estado**

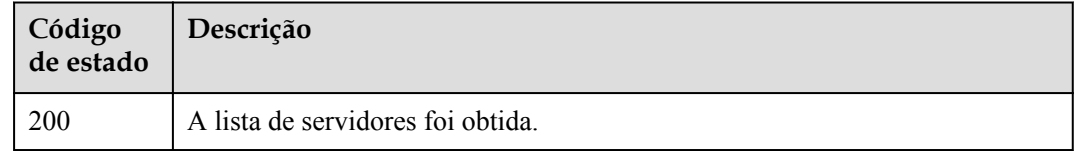

# **Código de erro**

Para obter detalhes, consulte Códigos de erro.

# **12.2 Códigos de erro**

Se um código de erro começando com APIGW for retornado depois que você chamar uma API, corrija a falha consultando as instruções fornecidas em **[Códigos de erro do API](https://support.huaweicloud.com/intl/pt-br/devg-apisign/api-sign-errorcode.html) [Gateway](https://support.huaweicloud.com/intl/pt-br/devg-apisign/api-sign-errorcode.html)**.

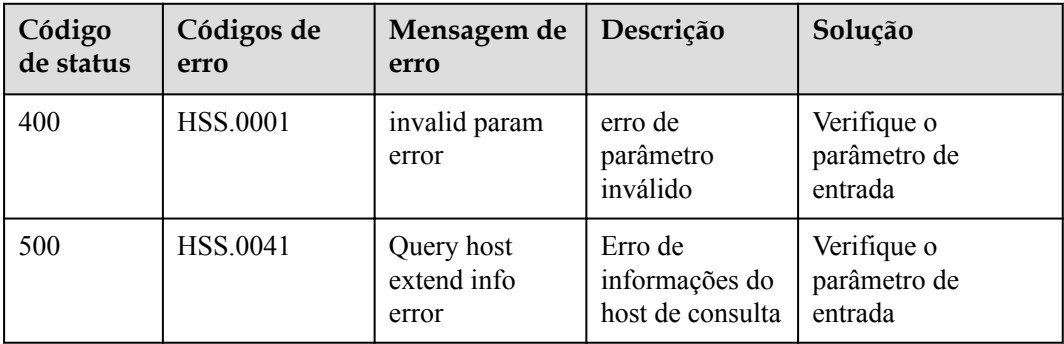

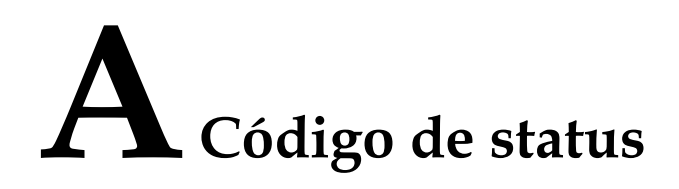

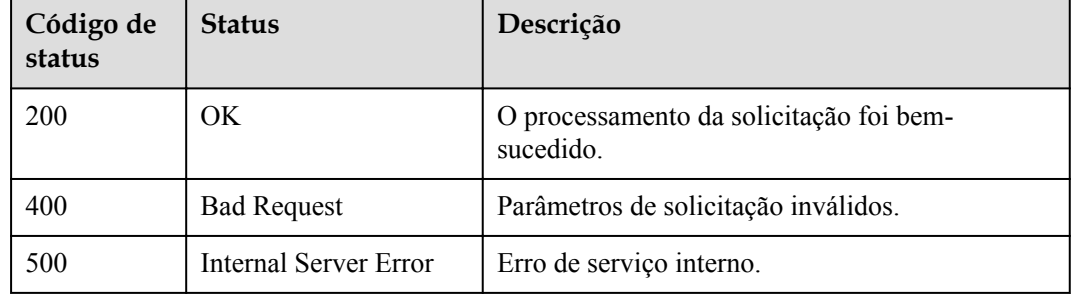

# **B Códigos de erro**

Se um código de erro começando com APIGW for retornado depois que você chamar uma API, corrija a falha consultando as instruções fornecidas em **[Códigos de erro do API](https://support.huaweicloud.com/intl/pt-br/devg-apisign/api-sign-errorcode.html) [Gateway](https://support.huaweicloud.com/intl/pt-br/devg-apisign/api-sign-errorcode.html)**.

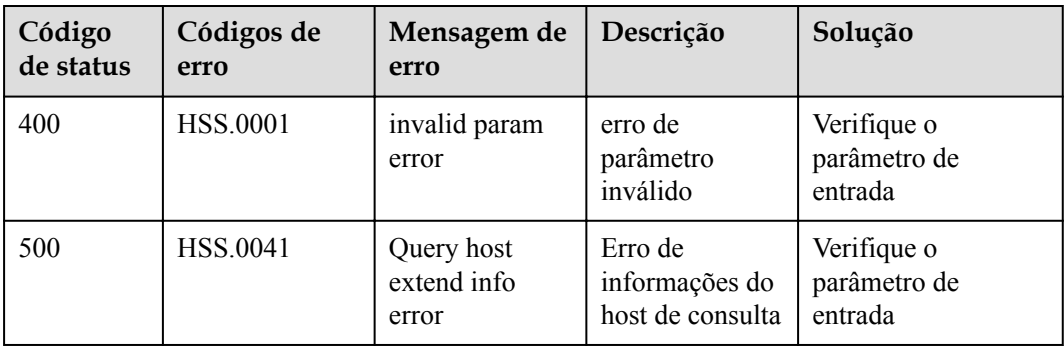